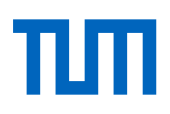

# **Nutzungsmöglichkeiten amtlicher Vermessungsdaten in einer Mixed-Reality-Umgebung**

# **Anhand eines touristisch geprägten Informationssystems am Beispiel eines verorteten DLM**

**Stefan Simon**

**Masterarbeit** 

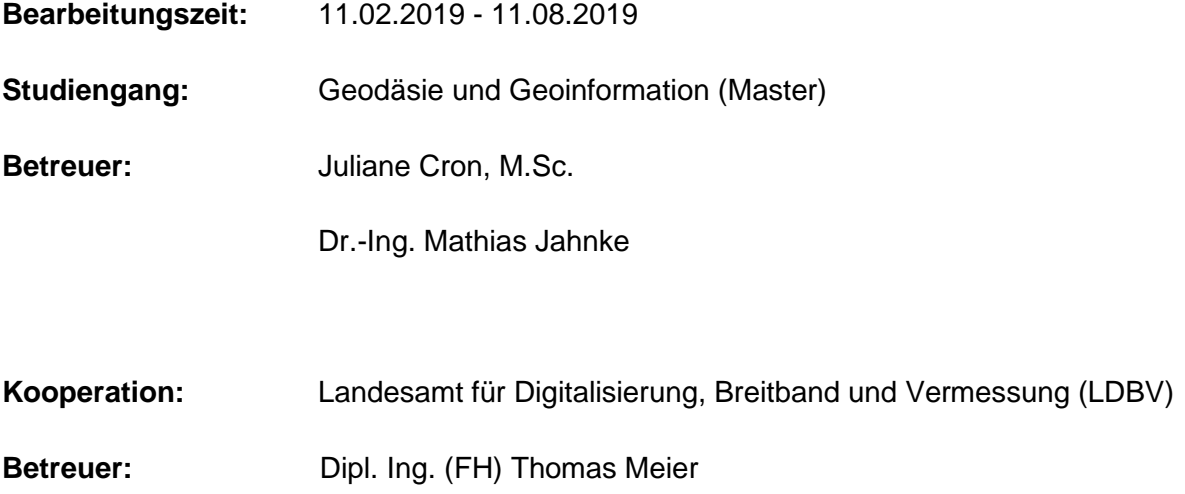

**Eingereicht am: 11.08.2019**

## **Eidesstattliche Erklärung**

Ich versichere hiermit, dass ich die von mir eingereichte Abschlussarbeit selbstständig verfasst und keine anderen als die angegebenen Quellen und Hilfsmittel benutzt habe.

Ort, Datum Unterschrift

### Zusammenfassung

Die Masterarbeit "Nutzungsmöglichkeiten amtlicher Vermessungsdaten in einer Mixed-Reality-Umgebung – Anhand eines touristisch geprägten Informationssystems am Beispiel eines verorteten DLM" umfasst die Konzeption, Implementierung und Evaluierung einer Applikation zur Anzeige verschiedenster amtlicher Geodaten in einer virtuellen Umgebung mit Bezug zur Realität.

Dazu wurde eine Methodik zur Integration und Kombination der Geodaten des Landesamts für Digitalisierung, Breitband und Vermessung (LDBV) zu einem prototypartigen Digitalen Landschaftsmodell in einer dreidimensionalen Mixed-Reality-Umgebung entwickelt. Anhand des Prototypen wird das Potential der amtlichen Geodaten für die Nutzung im Touristik-Sektor auf mobilen Endgeräten aufgezeigt. Als Testgebiet für das interaktive DLM dient das Areal rund um den Tegernsee.

Ausgehend von der Beschreibung des Begriffs Mixed Reality wird in dieser Arbeit nachgewiesen, wie eine solche Mixed-Reality-Anwendung im Spektrum zwischen Realität und Virtualität wissenschaftlich eingeordnet werden kann.

Diese Arbeit zeigt, wies gelingen kann, mehrere amtliche Geodaten des LDBV in einer Mixed-Reality-Umgebung zu integrieren und als interaktives Informationssystem zur Verfügung zu stellen. Nutzertests haben bestätigt, dass die Applikation ein hohes Maß an Funktionalität und Nutzerfreundlichkeit aufweist und als innovatives Anwendungsprodukt im Tourismus verwendet werden kann. Weiterhin resultiert aus der Betrachtung der praktischen Nutzungsmethodik, dass eine solche Anwendung keiner spezifischen Position im sogenannten Realitäts-Virtualitäts-Kontinuum zugeordnet werden kann und daher als Mixed-Reality-Applikation zu bezeichnen ist.

*Stichworte*: Mixed Reality, amtliche Vermessungsdaten, touristisches Informationssystem

## Inhaltsverzeichnis

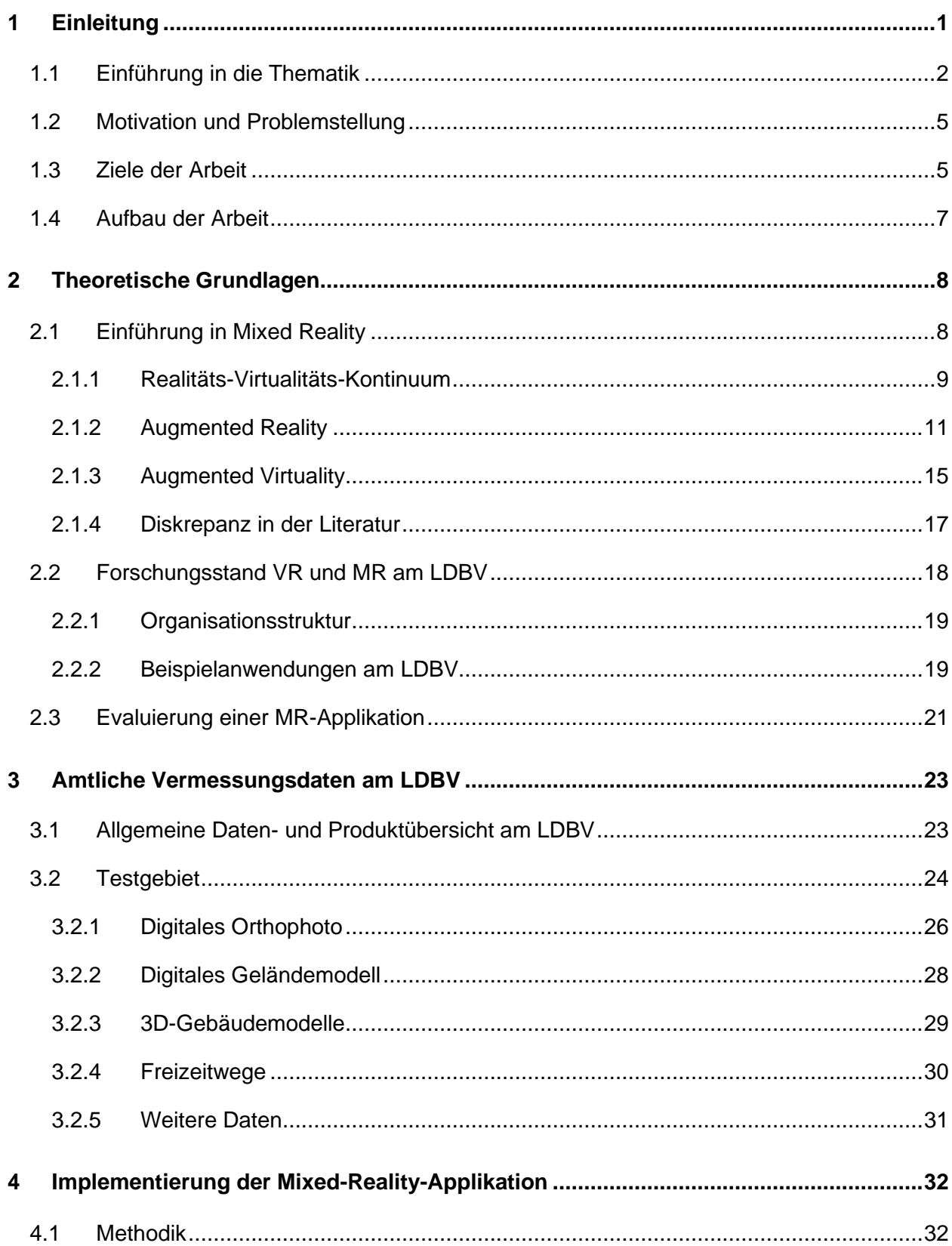

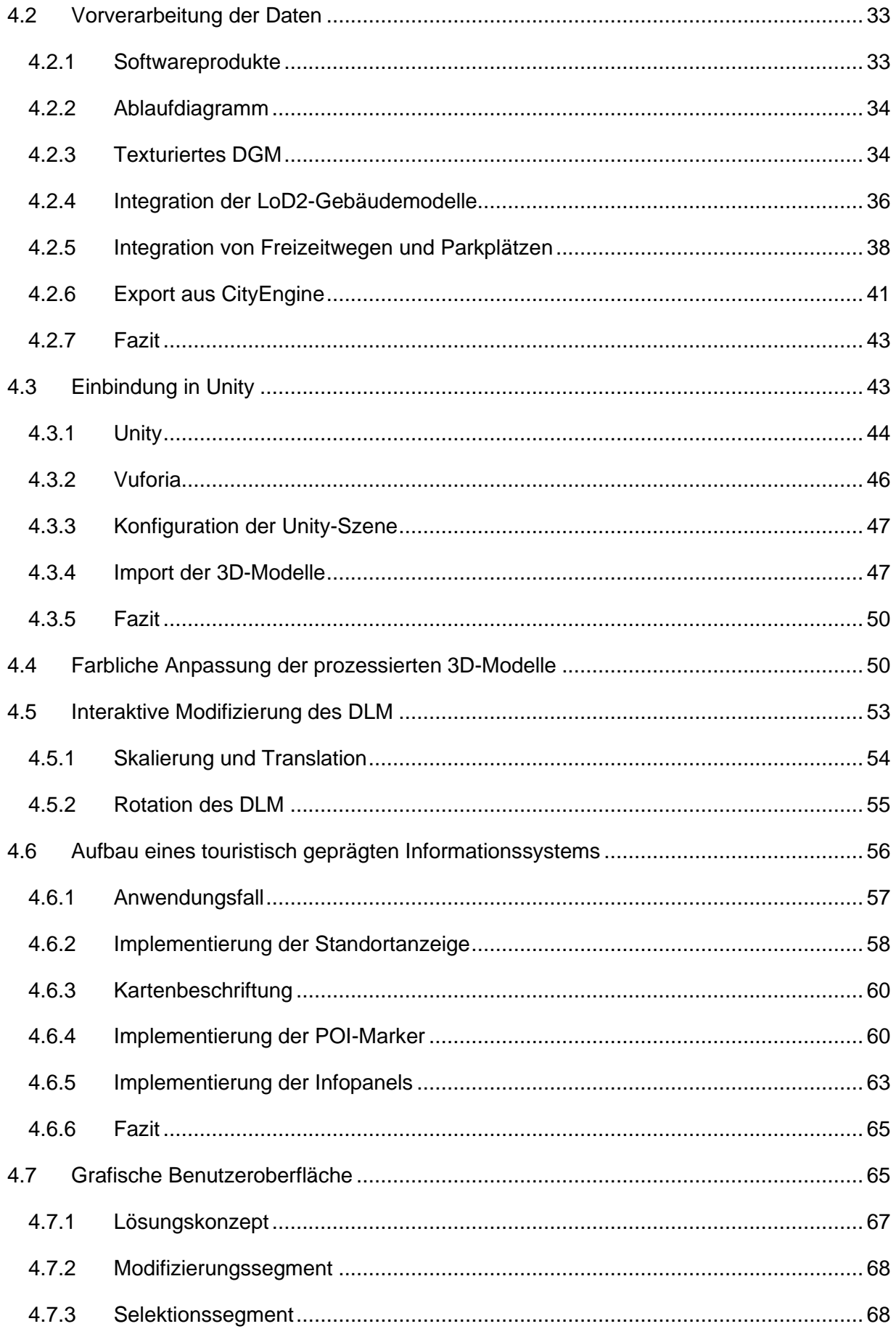

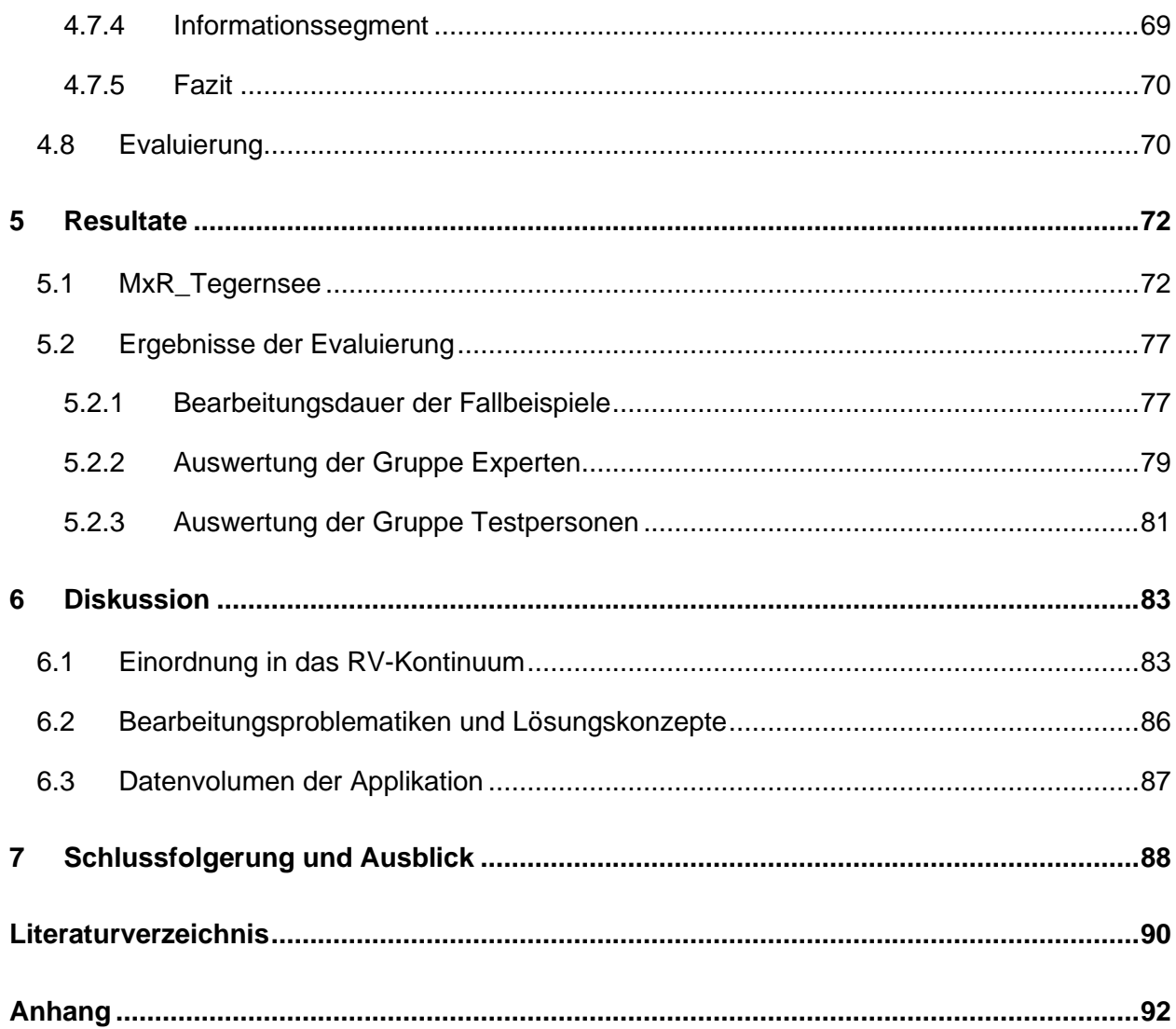

# Abbildungsverzeichnis

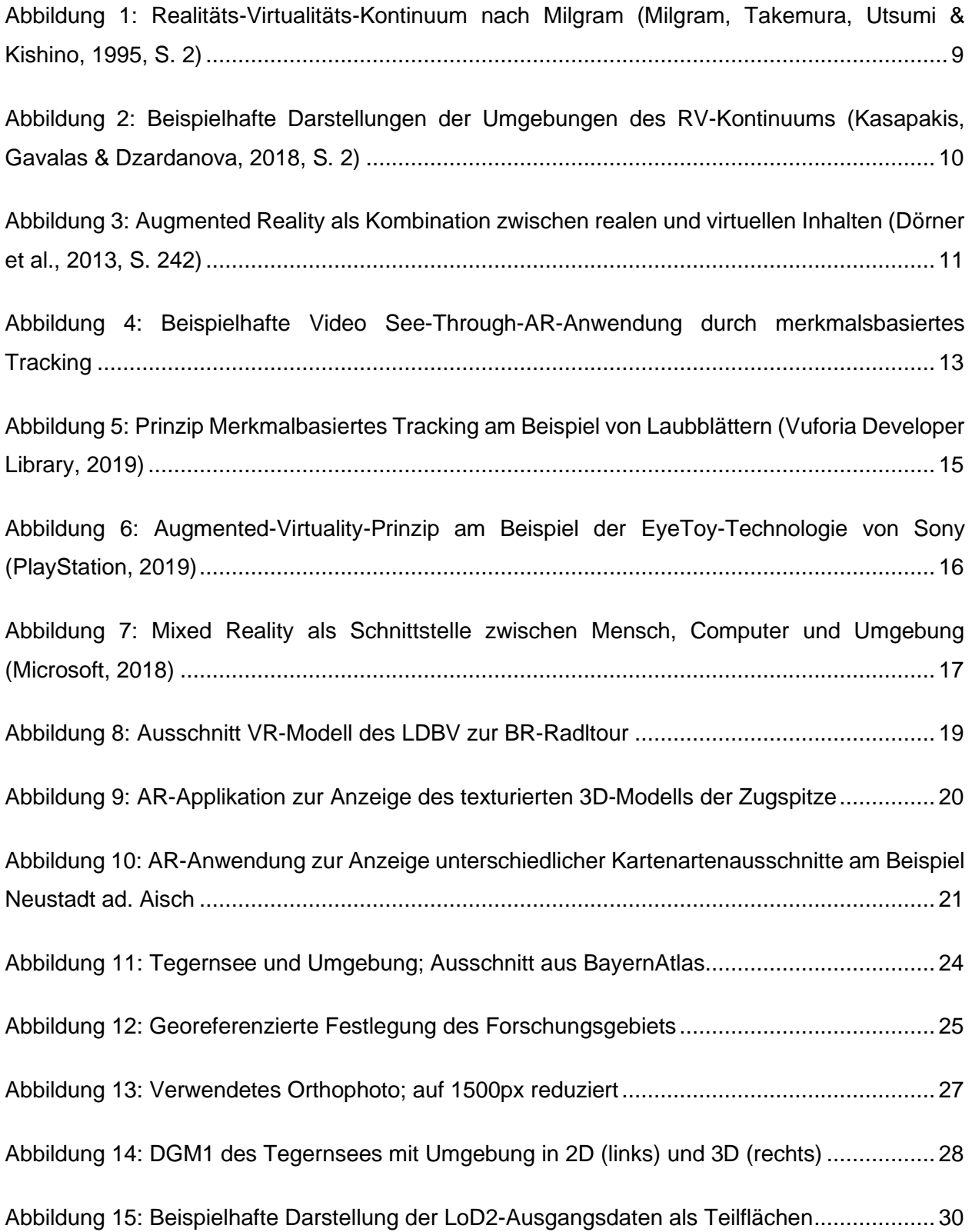

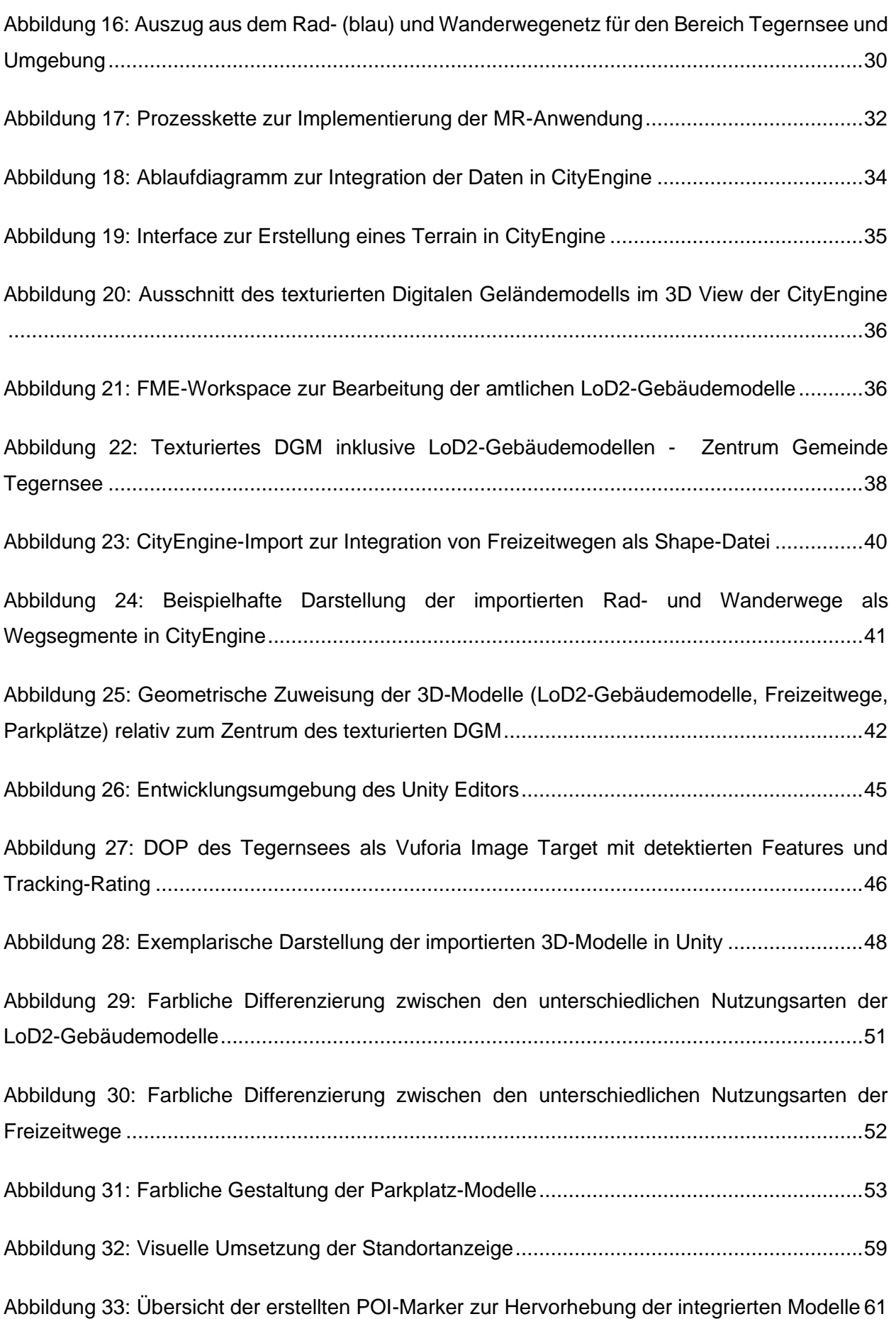

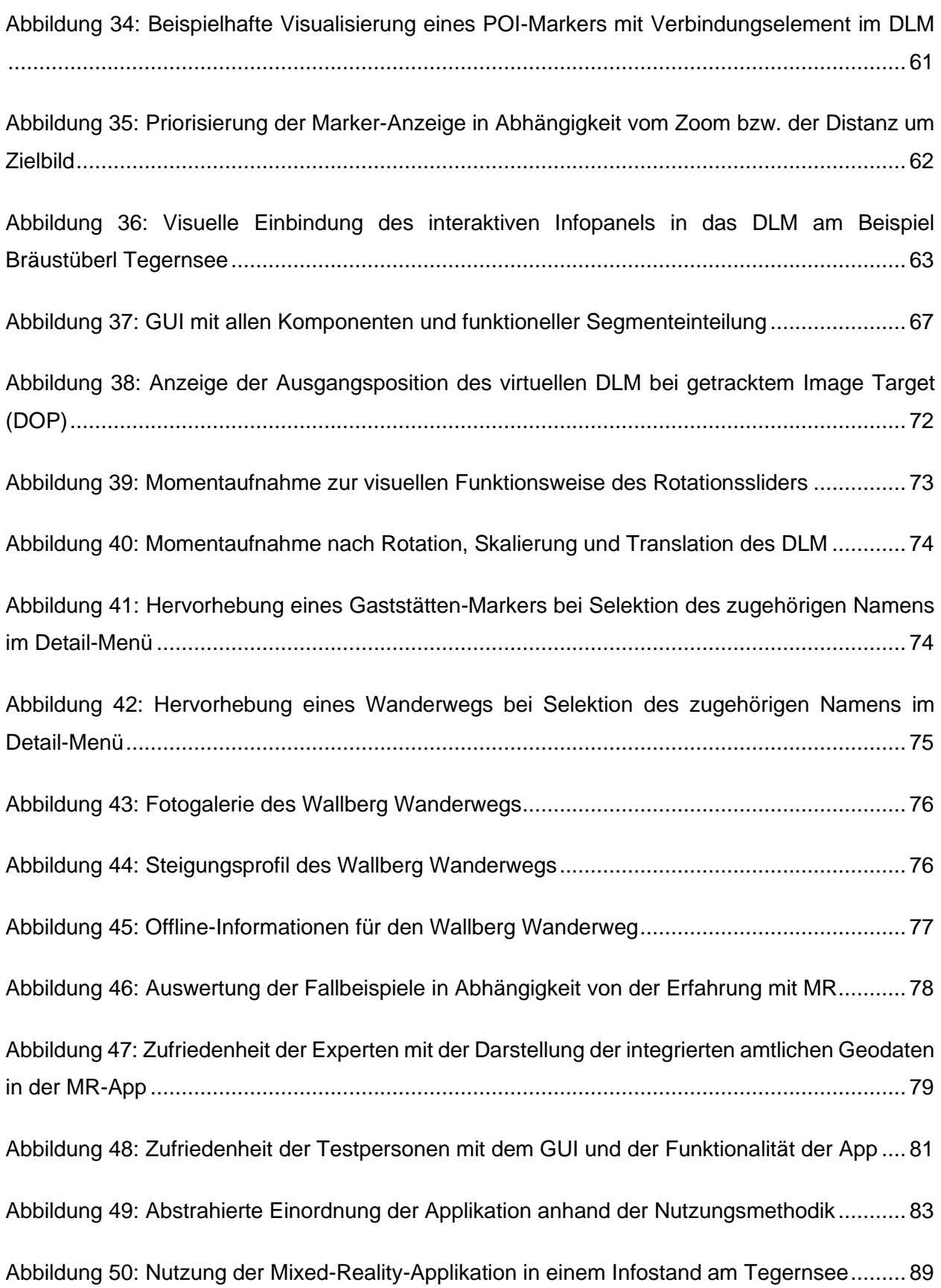

# Tabellenverzeichnis

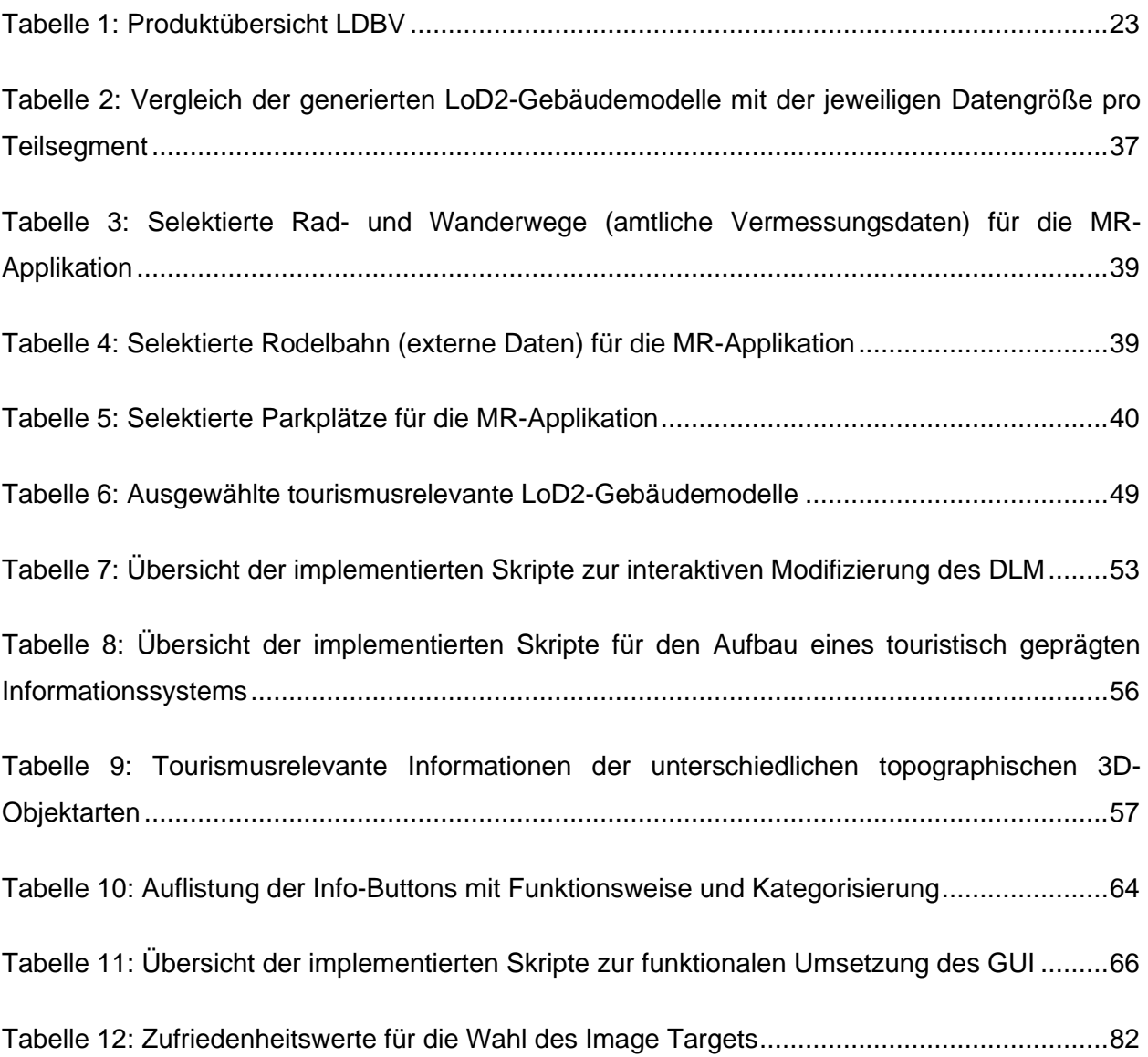

# Abkürzungsverzeichnis

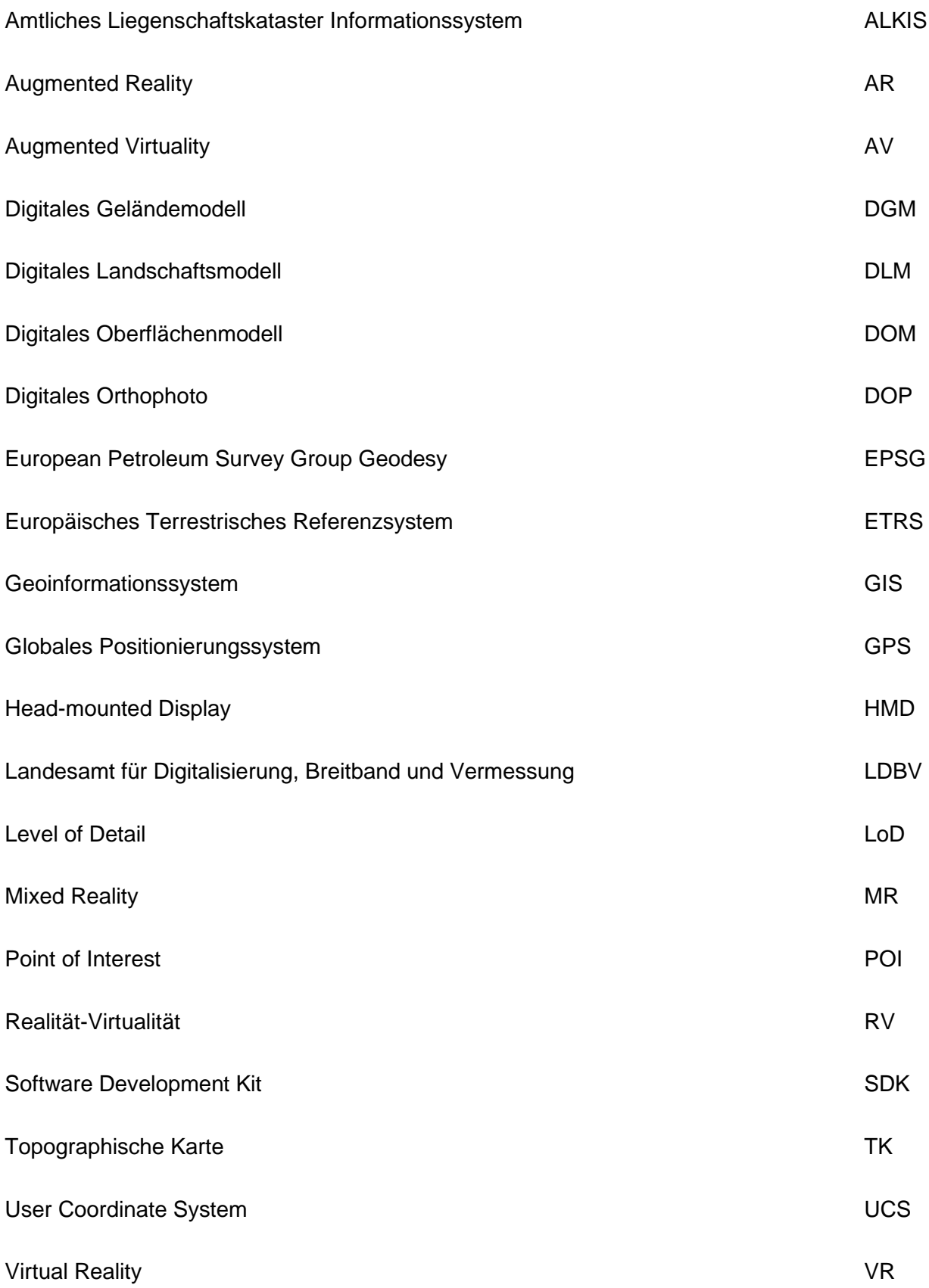

### 1 Einleitung

Schon seit einiger Zeit ist es möglich, die menschengerechte Realität mit immer neuen Technologien zu erfassen und um eine virtuelle Komponente zu erweitern. Dabei basiert die menschliche Wahrnehmung der virtuellen Welt aber noch auf einer komplementären Ebene hinsichtlich realer Phänomene. Der Mensch nutzt demzufolge digitale Endgeräte, wie Smartphones, Tablets oder eine Virtual-Reality-Brille, um seine natürliche Umgebung durch den Austausch zwischen der eigenen Sinneswahrnehmung und computergenerierten Informationen besser verstehen und auf Lebenssituationen entsprechend anwenden zu können.

Die Ausstattung der computergenerierten Informationen mit einer räumlichen Komponente erlaubt demnach die Interaktion zwischen realen Subjekten und virtuellen Objekten. Die Einordung dieses Interaktionsspektrums zwischen Realität und Virtualität wird überbegrifflich als *Mixed Reality* bezeichnet.

Nachfolgende Abschnitte geben einen detaillierteren Einblick in die Thematik der virtuellen Realität und deren Abgrenzung zur Mixed Reality, beschreiben die Forschungsfrage und die daraus resultierende Zielsetzung und stellen den strukturellen Aufbau der Arbeit vor.

Die Thematik dieser Arbeit und die verwendeten Softwareprogramme beinhalten englischsprachige Fachbegriffe, die auch in deutschsprachiger Literatur verwendet und demnach ohne Übersetzung in die Arbeit eingebunden werden.

#### 1.1 Einführung in die Thematik

Der digitale Fortschritt der letzten 20 Jahre setzt sich unaufhörlich weiter fort. Leistungsstarke Computergenerationen, hochauflösende Smartphone-Kameras oder Virtual-Reality-Geräte ermöglichen Simulationen der Realität, die den Sinneswahrnehmungen der ursprünglichen Realität bereits sehr nahekommen. Tagtäglich werden neue Konzipierungen und Applikationen vorgestellt, die einen Datenaustausch in einer virtuellen Realität, allgemeinhin als *Virtual Reality (VR)* bezeichnet, ermöglichen. Der folgende Abschnitt widmet sich der Erklärung dieser Begrifflichkeit und dient als Überleitung zur Mixed-Reality-Umgebung, in der die im Zuge dieser Arbeit erstellte Applikation einzuordnen ist.

Der Mensch nimmt seine Umwelt über die Eindrücke seiner Sinne wahr. Visuelle Informationen von Objekten der Realität entstehen durch Reflektion von Licht, das im Auge des Betrachters fotochemische Reaktionen in den Sinneszellen hervorruft, welche von Nervenzellen verarbeitet und zur Generierung von Bildern in den für die Visualisierung zuständigen Bereich des Gehirns weitergeleitet werden. Hierbei entscheidet die Erfahrung dieses visuellen Systems darüber, ob der Mensch das Objekt, beispielsweise einen roten Krebs, wiedererkennt. Die eigentliche Wahrnehmung läuft dabei subjektiv ab. Als Beispiel nehmen 9% aller Männer und 1% aller Frauen in Folge einer angeborenen Rot-Grün-Sehschwäche das reflektierte Licht mit der Wellenlänge von 630nm nicht als den Rotton wahr, wie der Rest der Bevölkerung. Das bedeutet allerdings nicht, dass der betrachtete Krebs in der objektiven Realität genau der visuellen Wahrnehmung des Einzelnen oder der Mehrheit entspricht. Die zugeteilte Farbe für das Tier deklariert sich dem zufolge nur durch die subjektive Auslegung des visuellen Systems des Menschen. Dieser aus objektiver Sicht nicht eindeutige Zusammenhang zwischen der Wirkung von Lichtreizen von Objekten der Realität und der zugehörigen visuellen Wahrnehmung des Menschen bildet das Grundkonstrukt für die Erstellung von Virtual-Reality-Systemen. (Dörner, Broll, Grimm & Jung, 2013, S. 2–3)

Die VR-Systeme nutzen den Spielraum zwischen Realität und Wahrnehmung, um den Menschen mit künstlich erzeugten Reizen zu manipulieren und so Informationen oder Eindrücke zu übermitteln. Dabei entscheidet die Nähe zur subjektiven Realität über die Qualität der virtuellen Welt. Der Fortschritt im digitalen Sektor ermöglicht immer neue Systeme, die danach streben, eine perfekte virtuelle Welt zu kreieren. Ähnlich wie im Film Matrix, wo Maschinen eine virtuelle Welt erstellt haben, in der ein Großteil der Menschheit unbewusst gefangen ist. Die Menschen demnach mit künstlichen Reizen so zu täuschen, dass diese die virtuelle Welt als für sie reale Umgebung wahrnehmen. Dies würde allerdings die heutige Technik, bei der den Menschen durchaus bewusst ist, dass sie sich in einer virtuellen Umgebung aufhalten, übersteigen. Nichtsdestotrotz haben sich seit der Entwicklung solcher VR-Systeme unzählige

Anwendungsgebiete aufgetan. Beispielhaft sei hier die Planung von Baumaßnahmen und den daraus resultierenden Schattenwurf<sup>1</sup> oder die Pilotenausbildung mit Flugsimulatoren<sup>2</sup> genannt.

Das Gesamtprinzip der Virtual Reality<sup>3</sup> ist um einiges komplexer als beschrieben. Im Rahmen dieser Arbeit genügt jedoch der Überblick, um zwischen den beiden Extrema, Realität und Virtualität, zu unterscheiden. Der eigentliche Arbeitsbereich dieser Masterarbeit bezieht sich auf den Zwischenbereich genannter Extrema. Dieser Bereich wird allgemeinhin als *Mixed Reality* oder vermischte bzw. gemischte Realität bezeichnet. Er beschreibt den fließenden Übergang zwischen einer vollkommenen Realität und einer vollkommenen Virtualität. Zweckdienlich ist hier die Betrachtung des von Milgram entwickelten Kontinuums (Milgram & Kishino, 1994) zur Einordnung von Realität, Virtualität und gemischter Realität. Auf das Kontinuum wird in Kapitel 2 ausführlich eingegangen. Grundsätzlich ist unter dem Begriff *Mixed Reality (MR)* die Möglichkeit einer Interaktion zwischen Objekten der virtuellen Umgebung und Subjekten der realen Welt zu verstehen, also eine Art Schnittmenge zwischen Computer, Mensch und Umwelt. Dies hat zur Folge, dass ein Informationsaustausch zwischen den voneinander unabhängigen Systemen, der Realität und Virtualität, stattfinden kann, wie z.B. die Interaktion des Wetterexperten mit den computergenerierten Bildern einer Wetterkarte.

Bei einer Spezifizierung der Mixed Reality in Bereiche, bei denen digitale Objekte bzw. Informationen beispielsweise durch das Display eines Smartphones oder Tablets in der von der integrierten Kamera aufgenommenen, realen Umgebung angezeigt werden, spricht man von *Augmented Reality* bzw. *Augmented Virtuality*. Diese angereicherte Realität bzw. Virtualität sind als Schnittstellen der realen Umgebung mit virtuellen Daten zu verstehen. Die Unterscheidung der Begriffe hängt dabei vom Grad der Realität und Virtualität der Anwendung ab und wird intensiv in Kapitel 2 erläutert. Zum allgemeinen Verständnis werden beide Begriffe nachfolgend kurz beschrieben:

*Augmented Reality (AR)* hat in den letzten Jahren massiv an Bedeutung gewonnen. Obgleich in wissenschaftlichen Bereichen die digitale Übermittlung von Zusatzinformationen zu realen Phänomenen bereits seit geraumer Zeit Verwendung findet, ist einem Großteil der Gesellschaft der Begriff AR erst seit der Veröffentlichung des Smartphone-Spiels Pokémon GO

<sup>1</sup> [https://www.th-nuernberg.de/fileadmin/fakultaeten/bi/bi\\_bilder/010Fakultaet/070Labore/040Konstruktiver\\_Ingeni](https://www.th-nuernberg.de/fileadmin/fakultaeten/bi/bi_bilder/010Fakultaet/070Labore/040Konstruktiver_Ingenieurbau/Forschung/Building_Information_Modeling_und_Virtual_Reaility_im_Bauwesen.pdf)[eurbau/Forschung/Building\\_Information\\_Modeling\\_und\\_Virtual\\_Reaility\\_im\\_Bauwesen.pdf,](https://www.th-nuernberg.de/fileadmin/fakultaeten/bi/bi_bilder/010Fakultaet/070Labore/040Konstruktiver_Ingenieurbau/Forschung/Building_Information_Modeling_und_Virtual_Reaility_im_Bauwesen.pdf) Zugriff am: 08.08.201

<sup>2</sup> https://www.innovations-report.de/html/berichte/messenachrichten/bericht-54306.html

<sup>3</sup> Weiterführende Literatur: Gutiérrez Alonso, Vexo und Thalmann (2008).

wissentlich bekannt. Hinzu kommt, dass Plattformen, wie Computer, Tablet und Smartphone, AR-Erweiterungen erhalten haben und so den Zugang zu AR-Applikationen für eine große Bandbreite von Nutzern möglich macht (Azuma, 2016, S. 1).

*Augmented Virtuality (AV)* hingegen ist bereits 2003 in Form der von Logitech entwickelten Kamera EyeToy, als Erweiterung für die Spielekonsole Playstation 2, bewusst in Erscheinung getreten. Hier werden die Bewegungen des Spielers mit der Kamera aufgezeichnet und so eine Interaktion mit der virtuellen Spielwelt ermöglicht (PlayStation, 2019).

Doch nicht nur im Entertainmentbereich lassen sich Mixed-Reality-Applikationen integrieren. Die Soft- und Hardwareentwicklungen der letzten Jahre schaffen vielfältige Anwendungsfelder, wie zum Beispiel im Geoinformationssektor.

Speziell das Landesamt für Digitalisierung, Breitband und Vermessung in Bayern verfügt über eine große Menge an digitalen Geoinformationen bzw. Geodaten. Neben der Bereitstellung von gedruckten Tourismuskarten oder Infotafeln besteht die Möglichkeit amtliche Vermessungsdaten auch online über den BayernAtlas<sup>4</sup> zu betrachten.

Im Bereich der gemischten Realität werden am LDBV bisher lediglich einzelne Datenprodukte aus amtlichen Vermessungsdaten in Testapplikationen dargestellt und zu visuellen Vorführungszwecken genutzt. Im Zuge dieser Arbeit wird demnach untersucht, wie sich mehrere amtliche Vermessungsdaten in einer Mixed-Reality-Umgebung kombinieren und anhand eines touristisch geprägten Informationssystem nutzen lassen.

Das Informationssystem in Form einer MR-Applikation soll weiterhin in einen wissenschaftlichen Kontext gebracht bzw. eingeordnet werden. Dafür wird in dieser Arbeit auf die Definition von Milgrams *Realitäts-Virtualitäts-Kontinuum* zurückgegriffen (Milgram & Kishino, 1994). Er hat bereits 1994 ein Klassifizierung für die Vermengung von Realität und virtueller Umgebung vorgenommen.

<sup>4</sup> [https://geoportal.bayern.de/bayernatlas/?topic=ba&lang=de&bgLayer=atkis&catalogNodes=11,122,](https://geoportal.bayern.de/bayernatlas/?topic=ba&lang=de&bgLayer=atkis&catalogNodes=11,122) Zugriff am 01.08.2019

#### 1.2 Motivation und Problemstellung

Die Umsetzung einer Applikation unter Verwendung von amtlichen Geodaten in einer MR-Umgebung stellt eine innovative Art der Visualisierung dar. Wie bereits erwähnt, sind am LDBV bisher stets nur einzelne Produkte voneinander unabhängig in einer AR- oder VR-Umgebung ohne forschungsspezifische Einordnung visualisiert worden. Außerhalb des LDBV sind einige Anwendungen mit kombinierten Inhalten von Realität und Virtualität unter der Verwendung von privat aufgenommenen Geodaten vorhanden, wie zum Beispiel die AR-Produkte der Firma 3D RealityMaps GmbH<sup>5</sup>. Diese Arbeit zielt jedoch in erster Linie darauf ab, das Potential vorhandener amtlicher Vermessungsdaten für andere behördliche Stellen, wie den Tourismus-Sektor, aufzuzeigen und zu präsentieren. Dabei entspricht die erstellte Applikation einem Prototyp zur Beantwortung der Frage, welche grundsätzlichen Nutzungsmöglichkeiten der amtlichen Daten unter Berücksichtigung visueller und funktionaler Umsetzungsmethoden sowie Grenzen in Anbetracht des Datenvolumens und der Software möglich sind.

Des Weiteren ermöglicht die Ansiedlung dieser Arbeit im MR-Bereich einen Blick in die oftmals auftretende Diskrepanz in wissenschaftlichen Veröffentlichungen hinsichtlich der Einordnung von Applikationen mit realem und virtuellem Bezug. Vor allem in Hinblick auf die Definitionen von Milgrams Virtualitäts-Realitäts-Kontinuum sind hier unterschiedliche Auslegungen festzustellen. Dementsprechend soll die Frage beantwortet werden, wie die erstellte MR-Anwendung in das Realitäts-Virtualitäts-Kontinuum eingeordnet werden kann.

#### 1.3 Ziele der Arbeit

Im Rahmen dieser Masterarbeit soll auf Basis eines Informationssystems untersucht werden, wie sich verschiedene amtliche Geodaten, wie hochgenaue DGM-Daten, aktuelle Orthophotos, LoD2-Gebäudemodelle oder Freizeitwege des LDBV in eine dreidimensionale MR-Umgebung integrieren lassen. Weiterhin soll geprüft werden, welche Implementierungsschritte notwendig sind, damit die MR-Umgebung informativ und touristisch geprägte Elemente, wie zum Beispiel die Lage von Wanderwegen und zugehörigen Panoramabildern, beinhalten und kombinieren kann. Dazu ist die Implementierung eines prototypartigen Digitalen

<sup>5</sup> [https://www.realitymaps.de/leistungen-3d-navigation/,](https://www.realitymaps.de/leistungen-3d-navigation/) Zugriff am 08.06.2019

Landschaftsmodells (DLM) am Beispiel *Tegernsee und Umgebung* mit entsprechenden Interaktions-Features innerhalb der Laufzeit- und Entwicklungsumgebung *Unity* angedacht.

Die Realisierung der Applikation erfordert vorab eine Einordnung in das Realitäts-Virtualitäts-Kontinuum von Milgram (Milgram & Kishino, 1994). Dies impliziert die Recherche bestehender MR-Projekte auf behördlicher Ebene und die Nutzbarkeit verfügbarer amtlicher Vermessungsdaten.

Zusätzlich sollen bei der Umsetzung der Applikationsinhalte und Interaktionsmöglichkeiten auf Funktionalität und Klarheit bezüglich Handhabung einer MR-Applikation eingegangen werden. Aufgrund fehlender allgemeingültiger Design-Grundsätze hinsichtlich Visualisierung und Interaktion des 3D-Modells in der MR soll eine entsprechende Evaluierung dieser Kriterien im Rahmen einer Nutzerbefragung durchgeführt werden.

Die Resultate dieser Arbeit geben dem LDBV einen Einblick, wie amtlichen Geodaten im MR-Bereich verwendet werden können. Zudem soll die Arbeit behördenübergreifende Anwendungszwecke der Vermessungsdaten für touristische Belange im ländlichen Raum aufzeigen.

Zusammenfassend beantwortet diese Arbeit die folgenden beiden Fragen:

- 1. Inwiefern kann das Potential amtlicher Vermessungsdaten in einer Mixed-Reality-Umgebung unter Berücksichtigung visueller und funktionaler Umsetzungsmethoden sowie Grenzen in Anbetracht des Datenvolumens und der Software genutzt werden?
- 2. Wo lässt sich die erstellte Applikation hinsichtlich des Realitäts-Virtualitäts-Kontinuum einordnen?

Die zugehörigen Arbeitshypothesen lauten:

- 1. Die vorhandenen amtlichen Vermessungsdaten können in eine Mixed-Reality-Umgebung integriert und zu einem prototypartigen DLM kombiniert werden, dafür ist allerdings eine umfangreiche Vorverarbeitung notwendig
- 2. Die erstellte prototypische Applikation lässt sich anhand ihrer Anwendungsmethodik nicht eindeutig in das Realitäts-Virtualitäts-Kontinuum einordnen, kann aber übergeordnet als Mixed-Reality-Anwendung bezeichnet werden.

Die Priorität der Anwendung liegt dabei nicht auf der Vollständigkeit der dargestellten Informationen, wie z.B. die Anzeige aller Gaststätten im gesamten Gebiet, sondern in der prototypischen Implementierung einer möglichst großen Bandbreite an realisierbaren Funktionen und Inhalten.

#### 1.4 Aufbau der Arbeit

Im nachfolgenden Kapitel werden zuerst die theoretischen Grundlagen der Mixed Reality vermittelt und anhand des Realitäts-Virtualitäts-Kontinuums in den Kontext gebracht. Anschließend wird der Forschungsstand im Bereich Mixed-Reality am Landesamt für Digitalisierung, Breitband und Vermessung untersucht und dementsprechend eine praktische Basis für die Nutzbarkeit amtlicher Vermessungsdaten aufgebaut. Dem folgt die Betrachtung der grundlegenden Evaluierungsmethodik für eine MR-Anwendung.

Die Sichtung, Wertung und Verwendung der bereitgestellten Daten durch das Landesamt für Digitalisierung, Breitband und Vermessung erfolgt anhand des Testgebiets in Kapitel 3.

Kapitel 4 beschäftigt sich mit der umfangreichen Vorverarbeitung der Daten, der Integration in die Game-Engine Unity und der detaillierten Vorgehensweise bei der Implementierung der Applikation. Dabei werden die gewählten Visualisierungsansätze anhand der Ausgewogenheit zwischen Eindeutigkeit und Umsetzbarkeit begründet. Zusätzlich erfolgt die konzeptionelle Vorstellung der gewählten Evaluierungsmethodik.

Die Präsentation der Resultate erfolgt in Kapitel 5. Dies beinhaltet die Vorstellung des Prototypen mit Interface und Handhabung sowie die Ergebnisse der Nutzerbefragung.

Nach Betrachtung der unterschiedlichen Auslegungen von Mixed Reality, Augmented Reality und Augmented Virtuality in Kapitel 2 wird in Kapitel 6 die Einordnung der Applikation in das Kontinuum auf Basis der Nutzungsmethodik erläutert. Zudem erfolgt die Diskussion der Ergebnisse anhand der auftretenden Bearbeitungsproblematiken.

Schlussendlich schließen eine Schlussfolgerung und ein Ausblick, für mögliche Anpassungen und Erweiterungen der App, die Arbeit ab.

### 2 Theoretische Grundlagen

Das folgende Kapitel führt in die Theorie der Mixed Reality sowie die zugehörige Unterteilung in Augmented Reality und Augmented Virtuality ein. Zudem wird auf die literarische Diskrepanz in der Definition des Begriffs Mixed Reality eingegangen.

Anschließend wird ein Überblick über den derzeitigen Forschungsstand bezüglich Mixed- und Virtual-Reality am LDBV gegeben. Abschließend fasst dieses Kapitel die relevante Literatur, die zur Evaluation des erstellten Prototypen und folglich der Beantwortung der Forschungsfragen dient, zusammen.

#### 2.1 Einführung in Mixed Reality

Wie bereits in Kapitel 1 erwähnt, lassen sich die subjektiven Wahrnehmungen der Menschen in die Extrema Realität, Virtualität und den fließenden Übergang zwischen beiden, der sogenannten Mixed Reality, unterteilen (Dörner et al., 2013, S. 11). Die visuelle Wahrnehmung der Realität erklärt sich dabei über das Zusammenspiel physikalischer Prozesse in Kooperation mit Erfahrungswerten der Sinne des jeweiligen menschlichen Individuums, ohne dabei auf computererzeugte Informationen zurückzugreifen. Die perfekte virtuelle Realität als Gegendarstellung beschreibt dabei eine, durch Computersysteme erstellte, vollständig modellierte, immersive Szenerie, inklusive aller physikalischer Eigenschaften, bei welcher der Mensch nicht mehr unterscheiden kann, ob er sich in der Realität oder in einer virtuellen Welt befindet (Dörner et al., 2013, S. 2–6). Der Übergang zwischen Realität und Virtualität ist dabei fließend und wird allgemein als Mixed Reality bezeichnet.

Es ist jedoch häufig der Fall, dass der Begriff Mixed Reality als Synonym für Augmented Reality verwendet wird (OMNIA 360, 2018). Betrachtet man allerdings die Einordnungen im Realitäts-Virtualitäts-Kontinuum (RV-Kontinuum) von Milgram (vgl. Abbildung 1), sind hier klare Grenzen zu ziehen. Demzufolge sind unter den Begrifflichkeiten Augmented Reality und Augmented Virtuality lediglich spezifische Anwendungsfelder bzw. Paradigmen der Mixed Reality zu verstehen.

Die folgenden Kapitel geben Aufschluss über die angesprochenen Begriffe und ordnen diese entsprechend ein. Zusätzlich wird die Diskrepanz in der Literatur am Beispiel der Auslegung von Microsoft diskutiert.

#### **2.1.1 Realitäts-Virtualitäts-Kontinuum**

Paul Milgram und Fumio Kishino haben 1994 (Milgram & Kishino, 1994) erstmals eine breit anerkannte Definition für die Einordnung von Mixed Reality hinsichtlich Realität und Virtualität veröffentlicht, das sogenannte Realitäts-Virtualitäts-Kontinuum (vgl. Abbildung 1).

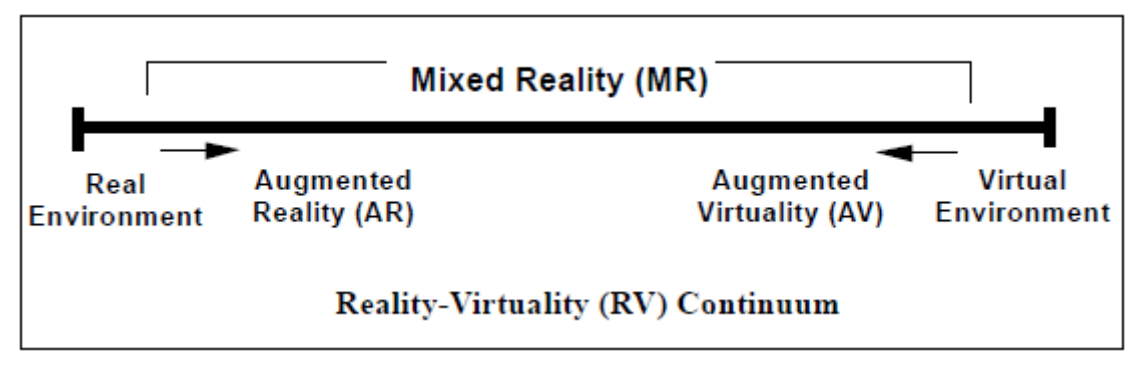

**Abbildung 1: Realitäts-Virtualitäts-Kontinuum nach Milgram (Milgram, Takemura, Utsumi & Kishino, 1995, S. 2)**

Wie Abbildung 1 zeigt, bezieht sich der Begriff der Mixed Reality auf den Bereich zwischen der realen (engl. Real Environment) und der virtuellen Umgebung (engl. Virtual Environment). Folglich kann die MR als Kontinuum verstanden werden, wobei die Realität kontinuierlich entlang des Kontinuums abnimmt, während der Anteil an Virtualität steigt.

Eine MR-Anwendung mit geeignetem Anzeigemodul, also einem Display, fungiert demnach als Kommunikator zwischen Phänomenen der Realität und Objekten der virtuellen Umgebung (Milgram & Kishino, 1994, S. 3). Die Anwendung beinhaltet also Objekte beider Systeme und ermöglicht so den Informationsaustausch und die Interaktion zwischen Realität und Virtualität.

Der Grad an Realität bzw. Virtualität entscheidet darüber, wo sich die Anwendung im Mixed-Reality-Kontinuum einordnen lässt. Dabei kommen die beiden Paradigmen Augmented Reality und Augmented Virtuality ins Spiel. Applikationen mit größerem realen Anteil nähern sich laut dem Kontinuum dem Extremum der realen Umgebung an und lassen sich in den Bereich der Augmented Reality einordnen. Im Gegensatz dazu teilt man Anwendungen mit höherer virtueller Komponente der Augmented Virtuality zu.

#### Abbildung 2 beschreibt beispielhaft die Einordnungen im RV-Kontinuum:

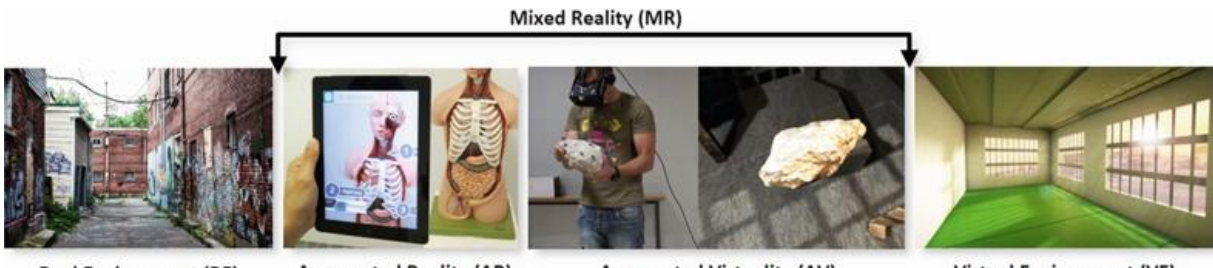

**Real Environment (RE)** 

**Augmented Reality (AR)** 

**Augmented Virtuality (AV)** 

**Virtual Environment (VE)** 

<span id="page-23-0"></span>**Abbildung 2: Beispielhafte Darstellungen der Umgebungen des RV-Kontinuums (Kasapakis, Gavalas & Dzardanova, 2018, S. 2)**

Das erste Bild der Szenensequenz in Abbildung 2 zeigt eine Seitenstraße mit Häuserblöcken an beiden Seiten der Straße. Es sind keine virtuellen Elemente enthalten, demnach kann das Bild der realen Umgebung im Kontinuum zugeordnet werden.

Das zweite Bild enthält zum einen eine modellhafte, reale Darstellung des menschlichen Körperbaus, zum anderen ein Tablet, dessen Kamera durch eine Person auf das Modell ausgerichtet ist. Auf dem Display des Tablets wird das entsprechende reale Modell angezeigt. Zusätzlich dazu liefert der Bildschirm Informationen in digitaler Form zu diesem Modell. Der Betrachter befindet sich folglich in einer Mixed-Reality-Umgebung, die aufgrund des überwiegenden Anteils der Realität (die Nachbildung des Körperbaus überwiegt auf dem Display) als Augmented Reality spezifiziert werden kann.

Das dritte Bild visualisiert beispielhaft eine Augmented-Virtuality-Umgebung. Die dargestellte Person trägt eine VR-Brille, welche ein steinartiges Objekt in den Händen hält (linke Bildhälfte). Die VR-Brille projiziert den realen Gegenstand in eine virtuelle Umgebung (rechte Bildhälfte). Der Benutzer erkennt den Stein aufgrund der Erfahrung seines visuellen Systems als reales Objekt an, ist sich aber zusätzlich der virtuellen Umgebung bewusst. AV, als Paradigma der Mixed Reality, orientiert sich näher an der virtuellen Realität als AR.

Das letzte Bild zeigt eine ausschließlich virtuelle Umgebung. Die gesamte Szene beinhaltet rein computererzeugte Objekte. Taucht ein Mensch in diese VR ein und nimmt die Welt in Echtzeit und real wahr, spricht man von einer Immersion in eine perfekte virtuelle Welt. Die virtuelle Umgebung beschreibt das gegensätzliche Extremum zur Realität im RV-Kontinuum.

Für eine spätere Einordnung der MR-Applikation zur Untersuchung der Nutzungsmöglichkeiten amtlicher Vermessungsdaten ist eine detailliertere Betrachtung der AR- und AV-Umgebungen unumgänglich. Dabei wird zusätzlich der technische Charakter der beiden Paradigmen beleuchtet und so ein tieferer Einblick in die MR-Thematik ermöglicht.

#### **2.1.2 Augmented Reality**

Die augmentierte Realität beschreibt im Allgemeinen eine Möglichkeit die reale Umwelt durch computergenerierte Inhalte anzureichern. Idealerweise kommt es dabei zu einer Koexistenz zwischen realen und virtuellen Objekten.

Abbildung 3 zeigt beispielhaft eine AR-Szene. Die reale Szene im linken Bild wird um ein virtuelles Objekt (rechtes Bild) erweitert, was schlussendlich in einer AR-Umgebung (mittleres Bild) resultiert.

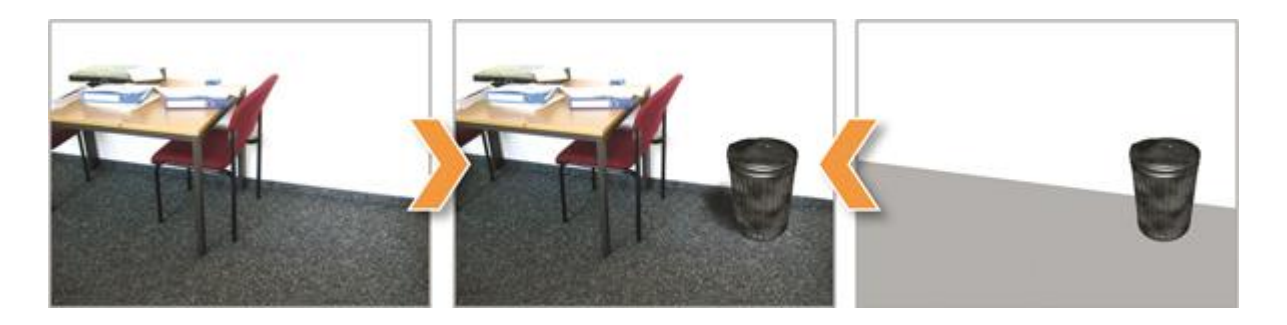

<span id="page-24-0"></span>**Abbildung 3: Augmented Reality als Kombination zwischen realen und virtuellen Inhalten (Dörner et al., 2013, S. 242)** Die Darstellung beschreibt eine statische Szene. In der Augmented Reality ist es jedoch von großer Wichtigkeit, dass sich das eingefügte virtuelle Objekt kontinuierlich am aktuellen Standort des Betrachters orientiert und dementsprechend angepasst wird (Dörner et al., 2013, S. 2).

Eine allgemeingültige Definition von AR ist weder in wissenschaftlichen noch in populärwissenschaftlichen Bereichen vorhanden. Jedoch bezieht sich die Wissenschaft häufig auf die von Azuma aufgestellte Auslegung, dass AR-Systeme folgende drei Charakteristiken enthalten sollen (Azuma, 1997, S. 2):

#### **1. Kombination von Realität und Virtualität**

**2. Interaktivität in Echtzeit**

#### **3. Registration von 3D-Objekten**

Betrachtet man erneut Abbildung 3, können die Eigenschaften 1 und 3 als erfüllt angesehen werden. Der Mülleimer als 3D-Objekt ist in die reale Szene integriert und registriert worden, wodurch resultierend eine kombinierte Szene aus Realität und Virtualität gezeigt werden kann. Die 2. Charakteristik (Interaktivität in Echtzeit) ist in Form einer Interaktionsmöglichkeit mit der AR-Szene nicht vorhanden. Hierfür sind Projektionsumgebungen in Form von Smartphones, Tablets oder Head-mounted Displays (HMD) notwendig. Das heißt, dass die Darstellung einer AR-Szene auf dem Display eines Endgeräts einige Vorverarbeitungsschritte erfordert, bevor die Umgebung letztendlich visualisiert werden kann.

Dörner et al. (2013, S. 242-243) formulieren etwas zeitnaher und detaillierter folgende notwendigen Schritte zur Generierung einer AR-Anwendung:

#### **Videoaufnahme**

Zur Abbildung der Situation, in der die AR-Anwendung angesiedelt ist, wird ein Video-Stream der Umgebung benötigt. Der Betrachter kann dabei auf beliebige AR-fähige Kamerainstallationen, beispielsweise im Smartphone oder Tablet, zurückgreifen.

#### **Tracking**

Zur richtigen Positionierung der virtuellen Komponenten in der AR-Umgebung ist die möglichst genaue Bestimmung der Kameraposition sowie dessen Lage und Orientierung notwendig. Damit kann näherungsweise der Blickpunkt des Betrachters relativ zur virtuellen Umgebung bestimmt werden.

Die Schätzung von Lage und Orientierung erfolgt dabei durch das Zusammenspiel der mittlerweile in allen moderneren Smartphones und Tablets eingebauten Inertialsensoren, Magnetometern und Gyrosensoren. Ist für die Anwendung zusätzlich die Position des Nutzers im übergeordneten Koordinatensystem notwendig, wird im Outdoor-Bereich auf den eingebauten GPS- bzw. GNSS-Empfänger zurückgegriffen.

Die Akquise der genannten Daten ermöglicht resultierend eine Transformation des Nutzerbzw. Kamerakoordinatensystems in das Koordinatensystem der AR-Umgebung.

#### **Registrierung**

Ausgehend von den Ergebnissen des Trackings können die virtuellen Objekte, die in die Szene eingepasst werden, entsprechend in der Realität registriert bzw. verortet werden. Grundsätzlich wird also das Koordinatensystem der virtuellen Objekte mit dem Nutzerkoordinatensystem in Beziehung gesetzt, wodurch die computererzeugten Objekte scheinbar einen festen, vom Standpunkt der Kamera unabhängigen Platz haben.

#### **Darstellung**

Die Transformationsergebnisse aus der geometrischen Registrierung werden sodann zur Darstellung der virtuellen Elemente in der Szene genutzt. Der Vorgang zur Visualisierung der Daten in Abhängigkeit von der Kameraperspektive wird als Rendering bezeichnet. Die zuvor beschriebenen Schritte werden genutzt, um die virtuellen Objekte für den Nutzer perspektivisch korrekt darzustellen. Dies stellt die eigentliche Anreicherung bzw. Augmentierung der Realität dar.

#### **Ausgabe**

Die Ausgabe der augmentierten Szene erfolgt über ein mit der Kamera verbundenes Display. Exemplarisch seien hier die Ausgabegeräte Smartphone, Tablet oder HMD genannt.

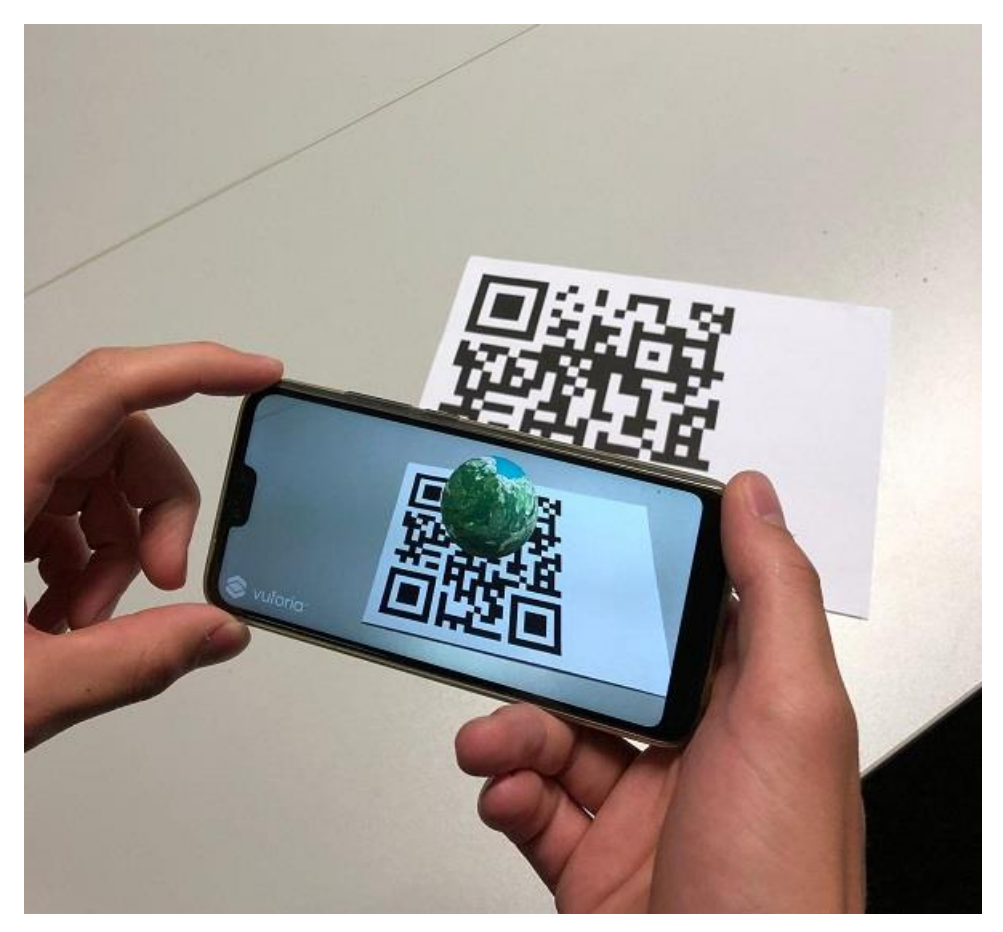

**Abbildung 4: Beispielhafte Video See-Through-AR-Anwendung durch merkmalsbasiertes Tracking**

Abbildung 4 steht beispielhaft für eine AR-Anwendung, die obige Definitionscharakteristika von Azuma (1997, S.2) als auch von Dörner et al. (2013, S. 242-243) verdeutlicht.

Die Videoaufnahme durch das Smartphone zeigt neben der realen Umgebung ein virtuelles 3D-Objekt in Form einer Sphäre (mit exemplarischer Textur) und kombiniert somit reale und virtuelle Elemente. Die Interaktivität in Echtzeit und der damit verbundene Informationsaustausch ist über den variierenden Abstand von Kamera und Sphäre realisiert. Die Bedingungen Azumas (1997, S.2) sind somit erfüllt.

Bei technischer Betrachtung von Abbildung 4 sind zudem die von Dörner et al. (2013, S. 242- 243) definierten Verarbeitungsschritte erkennbar. Der Video-Stream (Abbildung stellt Momentaufnahme dar) zeigt auf dem Display des Smartphones eine sich im Zentrum des QR-Codes befindende Sphäre. Durch Tracking des QR-Codes und der eigenen Kameraposition wird die Sphäre näherungsweise konstant und unabhängig von Entfernung und Blickwinkel im Zentrum des QR-Codes registriert und gerendert.

Am Beispiel in Abbildung 4 sind weiterhin zwei mögliche Methoden zur Abbildung einer AR-Applikation festzumachen. So beschreibt die Aufnahme eines Video-Streams und die daraus folgende Visualisierung der virtuellen Elemente auf einer mit der Kamera verbundenen Projektionsfläche die sogenannte Video-See-Through-Anwendung (Dörner et al., 2013, S. 248). Neben der Video-See-Through-Technik existieren noch zwei weitere Darstellungsmöglichkeiten. Die optische See-Through-Ausprägung und die projektionsbasierte AR. Im Zuge dieser Masterarbeit ist jedoch nur die bereits beschriebene Video-See-Through-Ausprägung relevant.

In der Beschriftung von Abbildung 4 wird das angewendete Tracking-Verfahren, das sogenannte Merkmalbasierte Tracking-Verfahren (Dörner et al., 2013, S. 261)*,* bereits genannt.

#### **Merkmalbasiertes Tracking-Verfahren**

Für das kamerabasierende Tracking-Verfahren bei der Initialisierung einer AR-Anwendung wurde bereits Ende der 90er Jahre auf Schwarz-Weiß-Marken (vgl. Abbildung 4) zurückgegriffen (Dörner et al., 2013, S. 256). Das Tracking solcher Marken wird auch heute noch in vielen Applikationen verwendet. Jedoch basiert das Verfahren, des bei der Implementierung der Applikation dieser Arbeit verwendeten Frameworks von Vuforia, auf dem merkmalbasierten Tracking-Verfahren. Darunter ist das Prinzip der Erkennung und Verfolgung von kontraststarken 2D- oder 3D-Modelllen, die im Sichtfeld der Kamera liegen, zu verstehen (Vuforia Developer Library, 2019). Im Vergleich zur Detektion von Schwarz-Weiß-Markern hat dies den Vorteil, dass man realitätsnahe Modelle als Tracking-Ziel verwenden kann und nicht erst Schwarz-Weiß-Marken generieren bzw. anbringen muss. Natürlich hängt die Detektion bei diesem Tracking-Verfahren von der Qualität des verwendeten 2D- oder 3D-Modells ab. Vuforia liefert hierzu ein geeignetes Verfahren zur Kontrolle (vgl. Kapitel 4.3.2).

Abbildung 5 zeigt das Verfahren der Merkmalsdetektion, woraus schlussendlich Lage und Orientierung der virtuellen Komponenten der AR-Umgebung berechnet werden können.

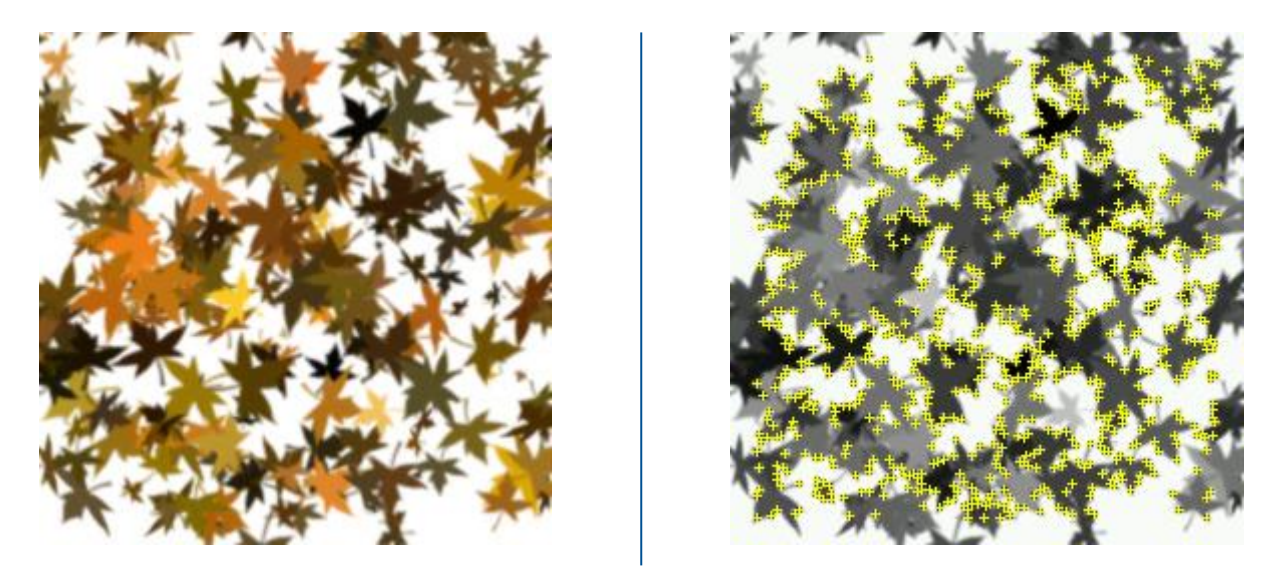

**Abbildung 5: Prinzip Merkmalbasiertes Tracking am Beispiel von Laubblättern (Vuforia Developer Library, 2019)**

Das linke Bild der obigen Abbildung beschreibt eine Mischung aus Laubblättern, die chaotisch angeordnet sind. Um das Bild als Zielvorrichtung für die AR-Umgebung verwenden zu können, wird das Modell in der jeweiligen AR-Softwareumgebung hinterlegt. Durch die Detektion von Merkmalspunkten (rechtes Bild; gelbe Kreuze) in Form von Kanten und Ecken oder Farb- und Kontrastunterschieden kann die relative Position der Kamera bestimmt werden. Zusätzlich ermöglicht die Zusammenfassung solcher Merkmalspunkte (sog. Feature-Points) die Ermittlung von Punktkoordinaten und Ebenen, wodurch schlussendlich virtuelle Objekte relativ zum verwendeten Zielbild bzw. dessen Merkmalen positioniert und von einer Kamera erfasst werden können. (Tönnis, 2010, S. 51)

#### **2.1.3 Augmented Virtuality**

Neben der Augmented Reality ist die Augmented Virtuality (AV) das zweite Paradigma der Mixed Reality. Im RV-Kontinuum (vgl. Abbildung 1) ist sie rechts neben der AR und dementsprechend näher an der VR angeordnet. Das heißt, dass im Gegensatz zur AR der Anteil an Virtualität überwiegt, ohne dass die Umgebung komplett in der virtuellen Welt verschwindet und ein verhältnismäßig kleinerer Anteil an Realität erhalten bleibt (Dörner et al., 2013, S. 246).

Das technische Prinzip der Augmented Virtuality entspricht in gewissermaßen dem der Augmented Reality. Durch Kameras können reale Gegenstände, Personen oder Örtlichkeiten in eine virtuelle Umgebung projiziert werden, wodurch ein Informationsaustausch stattfinden kann. Auf die technische Realisierung einer AV-Anwendung durch HMD oder VR-Brille wird hier nicht weiter eingegangen. Beispielhaft ist in Abbildung 6 die EyeToy-Technologie für die Spielekonsole PlayStation 2 abgebildet. Durch die Aufnahme des Spielers mithilfe einer Kamera können Interaktionen mit der virtuellen Spielwelt hervorgerufen werden.

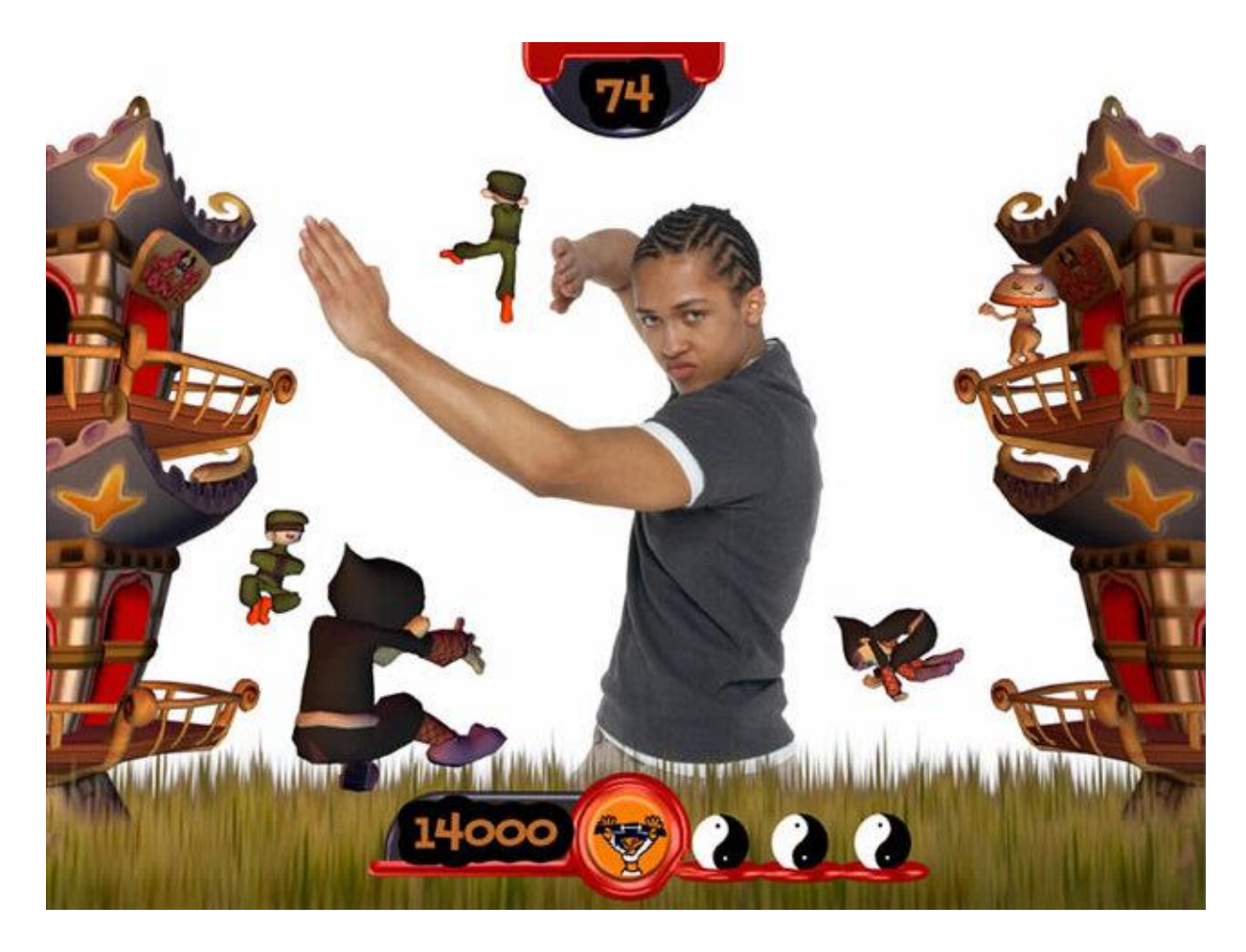

**Abbildung 6: Augmented-Virtuality-Prinzip am Beispiel der EyeToy-Technologie von Sony (PlayStation, 2019)**

<span id="page-29-0"></span>Milgram et al. (1994, S. 4) beschreiben in Hinblick auf das RV-Kontinuum die Augmented Virtuality folgendermaßen:

Man befindet sich im Bereich der Augmented Virtuality, wenn das, was virtuell erweitert wird, nicht direkt als Ergänzung einer realen Szene zu verstehen ist, sondern mehr als eine virtuelle Welt, welche hauptsächlich aus computergenerierten Modellen besteht.

Milgram et al. (1994, S.4) erklären auch, dass mit fortschreitender Technologie die Unterscheidung der Primärwelt in AR oder AV entsprechend erschwert wird, was heißt, dass der überwiegende Anteil, ob real oder virtuell, nicht immer eindeutig identifizierbar ist. Dies sollte allerdings nicht die Nutzbarkeit des Begriffs Mixed Reality einschränken, wodurch auch Graubereiche in der Mitte des RV-Kontinuums abgedeckt werden.

#### **2.1.4 Diskrepanz in der Literatur**

Der Begriff Mixed Reality ist in Folge der Vorstellung der HoloLens von Microsoft im Jahr 2016 vermehrt in populärwissenschaftlichen Veröffentlichungen zu lesen. Der Bezug erfolgt dabei meist auf die Interpretation von Microsoft. Diese Masterarbeit bezieht sich allerdings auf die ursprüngliche Definition von Milgram und Kishino (1994), jedoch soll in diesem Kapitel ein kurzer Blick auf die Auslegung von Microsoft geworfen werden.

Der Begriff Mixed Reality wurde erstmals von Paul Milgram und Fumio Kishino in ihrem Paper "*A Taxonomy of Mixed Reality Visual Displays*" hinsichtlich der Vorstellung des Realitäts-Virtualitäts-Kontinuums verwendet (Milgram & Kishino, 1994). Die genauere Betrachtung dieses Kontinuums ist in den vorangegangenen Kapiteln dieser Arbeit erfolgt und beschreibt im Großen und Ganzen den Bereich zwischen Realität und Virtualität als gemischte Realität oder Mixed Reality. Diese MR lässt sich in die Paradigmen Augmented Reality und Augmented Virtuality unterteilen.

Im Zuge der Entwicklung der HoloLens-Technologie im Jahr 2016 hat Microsoft den Begriff Mixed Reality erneut aufleben lassen und in gewisser Weise neu definiert. In ihrer Definition bezieht sich das Unternehmen zwar zu aller erst auf die Auslegung von Milgram und Kishino, erweitert diese jedoch um die Wahrnehmung (Perception) der Umgebung durch den Computer und umgekehrt. Folgende Visualisierung beschreibt die Definition, wie sie Microsoft (2018) vorgenommen hat (vgl. Abbildung 7).

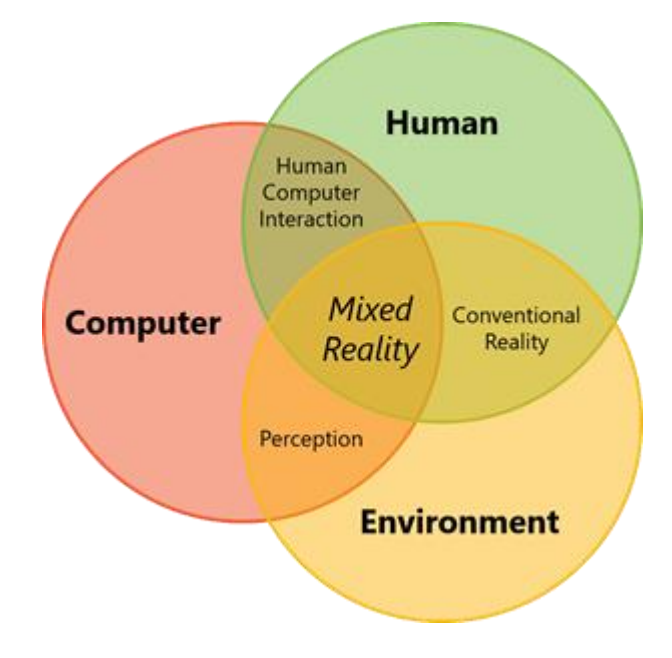

<span id="page-30-0"></span>**Abbildung 7: Mixed Reality als Schnittstelle zwischen Mensch, Computer und Umgebung (Microsoft, 2018)** Demnach ist die Bedingung für eine Mixed-Reality-Anwendung nur mithilfe von holographischen oder immersiven Ausgabegeräten, wie der HoloLens, die durch Sensoren die unmittelbare Umgebung in Form von Oberflächen, Grenzen und anderen physikalischen Eigenschaften aufnimmt, erfüllbar (Microsoft, 2018).

Zusätzlich sei hier ein Zitat aus dem Artikel "*What is mixed reality"* (Microsoft, 2018) zu nennen: "Most mobile phones on the market today have little to no environmental understanding capabilities. Thus the experiences they offer cannot mix between physical and digital realities. The experiences that overlay graphics on video streams of the physical world are *augmented reality*."

Der Aussage zufolge ist aufgrund der nicht ausreichenden Funktionalität von Smartphones hinsichtlich der Aufnahme von Umgebungsparametern eine gemischte Darstellung von Realität und Virtualität nicht möglich. Die Anwendung von Videoaufnahmen und der Projektion auf ein Display, wie es bei einem Tablet oder Smartphone üblich ist, fallen strikt unter den Begriff Augmented Reality.

Diese Diskrepanz zwischen der Auslegung von Microsoft und der ursprünglichen Definition der Mixed Reality von Milgram und Kishino sei insofern erwähnt, da die im Rahmen dieser Arbeit erstellte Applikation anhand der zuvor aufgeführten theoretischen Grundlagen durchaus in die Mixed-Reality-Umgebung eingeordnet werden kann. Vor allem da sich die ursprüngliche Definition der Mixed Reality auch auf die heutige Zeit anwenden lässt. Die argumentative Belegung anhand der Nutzungsmethodik erfolgt in Kapitel 6.

#### 2.2 Forschungsstand VR und MR am LDBV

Das Landesamt für Digitalisierung, Breitband und Vermessung fungiert als zentraler Ansprechpartner für die amtliche Vermessung in Bayern. Zudem ist sie als Aufsichtsbehörde für die 51 Ämter für Digitalisierung, Breitband und Vermessung zuständig. Die primären Aufgaben des LDBV beinhalten die Bereitstellung von Geobasisdaten, den Breitbandausbau und die Digitalisierung von fachbezogenen Daten, Prozessen und Infrastrukturen.<sup>6</sup>

Im Rahmen dieser Arbeit ist die Implementierung einer MR-Applikation zur Verwendung amtlicher Vermessungsdaten des LDBV angedacht. Demzufolge wird in diesem Kapitel ebenfalls ein kurzer Überblick über den Forschungsstand im Bereich MR und VR am LDBV gegeben.

<sup>6</sup> [https://www.ldbv.bayern.de/ueberuns/ldbv.html,](https://www.ldbv.bayern.de/ueberuns/ldbv.html) Zugriff am 14.07.2019

#### **2.2.1 Organisationsstruktur**

Die oberste Dienstbehörde der bayerischen Vermessungsverwaltung ist das Bayerische Staatsministerium der Finanzen und für Heimat. Dem untergegliedert stellt das LDBV die zentrale Instanz für sämtliche Aufgaben in den Bereichen Digitalisierung, Breitband und Vermessung. Das LDBV an sich ist in Abteilungen und zusätzlichen vier IT-Abteilungen aufgegliedert, an dessen Spitze der Präsident des LDBV steht. Diese Abteilungen werden wiederum in Referate und Sachgebiete unterteilt.

Die Visualisierung von Geodaten ist im Sachgebiet des Referats für Luftbildmessung und Fernerkundung von Abteilung 8 angesiedelt. Dieses Gebiet beschäftigt sich unter anderem mit der 3D-Visualisierung von Geodaten in Form von MR- und VR-Anwendungen

Nachfolgend sind einige Beispielanwendungen im MR- und VR-Bereich aufgeführt, was den aktuellen Stand genannter Technologien am LDBV widerspiegelt.

#### **2.2.2 Beispielanwendungen am LDBV**

Das LDBV verfügt im Virtual-Reality-Bereich über einige texturierte DGM-Applikationen, die mit einer VR-Brille betrachtet werden können. Neben Modellen der Zugspitze und des Königssees, die häufig für Vorführungszwecke zur interaktiven Gestaltung von Schulklassenbesuchen genutzt werden, können zudem die Etappen der BR-Radltour<sup>7</sup> virtuell begangen werden. Abbildung 8 zeigt einen Teilausschnitt des VR-Routenmodells auf Basis eines texturierten DGM. Über hinzugefügte Textelemente der nahegelegenen Ortschaften und Städte kann die Route (rot) nachvollzogen werden.

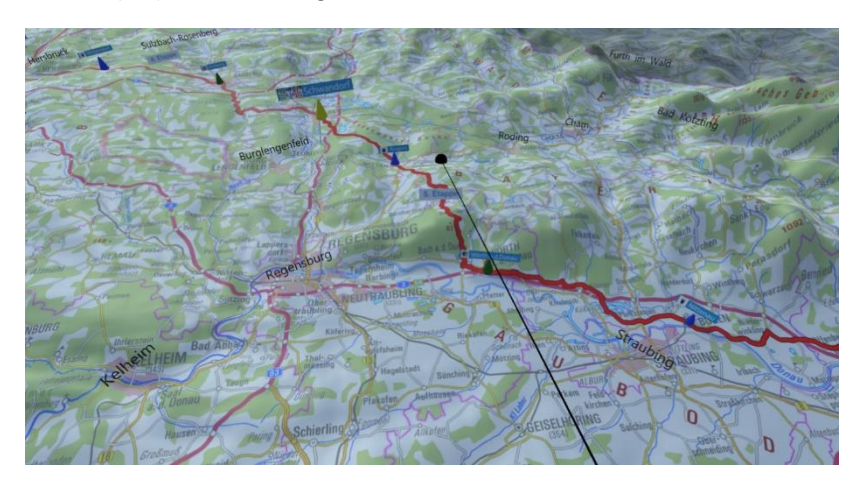

**Abbildung 8: Ausschnitt VR-Modell des LDBV zur BR-Radltour** 

<span id="page-32-0"></span><sup>7</sup> [https://www.br.de/unternehmen/inhalt/veranstaltungen/br-radltour/br-radltour-170.html,](https://www.br.de/unternehmen/inhalt/veranstaltungen/br-radltour/br-radltour-170.html) Zugriff am 10.08.2019

Im MR- bzw. AR-Bereich verfügt das LDBV über zwei Anwendungen zur Präsentation von amtlichen Vermessungsdaten.

Über eine App kann das in Abbildung 9 dargestellte 3D-Modell der Zugspitze betrachtet werden. Durch Tracking des Zielbilds wird ein texturiertes DGM auf dem Display des Tablets gerendert. Mithilfe von zwei Schaltflächen (plus, minus) ist ein zentrumsorientierter Zoom möglich. Eine direkte Interaktion mit dem 3D-Modell auf dem Display ist nicht möglich. Zudem ist das Modell mit keinerlei Zusatzinformationen, wie beispielsweise Wanderrouten, Gasthäuser, etc. versehen.

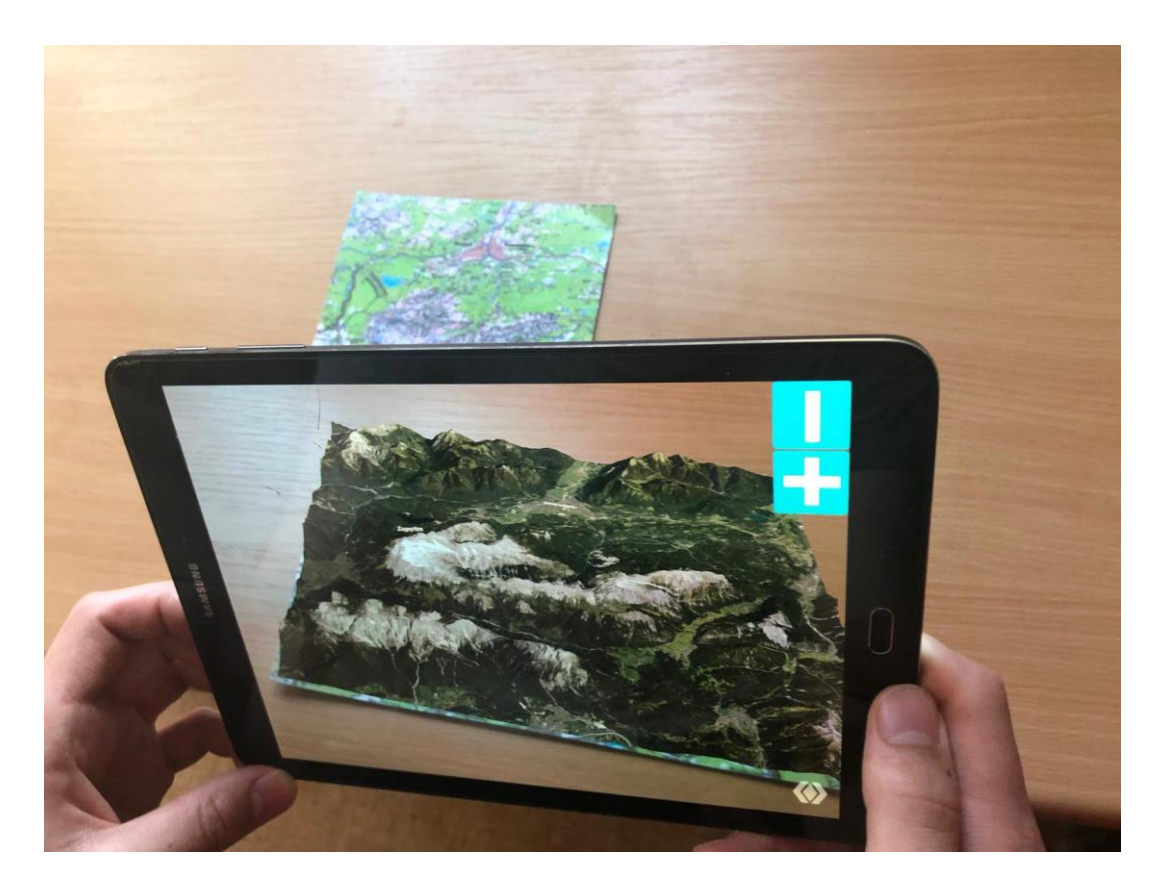

**Abbildung 9: AR-Applikation zur Anzeige des texturierten 3D-Modells der Zugspitze**

<span id="page-33-0"></span>Mithilfe der zweiten Applikation, die in Abbildung 10 dargestellt ist, können durch Anzielen eines Image Targets unterschiedliche Kartenausschnitte der Region in und um Neustadt an der Aisch auf dem Display eines mobilen Geräts angezeigt werden. Durch Interaktion mit einem Slider am rechten Rand der Karte besteht die Möglichkeit Luftbilder in chronologischer Reihenfolge des jeweiligen Aufnahmejahrs für diesen Ausschnitt zu betrachten und zu vergleichen. Über Schaltflächen unterhalb der Karte werden interessante Punkte durch rote Kugelobjekte kenntlich gemacht. Zusätzlich ist eine Zoomfunktion implementiert.

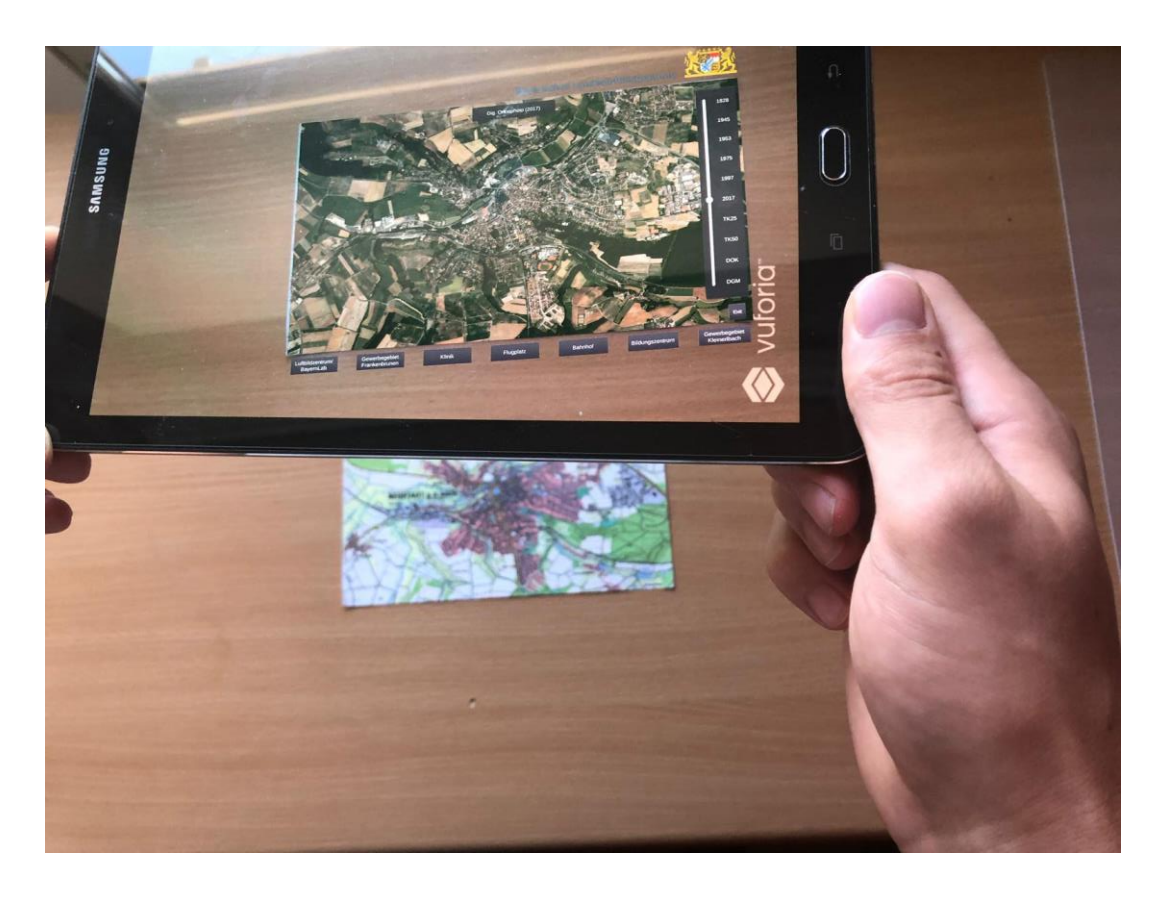

**Abbildung 10: AR-Anwendung zur Anzeige unterschiedlicher Kartenartenausschnitte am Beispiel Neustadt ad. Aisch**

<span id="page-34-0"></span>Betrachtet man die beiden AR-Anwendungen, Zugspitze und Neustadt an der Aisch, ist erkennbar, dass eine Kombination von unterschiedlichen Arten amtlicher Vermessungsdaten (Punkt-, Linien- und Flächenobjekten) bisher am LDBV nicht umgesetzt worden ist. Zudem beschränkt sich die Interaktionsmöglichkeit von 3D-Modellen (vgl. Applikation aus Abbildung 10) auf ein Minimum.

Zusammenfassend lässt sich sagen, dass bisher keine systematische Untersuchung zur Kombination und Integration von verschiedenen amtlichen Geodaten (3D-Gebäudemodelle, Wanderwege, Parkplätze, DGM, etc.) in eine MR-Umgebung für touristische Zwecke durchgeführt worden ist.

#### 2.3 Evaluierung einer MR-Applikation

Die Implementierung einer MR-Applikation ist mittels einer Nutzerevaluierung auf Funktionalität bzw. Usability zu überprüfen. Im Folgenden werden theoretische Grundlagen zur Evaluierungsmethodik für die Anwendung vorgestellt.

Grundsätzlich lässt sich die Usability einer Anwendung laut Nielsen (Nielsen, 1993) über fünf Attribute testen: Lernfähigkeit, Effizienz, Erinnerbarkeit, Fehler und Zufriedenheit. Um eine repräsentative Aussage zur Usability zu erhalten, ist ein Test dieser Attribute durch passende Frage- bzw. Aufgabenstellungen durchzuführen (Nielsen, 1993).

Die Methoden für einen Usability-Test können unterschiedlicher Natur sein. Heutzutage stehen folgende Möglichkeiten zur Verfügung:

- Teilnehmerbeobachtung: Überwachung der Nutzer während sie die Anwendung testen
- Eye-Tracking: Sonderform der Teilnehmerbeobachtung zur Überprüfung aufmerksamkeitserregender visueller Inhalte der Anwendung
- Lautes Denken: Testpersonen beschreiben laut ihre Gedanken während sie mit der Anwendung arbeiten
- Cognitive Walkthrough: Ein Experte oder Entwickler versucht eine Aufgabe zu lösen, indem er sich in die Position eines Benutzer versetzt
- Fragebogen: Test der Anwendung über offene und geschlossen Fragen sowie der Bearbeitung von Aufgabenstellungen

Laut Bach & Scapin (2004, S. 4) eignen sich zur Evaluierung von Anwendungen im Mixed-Reality-Bereich Fragebögen und Interviews besonders zur Akquirierung von subjektiven Daten hinsichtlich visueller Gestaltung, fehlender Funktionalität oder dem Vergleich unterschiedlicher Inhalte. Zusätzlich dazu helfen konkrete Testaufgaben bei der Kontrolle der Usability, allerdings muss hierbei der Unterschied zwischen traditionellen Interfaces und denen in Mixed-Reality-Systemen beachtet werden (Bach & Scapin, 2004, S. 4–5). Das bedeutet, dass bei der Bearbeitung von Testaufgaben mithilfe der Applikation ein Bewegungsspielraum für den User miteinkalkuliert werden muss, um die Interaktionsmöglichkeit zwischen realer und virtueller Umgebung des MR-Systems nicht einzuschränken (Bach & Scapin, 2004, S. 5).

Zur Evaluierung der MR-Applikation dieser Arbeit wird deshalb auf einen Fragebogen zurückgegriffen, der zum einen die Applikation anhand von Testaufgaben hinsichtlich visueller Gestaltung und Darstellungsweise der amtlichen Vermessungsdaten überprüft und zum anderen die allgemeine Funktionalität der Anwendung unter Berücksichtigung äußerer Einflüsse testet. Die Bearbeitung des Fragebogens wird mit dem Prinzip des Lauten Denkens kombiniert. Die Durchführung des Nutzertests wird in Kapitel 4.8 erläutert. Die Ergebnisse der Evaluierung werden in Kapitel 5.2 vorgestellt.
# 3 Amtliche Vermessungsdaten am LDBV

Das LDBV verfügt über eine Vielzahl an Daten und Produkten, die durch verschiedenste Messmethoden und Prozessierungen akquiriert werden. Ziel der Arbeit ist es zu überprüfen, welche dieser Daten in einer Mixed-Reality-Umgebung für touristische Zwecke kombinierbar und nutzbar sind.

In diesem Kapitel soll, neben einer grundlegenden Übersicht der verfügbaren Daten am LDBV, die Wahl des Tegernsees als Testgebiet begründet werden. Zusätzlich erfolgt die Auflistung der letztlich verwendeten Ausgangsdaten, die entsprechend ihrer Genauigkeiten diskutiert werden.

## 3.1 Allgemeine Daten- und Produktübersicht am LDBV

Folgende Tabelle ermöglicht einen konzeptionellen Überblick erwerbbarer Daten und Produkte am LDBV. Details zu den Produkten, wie zum Beispiel verfügbare Datenformate und Kosten, können auf der Website <sup>8</sup> des LDBV abgerufen werden.

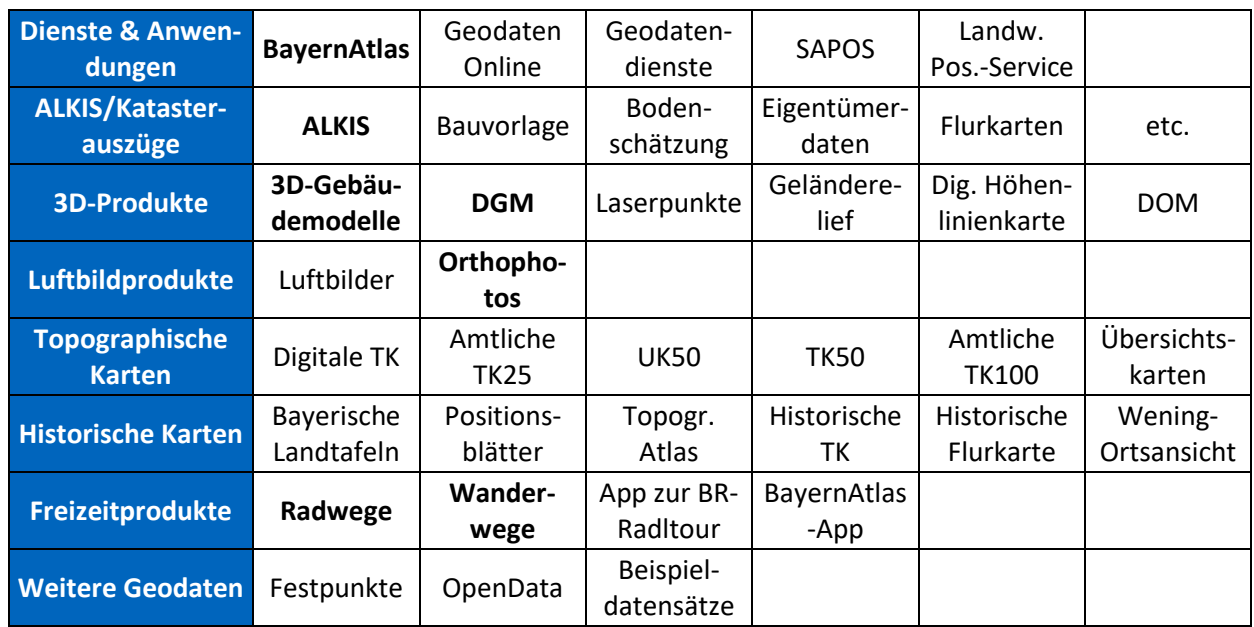

#### **Tabelle 1: Produktübersicht LDBV**

<sup>8</sup> [https://www.ldbv.bayern.de/,](https://www.ldbv.bayern.de/) Zugriff am 02.07.2019

Die fettgedruckten Dateneinträge in Tabelle 1 beschreiben dabei die letztlich verwendeten Daten für die MR-Applikation. Die Auswahl der Daten lässt sich primär aus der Notwendigkeit für ein touristisch geprägtes Informationssystem begründen. Zusätzlich wird gezielt die Verwendung exemplarischer Daten aller Objekte angestrebt. So werden Punkte näherungsweise durch LoD2-Gebäudemodelle, Linien durch Wanderwege und Radwege sowie Flächen durch Parkplatzdaten aus ALKIS-Vermessungen repräsentiert. Nachfolgendes Kapitel beschreibt die verwendeten Daten anhand des Testgebiets.

## 3.2 Testgebiet

Das Testgebiet für die Masterarbeit beschränkt sich auf den Bereich des Tegernsees und Umgebung im Landkreis Miesbach südlich von München. Der Ausschnitt des *BayernAtlas<sup>9</sup>* in Abbildung 11 zeigt das Testgebiet.

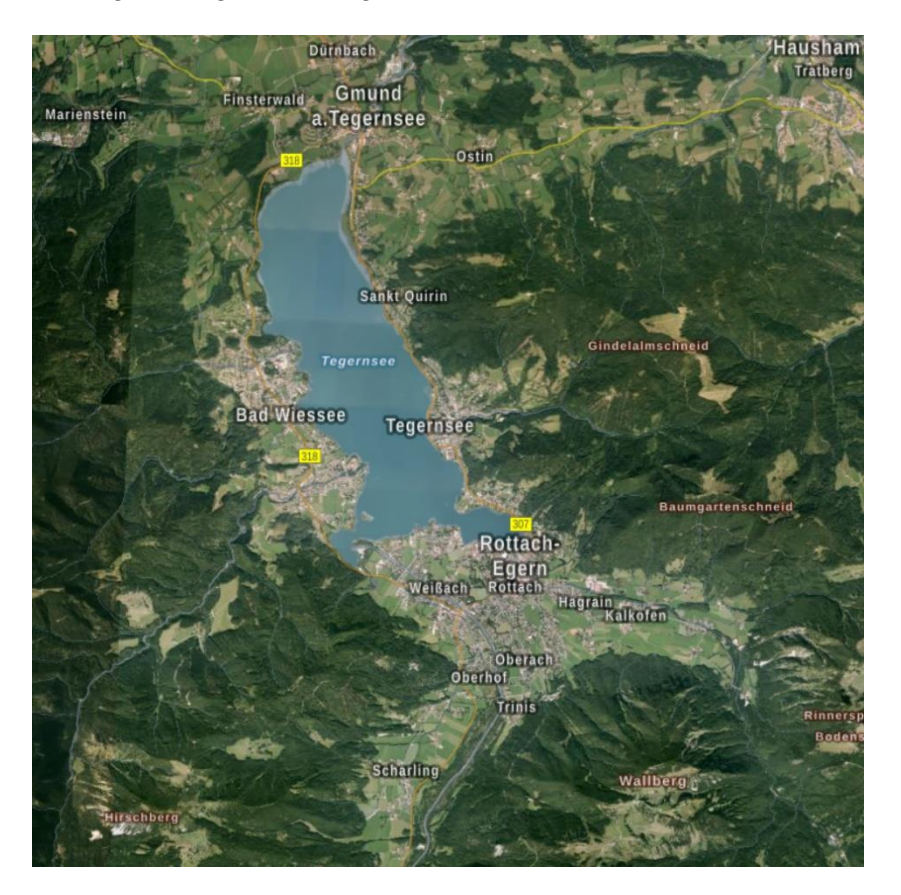

**Abbildung 11: Tegernsee und Umgebung; Ausschnitt aus BayernAtlas**

<sup>9</sup> [https://geoportal.bayern.de/bayernatlas/?lang=de&topic=ba&bgLayer=luftbild\\_labels&catalogNodes=11,122&E=705228.29&N=5287885.61&zoom=8,](https://geoportal.bayern.de/bayernatlas/?lang=de&topic=ba&bgLayer=luftbild_labels&catalogNodes=11,122&E=705228.29&N=5287885.61&zoom=8) Zugriff 01.07.19

Das Gebiet beinhaltet die am Tegernsee gelegenen Gemeinden Gmund am Tegernsee, Bad Wiessee, Tegernsee und Rottach-Egern. Zusätzlich befindet sich der Wallberg südöstlich des Tegernsees im Testareal.

Das Testgebiet erfüllt alle Kriterien, die für die Auswahl des ausschlaggebend waren:

- Ländlich geprägtes Gebiet mit großem Zulauf an Touristen
- Großes Angebot an Freizeitaktivitäten, wie zum Beispiel Wandern, Radfahren, Mountainbiking oder Badeurlaub
- Vielseitiges Angebot in Sachen Hotels, Gaststätten und Sehenswürdigkeiten
- Möglichkeit der Datenakquise und Test der Applikation vor Ort aufgrund der Nähe zur Technischen Universität München

Die Auswahl des Tegernsees als Beispielgebiet für die Implementierung der Applikation erfordert eine vorherige Festlegung des Datenrahmens. Im Sinne der Auswahlkriterien und auf Basis des UTM-Koordinatensystems mit ETRS-89 als Referenzsystem ergeben sich folgende UTM-Koordinaten für die linke obere Ecke und die rechte untere Ecke des Testgebiets:

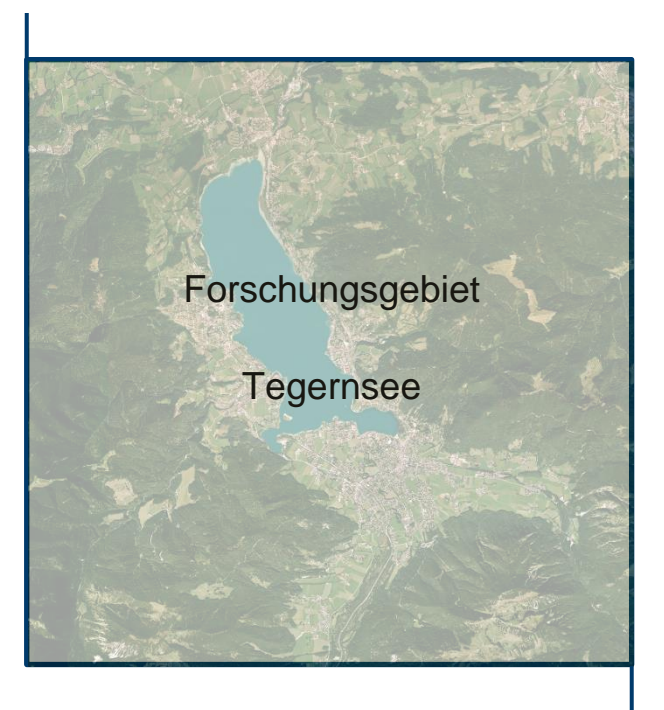

32N 700377.5E 5293664.5N

### 32N 712569.5E 5281472.5N

**Abbildung 12: Georeferenzierte Festlegung des Forschungsgebiets**

Die in Abbildung 12 dargestellten UTM-Koordinaten legen das Testgebiet eindeutig fest. Folgende Informationen resultieren infolge des Datenrahmens:

- Koordinatensystem: UTM Zone 32 / ETRS89 / EPGS-Code: 25832
- Westlichste geographische Länge: 11° 40' 06,8290'' E
- Östlichste geographische Länge: 11° 50' 12,0390'' E
- Südlichste geographische Breite: 47° 39' 06,1462'' N
- Nördlichste geographische Breite: 47° 45' 54,6360'' N
- Fläche des abgedeckten Gebiets: 148,67 km<sup>2</sup>

Aus der Zielsetzung ein Digitales Landschaftsmodell aufzubauen, erschließen sich die in Frage kommenden Daten des LDBV für das definierte, georeferenzierte Testgebiet. Die bereitgestellten bzw. verwendeten Geodaten des LDBV werden in den folgenden Kapiteln aufgelistet und anhand von Datenformaten und Genauigkeiten beschrieben.

## **3.2.1 Digitales Orthophoto**

Die Durchführung der Bayernbefliegung im Auftrag des LDBV ermöglicht die Bereitstellung aktueller Luftbilder im 2-Jahres-Turnus mit einer bestmöglichen Bodenpixelgröße von 20cm. Durch rechnerische Entzerrung dieser Luftbilder entstehen Orthophotos mit exaktem Maßstab und räumlichem Bezug. Das bedeutet, dass in Orthophotos Distanzen maßstabsgetreu gemessen werden können. 10

Das im Zuge der Arbeit verwendete Digitale Orthophoto hat folgende Eckdaten:

- Format**:** TIFF, 24bit, RGB
- Auflösung: 80cm / px
- Abmessungen: 15239 x 15239 Pixel
- Aktualität: 2018

<sup>10</sup> [https://www.ldbv.bayern.de/produkte/luftbild/orthophotos.html,](https://www.ldbv.bayern.de/produkte/luftbild/orthophotos.html) Zugriff am 07.07.2019

- Raumbezug: ETRS89 UTM Zone 32 (EPSG: 25832)
- 
- Ursprüngliche Datengröße: 680 MB

#### **Abbildung 13: Verwendetes Orthophoto; auf 1500px reduziert**

Abbildung 13 zeigt das verwendete Orthophoto, das aus Darstellungsgründen auf 1500x1500 Pixel reduziert worden ist. Die Orientierung des Bildes entspricht der Nord-Süd-Richtung.

Es wird explizit nicht die bestmöglichste Auflösung von 20cm / Pixel für das Orthophoto verwendet. Dies hat mehrere Gründe. Zum einen ist die Datengröße bei einer Auflösung von 80cm bereits 680 MB groß und würde bei einer Verbesserung der Auflösung noch weiter ansteigen, zum anderen kann die hohe Detailtreue aufgrund von Verarbeitungs- und Komprimierungsschritten im Laufe der App-Implementierung generell nicht eingehalten werden.

## **3.2.2 Digitales Geländemodell**

Das DGM beschreibt die Erdoberfläche ohne Vegetation und Bebauung als dreidimensionale Punktwolke. Die Daten liegen dabei flächendeckend als Raster oder in Form von Laserpunkten vor und werden durch flugzeuggestütztes Laserscanning gewonnen. <sup>11</sup>

Das LDBV bietet DGM-Daten mit Gitterweiten von 25m, 5m und 1m an. Da das DGM die Grundlage für das Digitale Landschaftsmodell bildet, ist hier auf die höchstmöglichste Genauigkeit zurückzugreifen. Des Weiteren ermöglicht ein hochgenaues DGM präzisere und dementsprechend realitätsgetreuere Einpassungen von 3D-Modellen in Form von Gebäuden oder Wanderwegen, was letztendlich auch die Qualität der Applikation steigert. Demzufolge wird im Rahmen dieser Arbeit das DGM mit einer Gitterweite von 1m verwendet. Die Ausspielung des DGM erfolgt anhand der zuvor festgelegten Gebietsbeschränkungen.

Technische Daten des DGM1:

- Formate: ASCII, 3D Shape, LAS, LAZ
- Auflösung: 1m Gitterweite, Höhengenauigkeit besser als ±0,2m

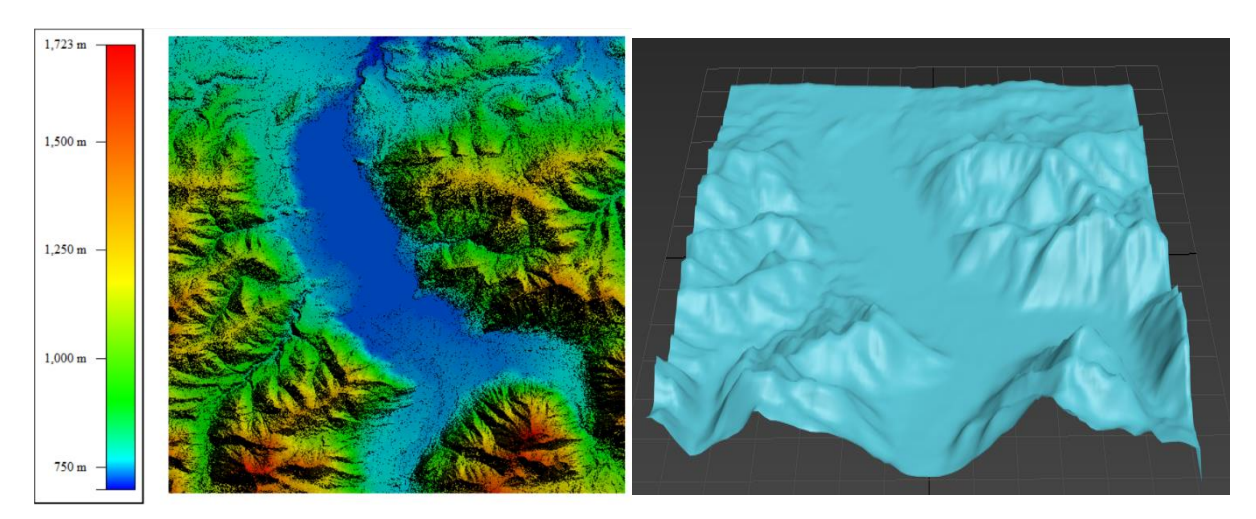

• Raumbezug: ETRS89 UTM – Zone 32 (EPSG: 25832)

**Abbildung 14: DGM1 des Tegernsees mit Umgebung in 2D (links) und 3D (rechts)**

Abbildung 14 zeigt die vertikalen Abstufungen des Tegernsees und der Umgebung in Draufsicht und 3D-Ansicht. Das Gebiet weist Höhenunterschiede von minimal 699m und maximal 1723m über NN. bezogen auf den Pegel Amsterdam auf.

<sup>11</sup> [https://www.ldbv.bayern.de/produkte/3dprodukte/gelaende.html;](https://www.ldbv.bayern.de/produkte/3dprodukte/gelaende.html) Zugriff am 08.07.2019

## **3.2.3 3D-Gebäudemodelle**

Das LDBV bietet 3D-Gebäudemodelle in unterschiedlichen Genauigkeitsabstufungen (Level of Detail, kurz LoD) flächendeckend für ganz Bayern an. Durch Informationen der Gebäudegrundrisse aus den ALKIS-Daten, den ALKIS-3D-Gebäudemessungen, den flugzeuggestützten Laserscan-Daten und den luftbildbasierten Digitalen Oberflächenmodellen werden die Gebäude entsprechend modelliert. Von einem LoD1 spricht man bei der Visualisierung der Gebäude als Klötzchenmodell, das heißt, dass die Gebäudemodelle keine Dachform besitzen bzw. ein Flachdach zugewiesen bekommen. Die nächste Genauigkeitsstufe, das LoD2, beschreibt hingegen Gebäudemodelle, die zusätzlich zum Grundkörper mit ALKIS-konformen Standarddachformen präzisiert sind. <sup>12</sup>

Für das Testgebiet werden aufgrund des Unterscheidungskriteriums die genaueren LoD2-Gebäudemodelle in Anspruch genommen. Die vom LDBV bereitgestellten LoD2-Daten haben folgende technische Eigenschaften:

- Formate: CityGML, KML/KMZ, DXF
- Genauigkeit: Lagegenauigkeit entspricht Genauigkeit der ALKIS-Gebäudegrundrisse, Höhengenauigkeit bei ca. 1m
- Raumbezug: ETRS89 UTM Zone 32N (EPSG: 25832), DHHN2016

Die Größe des Gebiets hat zur Folge, dass die Ausgabe der LoD2-Daten nicht geschlossen erfolgen kann. Demnach wird das Gesamtgebiet in 14 Teilsegmente aufgeteilt, wodurch die Gebäudemodelle jeweils pro entstandenem Segment ausgespielt werden.

Zusätzlich ist zu erwähnen, dass die Gebäudemodelle nicht als einzelne Objekte pro Gebäudegrundriss vorliegen, sondern jedes Gebäude separat über Grundfläche, Dachflächen und Wandflächen definiert ist (vgl. Abbildung 15).

<sup>12</sup> [https://www.ldbv.bayern.de/produkte/3dprodukte/3d.html,](https://www.ldbv.bayern.de/produkte/3dprodukte/3d.html) Zugriff am 09.07.2019

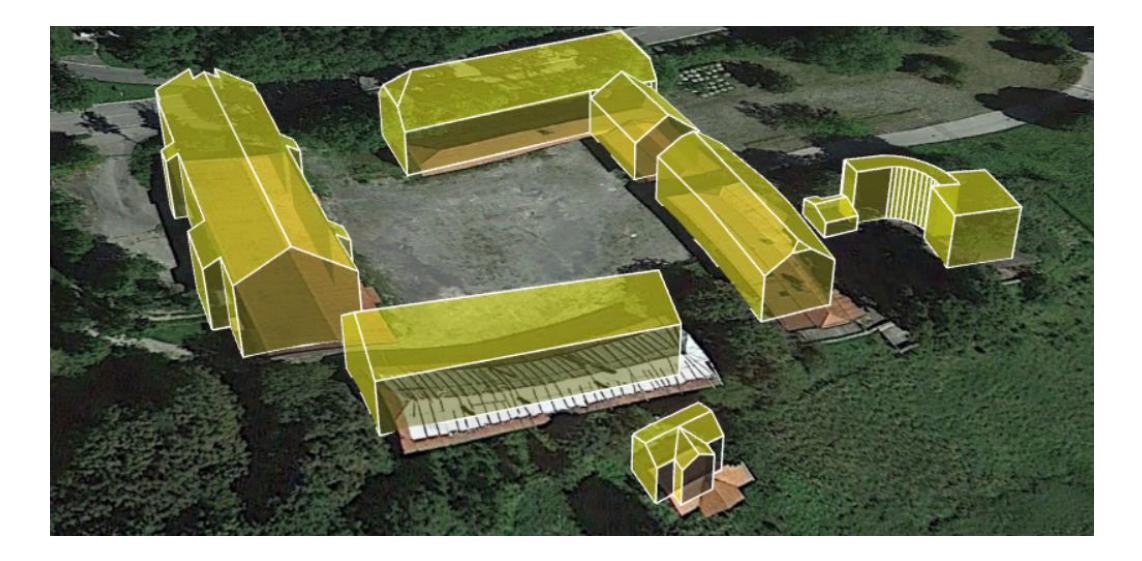

**Abbildung 15: Beispielhafte Darstellung der LoD2-Ausgangsdaten als Teilflächen**

### **3.2.4 Freizeitwege**

Für die Akquirierung von Rad- oder Wanderwegen wird das Open-Data-Portal des Freistaates Bayern bzw. der Bayerischen Vermessungsverwaltung herangezogen. Auf der Website<sup>13</sup> können die gesamten Streckennetzte inklusive Metadaten, wie Wege-ID und Landkreis, als Shape-Dateien heruntergeladen und gespeichert werden. Abbildung 16 zeigt beispielhaft die Netzgeometrie im Bereich des Tegernsees.

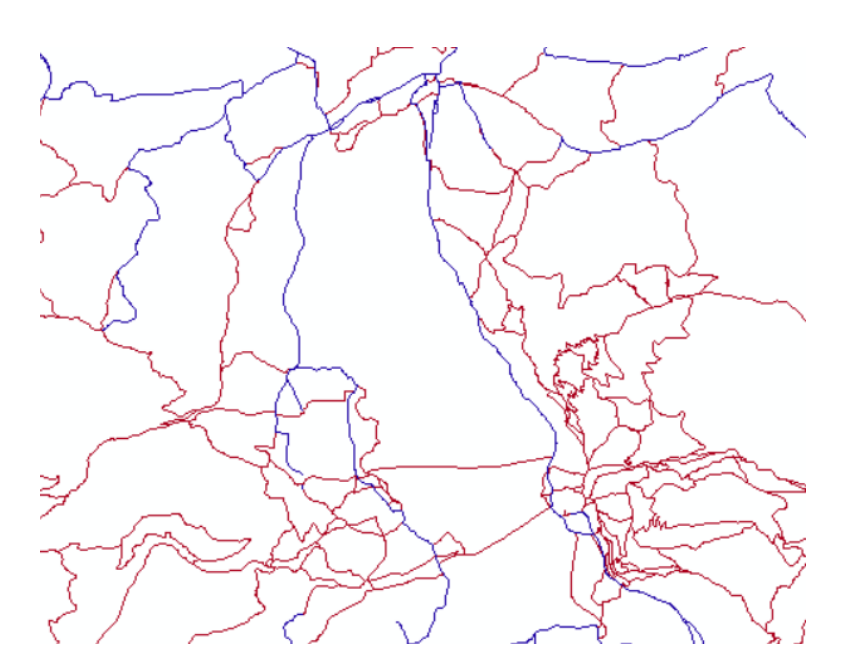

**Abbildung 16: Auszug aus dem Rad- (blau) und Wanderwegenetz für den Bereich Tegernsee und Umgebung**

<sup>13</sup> [https://opendata.bayern.de/uebersicht/datensatz?2;](https://opendata.bayern.de/uebersicht/datensatz?2) Zugriff am 15.05.2019

Technische Daten:

- Format: Shape
- Aktualität: Februar 2019
- Bezugssystem: ETRS89 UTM Zone 32N (EPSG: 25832)

## **3.2.5 Weitere Daten**

Zusätzlich zu den bereits gelisteten Daten sind Parkplätze als 2D-Flächen-Shape-Daten im Gauß-Krüger-Koordinatenformat zur Verfügung gestellt worden. Die Genauigkeiten entsprechen den ALKIS-Vermessungen.

Zusatzinformationen zu den einzelnen Rad- und Wanderwegen können durch Abruf von Steigungsprofilen aus dem BayernAtlas<sup>14</sup> abgerufen und in das Informationssystem integriert werden. Die Zuordnung erfolgt über die Wege-ID.

Die beispielhafte Nutzung externer Daten wird anhand der Rodelbahn auf dem Wallberg realisiert. Die Ausgangsdaten bilden dabei gpx-Daten, die auf der Website von outdooractive<sup>15</sup> abgerufen werden können. Für den Inhalt der Website ist das Kommunalunternehmen Alpenregion Tegernsee Schliersee verantwortlich. Genauigkeitsangaben konnten nicht gefunden werden.

<sup>14</sup> https://geoportal.bayern.de/bayernatlas/?topic=ba&lang=de

<sup>15</sup> [https://www.outdooractive.com/de/route/rodeln/tegernsee-schliersee/rodelbahn-wallberg/1395290/;](https://www.outdooractive.com/de/route/rodeln/tegernsee-schliersee/rodelbahn-wallberg/1395290/) Zugrif am 01.03.2019

# 4 Implementierung der Mixed-Reality-Applikation

In den beiden vorherigen Kapiteln sind zum einen die theoretischen Grundlagen zur Einordnung einer Applikation mit virtuellen Komponenten erarbeitet und zum anderen die verwendbaren Datengrundlagen vorgestellt worden. Darauf aufbauend wird nun die Umsetzung und Implementierung einer Mixed-Reality-App in Form eines touristisch geprägten Informationssystems am Beispiel Tegernsee beschrieben. Dabei wird neben der Methodik zur visuellen und funktionalen Realisierung der Anwendung auch auf Probleme und Grenzen hinsichtlich Datenvolumen, Software und Programmierung eingegangen.

## 4.1 Methodik

Die im Vorfeld definierte Forschungsfrage zur Untersuchung des Potentials amtlicher Vermessungsdaten im Sinne eines prototypartigen Digitalen Landschaftsmodells bildet die primäre Richtlinie bei der Erarbeitung eines Lösungskonzepts. Demzufolge wird im Rahmen dieser Arbeit nicht auf die Vollständigkeit des DLM, das grundsätzlich alle topographischen Objekte beinhaltet, sondern vor allem auf die Integration und die touristische Nutzbarkeit von ausgewählten Datensätzen des LDBV in einer Mixed-Reality-Umgebung eingegangen.

Die Methodik zur Realisierung der Prototyp-Anwendung ist in Form einer Prozesskette (Abbildung 17) visualisiert und wird in den Folgekapiteln anhand ihrer praktischen Umsetzung detailliert erläutert.

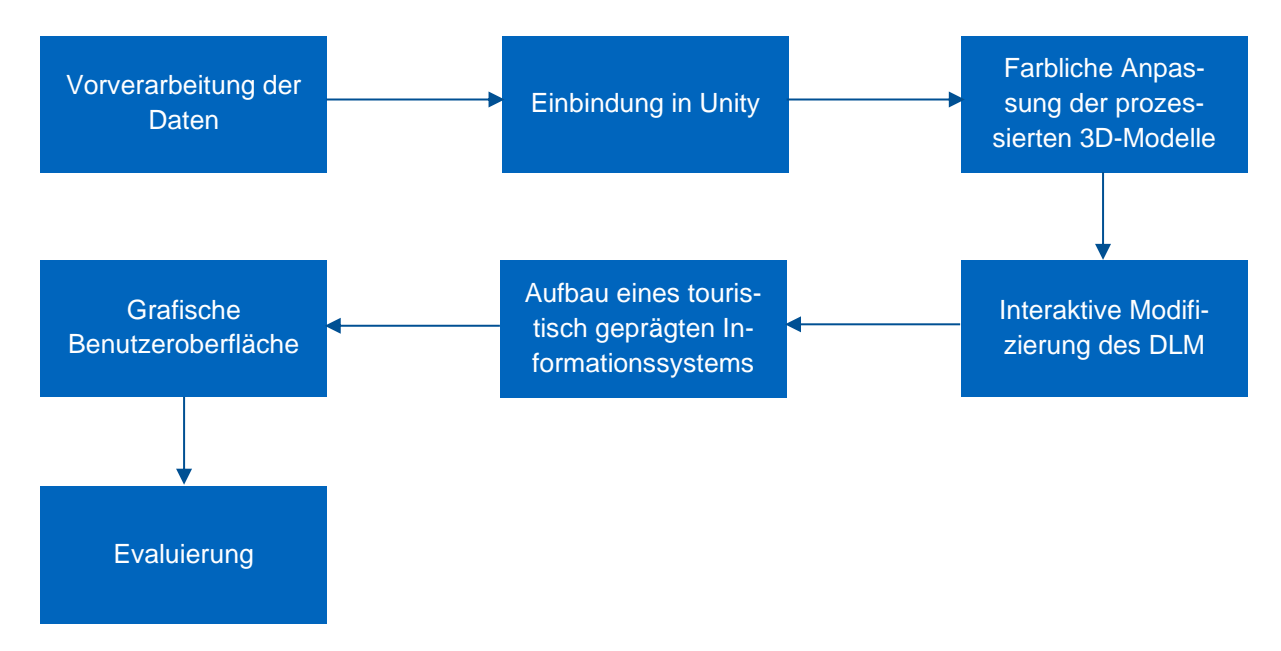

#### **Abbildung 17: Prozesskette zur Implementierung der MR-Anwendung**

## 4.2 Vorverarbeitung der Daten

Die Rohdaten der Vermessungsverwaltung bzw. des LDBV liegen in unterschiedlichen Formaten vor. Die Applikation soll mit der Laufzeit- und Entwicklungsumgebung Unity (vgl. Kapitel 4.3.1) implementiert werden. Dementsprechend sind vorverarbeitende Schritte notwendig, um die Geodaten zu homogenisieren und in Unity integrieren zu können. Ziel der Vorverarbeitung ist demnach die Bereitstellung einer Unity konformen Datenschnittstelle mit möglichst einheitlichem Datenformat.

Die folgenden Kapitel geben Aufschluss über die verwendete Software und beschreiben anschließend die einzelnen Vorverarbeitungs-Schritte.

## **4.2.1 Softwareprodukte**

Folgende Softwareprodukte kommen in der Vorverarbeitung der Daten zum Einsatz:

## **Global Mapper**

Global Mapper ist eine GIS-Anwendung von Blue Marble Geographics, die zur Anzeige und Verarbeitung von Vektor- und Rasterdaten sowie 3D-Höhendaten verwendet wird.

## **CityEngine**

Die 3D-Modellierungssoftware CityEngine von Esri ermöglicht im Allgemeinen die Erzeugung, Anzeige und Modifikation von 3D-Stadtmodellen in großem Maßstab. Sie erlaubt zudem den Import und Export von 3D-Daten in einer Vielzahl von Datenformaten.

## **FME**

FME ist eine leistungsfähige Software des Unternehmens Safe Software zur Datenkonvertierung und Datenmodellierung. Durch die Überführung in ein neutrales Format beim Import von Geodaten können diese zusammengeführt und verändert werden. Über Exportschnittstellen ist die Auswahl mehrerer Zieldatenformate möglich.

## **ArcMap**

ArcMap ist die Kernanwendung der ArcGIS-Suite, einer Softwaresammlung der Firma Esri für die Bearbeitung von Geoinformationen. Über ArcMap können Geodatensätze in einer Kartenumgebung angezeigt, bearbeitet und untersucht werden. Zudem besteht die Möglichkeit eigene Datensätze zu generieren.

## **4.2.2 Ablaufdiagramm**

Wie bereits erwähnt, besteht das Ziel der Vorverarbeitung aus der Homogenisierung der vorhanden amtlichen Vermessungsdaten. Dazu ist es von Vorteil, eine GIS-Anwendung als Ausgangssoftware zur Kombination und Visualisierung der Geodaten zu verwenden, um so eine Datenschnittstelle für die MR-Entwicklungsumgebung Unity schaffen zu können. Geeignet ist hierfür die Esri-Anwendung CityEngine. Alle verfügbaren Daten werden direkt oder durch vorherige Formatierung mithilfe genannter Softwareprogramme in CityEngine integriert und visualisiert. Folgendes Flussdiagramm (Abbildung 18) dient der konzeptionellen Übersicht.

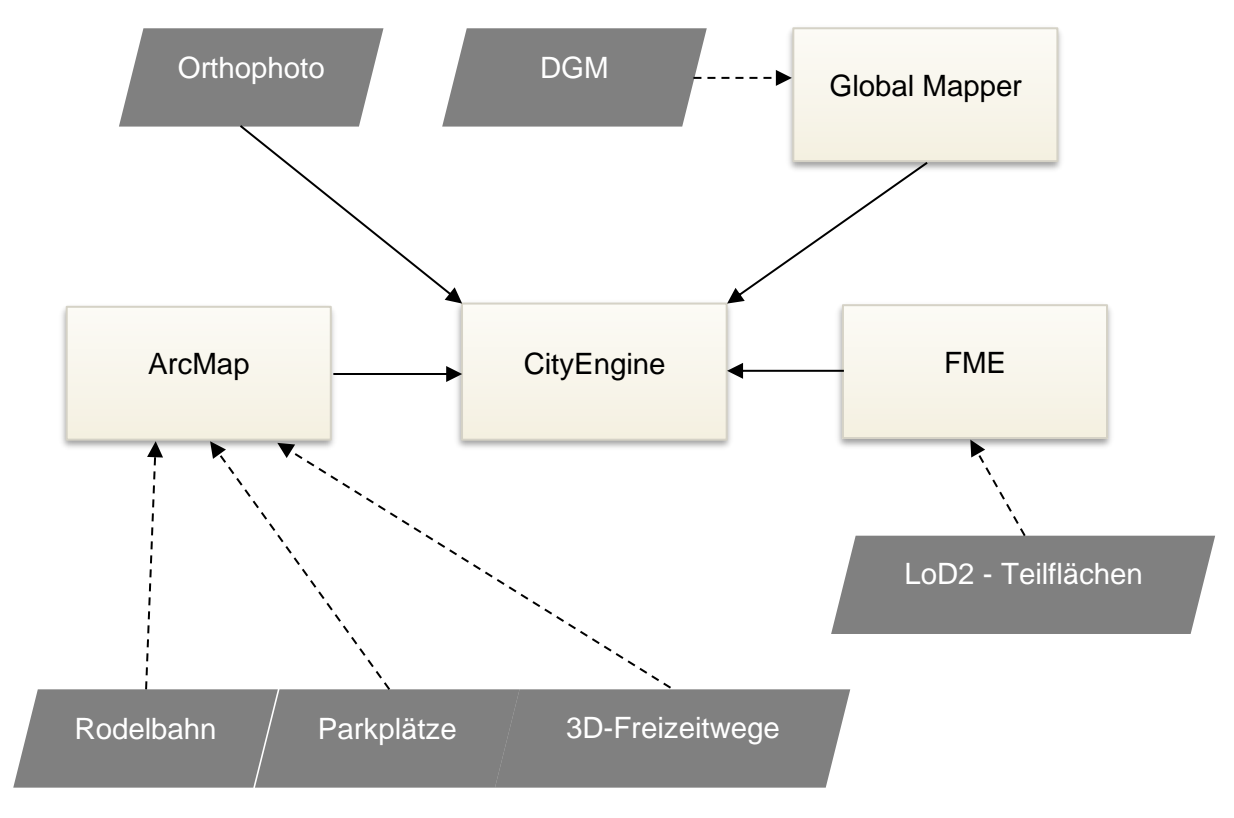

**Abbildung 18: Ablaufdiagramm zur Integration der Daten in CityEngine**

### **4.2.3 Texturiertes DGM**

Für das Ausgangsmodell des touristisch geprägten Informationssystems sollen die DGM-Daten mit dem Orthophoto kombiniert werden.

Zur Integration der DGM-Daten in CityEngine wird die vorliegende DGM-Datei in ASCII-Format in den Global Mapper geladen und mithilfe der Funktion zur Generierung von Elevationsdaten in eine TIFF-Höhenfeld-Datei umgewandelt (Resultat siehe Abb. 14, linkes Bild). Dies führt zudem zu einer Reduktion der Dateigrößte von 4 GB auf ca. 285 MB.

Anschließend kann in CityEngine ein neues Projekt angelegt und eine neue Szene konfiguriert werden. Durch Hinterlegen des EPSG-Codes (25832) für das ETRS89-UTM Zone 32 Koordinatensystem wird die Georeferenzierung hergestellt.

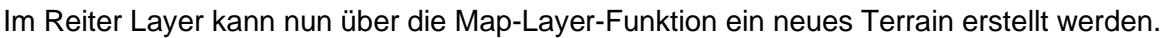

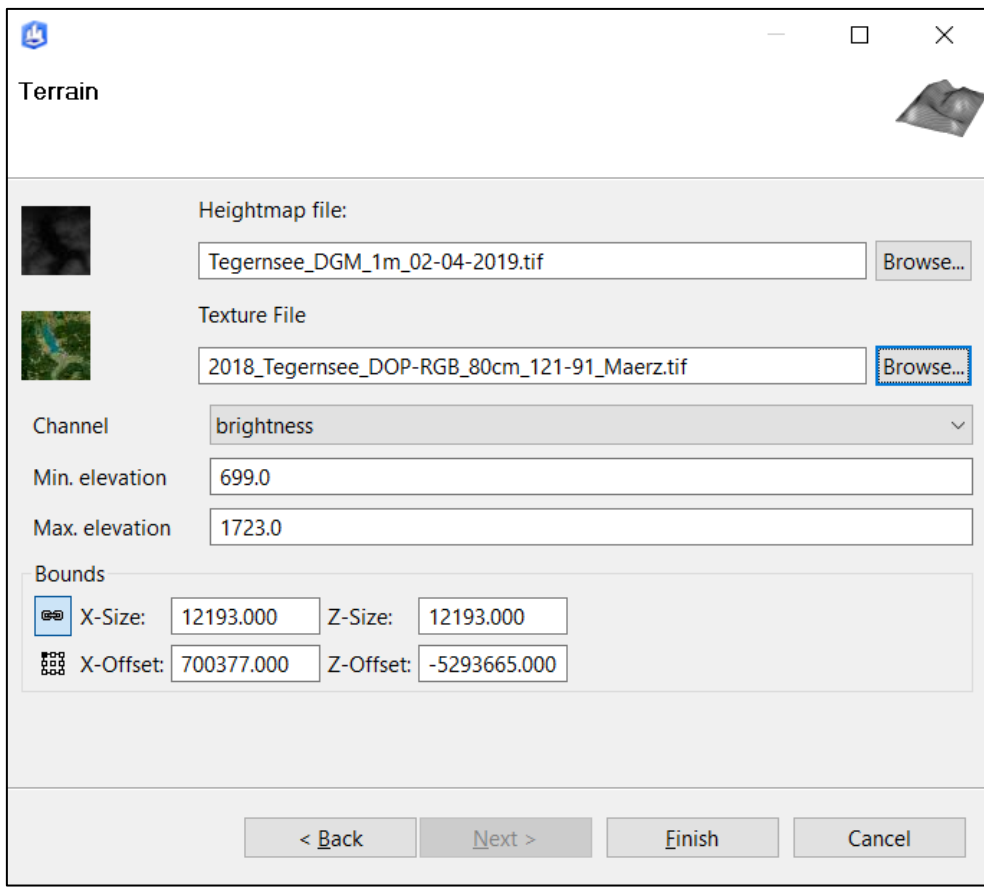

#### **Abbildung 19: Interface zur Erstellung eines Terrain in CityEngine**

Abbildung 19 beschreibt das Menüpanel zur Erstellung eines Terrains in CityEngine. Durch Hinterlegen der zuvor generierten Höheninformationsdatei im TIFF-Format (kurz .tif) und dem Digitalen Orthophoto, ebenfalls im TIFF-Format, wird das texturierte DGM erstellt. Neben der minimalen und maximalen Höhenangabe von 699 m bzw. 1723 m kann auch die Größe des DGM abgelesen werden. Aus der Seitenlänge von 12913m bestätigt sich folglich die bereits erwähnte Fläche des Testgebiets von ca. 148,67 km<sup>2</sup>.

In Abbildung 20 ist ein Ausschnitt des erstellen Terrain in CityEngine visualisiert. Dabei ist erkennbar, dass die Höhenabstufungen zufriedenstellend mit dem besser aufgelösten Digitalen Orthophoto harmonieren. Die Genauigkeit des DGM von 1m Gitterweite lässt auch kleinere Höhendivergenzen, sichtbar im Zentrum der Abbildung, erkennbar werden und bildet damit eine gute Grundlage der realen Terrainverhältnisse. Dies ermöglicht eine realitätsnahe Einpassung der weiteren 3D-Modelle.

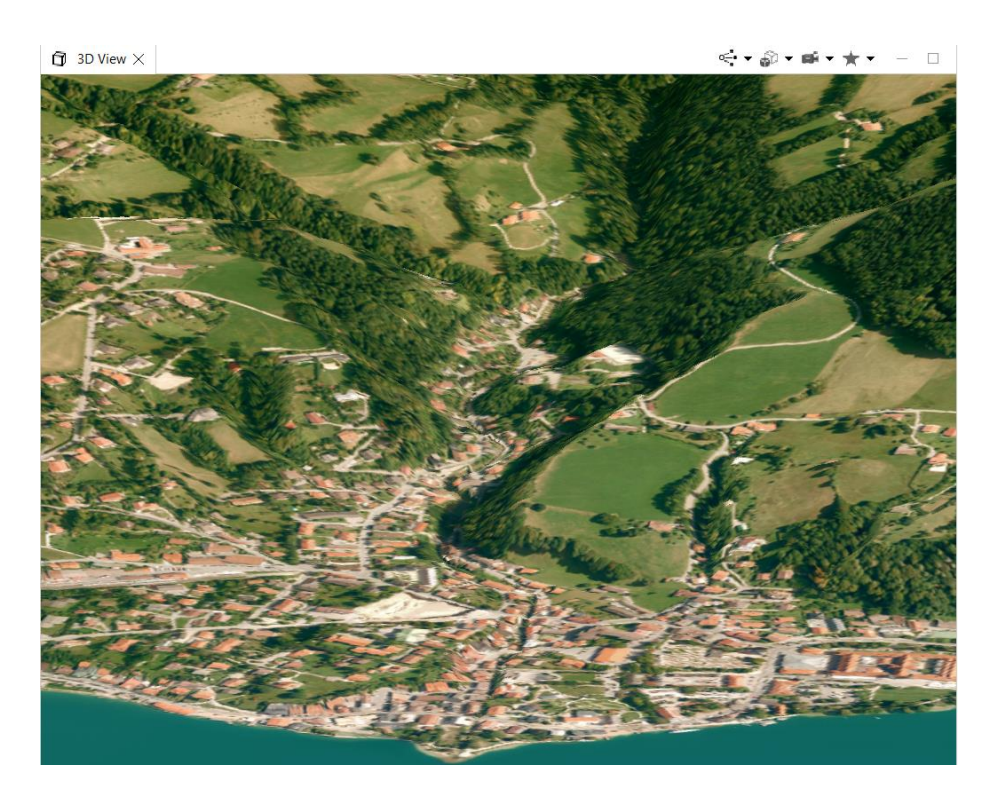

**Abbildung 20: Ausschnitt des texturierten Digitalen Geländemodells im 3D View der CityEngine**

Die Auflösung des Terrains wird aus Performancegründen und zur Datenreduktion mit 2049x2049 Pixel festgelegt (maximal sind 4000x4000 möglich).

## **4.2.4 Integration der LoD2-Gebäudemodelle**

Bevor die vorliegenden LoD2-Gebäudemodelle in CityEngine importiert werden können, ist eine Datenmodellierung und Datenkonvertierung mit der FME Workbench notwendig. Die Gebäudemodelle liegen als Teilflächen vor, sollen aber für die spätere Integration in Unity als ein Objekt pro zusammenhängendem Gebäudegrundriss zur Verfügung stehen.

Die Modellierung und Konvertierung der unter anderem in CityGML-Format vorliegenden LoD2-Daten ist im nachfolgenden FME-Ablaufdiagramm (Abbildung 21) beschrieben.

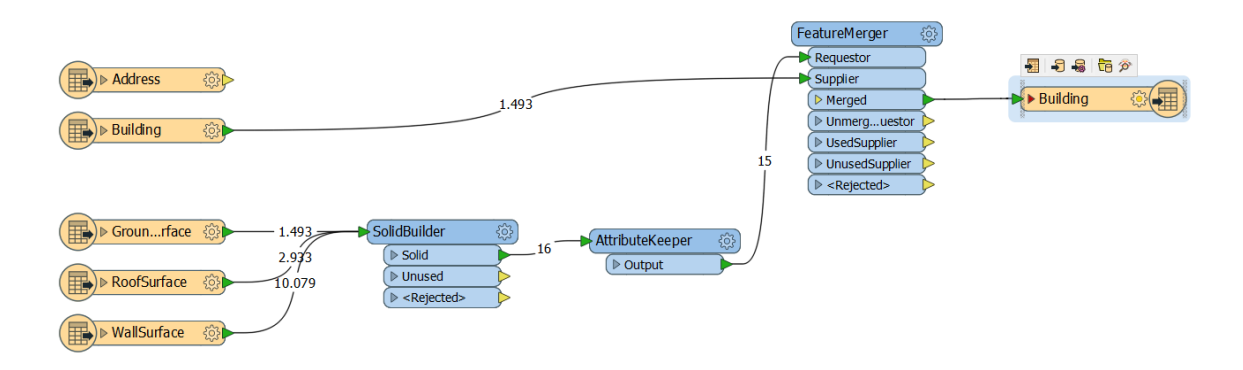

**Abbildung 21: FME-Workspace zur Bearbeitung der amtlichen LoD2-Gebäudemodelle**

Nutzungsmöglichkeiten amtlicher Vermessungsdaten in einer Mixed-Reality-Umgebung 36

Die Teilflächen der LoD2-Gebäudemodelle werden im CityGML-Format in FME als Grundflächen, Dachflächen und Wandflächen (GroundSurface, RoofSurface, WallSurface) geladen und über den SolidBuilder zu je einem 3D-Gebäudemodell pro Gebäudegrundriss zusammengefügt. Über die Zuweisung der Gebäude-ID, ausgehend von der jeweiligen Grundfläche, und der Kombination der Attribute im FeatureMerger können die einzelnen Gebäudemodelle in eine Shape-Datei formatiert und miteinander kombiniert werden.

Die Ausführung des Workspace erfolgt jeweils für die einzelnen Teilsegmentdaten. Anhand der Zahl an Grundflächen für dieses Segment kann die Menge der entstehenden Objekte abgelesen werden. Die bespielhafte Prozessierung im FME-Workspace (vgl. Abbildung 21) zeigt 1493 mögliche Gebäudeobjekte von denen 16 bereits aus den jeweiligen Teilflächen verknüpft worden sind.

In Tabelle 2 werden die Teilsegmente der jeweiligen Dateigröße gegenübergestellt.

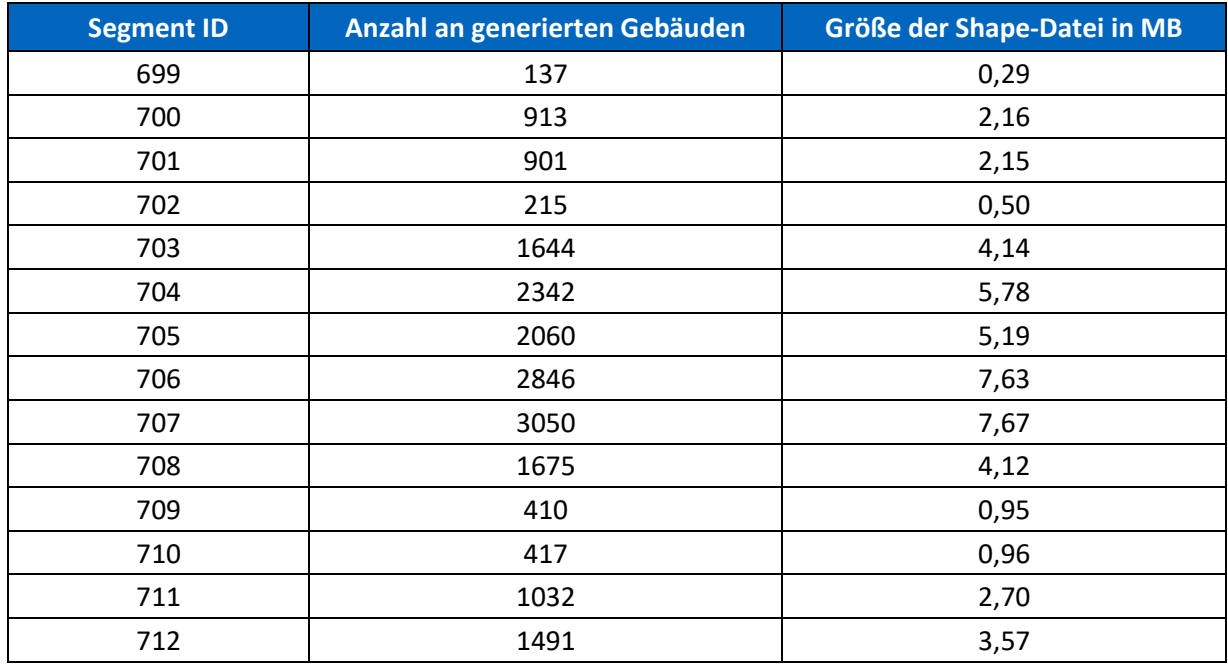

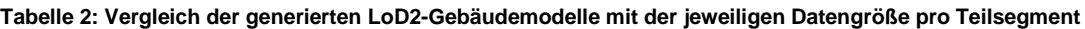

Die Größe der Dateien steigt logischerweise mit der Anzahl an generierten Gebäuden. Jedoch beschränkt sich die Gesamtsumme der Shape-Dateien für das Testgebiet auf 47,81 MB und erfordert demnach keine weitere Komprimierung.

Nach der Prozessierung der LoD2-Daten können die generierten Shape-Dateien in CityEngine importiert werden. Voraussetzung ist die gleiche Georeferenzierung (EPSG: 25832).

Die exemplarische Visualisierung der kombinierten Daten aus texturiertem DGM und LoD2- Gebäudemodellen ist Abbildung 22 zu sehen.

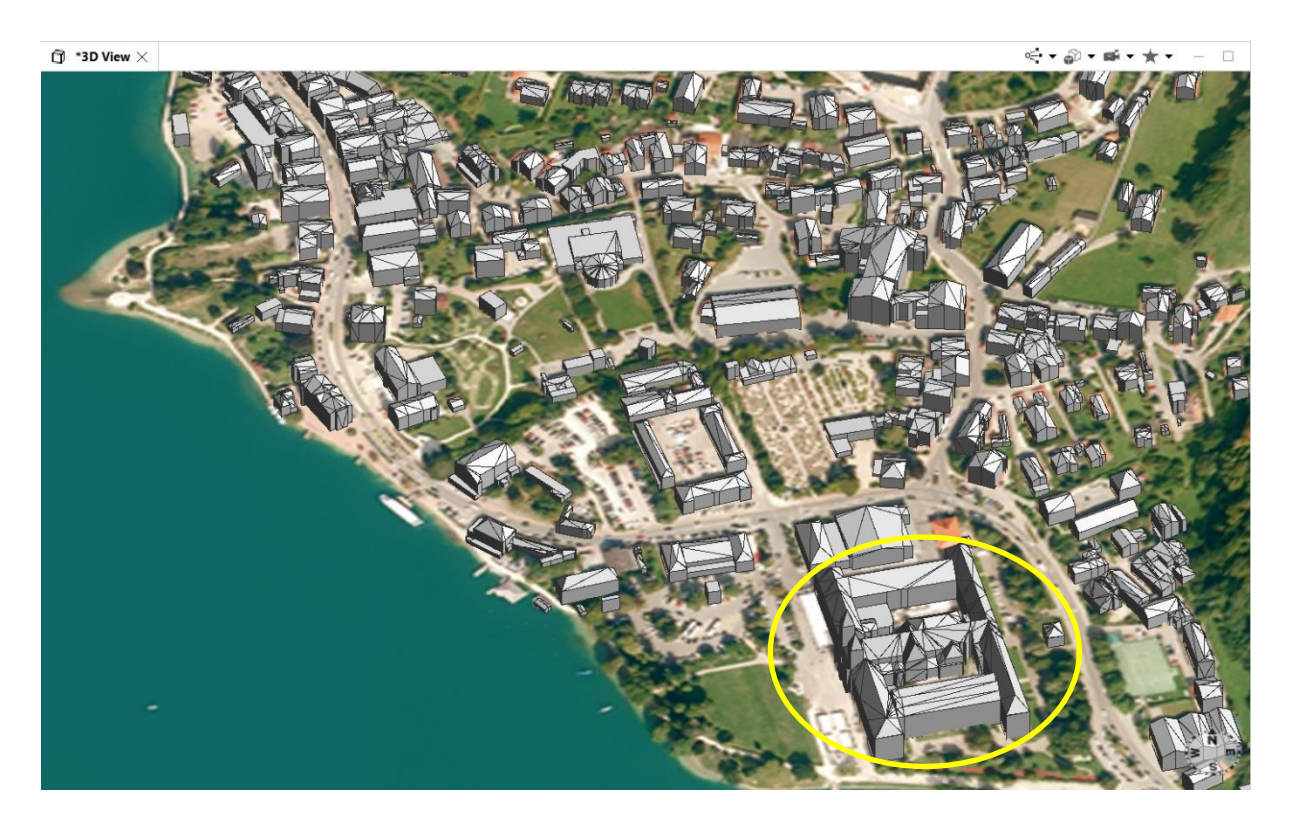

**Abbildung 22: Texturiertes DGM inklusive LoD2-Gebäudemodellen - Zentrum Gemeinde Tegernsee**

Der CityEngine-Ausschnitt des texturierten DGM mit LoD2-Gebäudemodellen zeigt, dass die Lagegenauigkeit der Gebäude verglichen mit Terrain und DOP sehr gut zusammenpassen. Zudem erleichtern die Dachformen des LoD2 die Wiedererkennung bzw. Identifizierung der Gebäudekomplexe signifikant, beispielhaft am Brauhaus Tegernsee (gelbe Ellipse) dargestellt. Auffällig ist allerdings die erhöhte Latenzzeit der CityEngine-Szene bei Darstellung aller Gebäude des Testgebiets. Rotation, Translation und Skalierung des Gesamtmodells sind bei Verwendung eines mittelstarken Laptops mit Dual Prozessor (2,20 GHz) merklich verlangsamt.

Zusätzlich ist zu erwähnen, dass einzelne Gebäude per Klick oder Gebietsauswahl im Editor bzw. der 3D-Ansicht der CityEngine-Szene selektiert werden können.

### **4.2.5 Integration von Freizeitwegen und Parkplätzen**

Die amtlichen Vermessungsdaten zu den Freizeitwegnetzen liegen bereits als Shape-Files mit Höheninformation im festgelegten Koordinatensystem vor, jedoch handelt es sich hier um Gesamtnetze der Rad- und Wanderwege. Dementsprechend ist eine vorherige Selektion ausgewählter Wege für das Testgebiet erforderlich. Dazu werden die Shape-Files in ArcMap

importiert und visualisiert (vgl. Abbildung 16). Anschließend können anhand von Wege-ID und Landkreis-Zuordnung geeignete Rad- und Wanderwege am Tegernsee selektiert werden. Die im Zuge der Masterarbeit gewählten Wege und zugehörige Metadaten sind in Tabelle 3 aufgelistet.

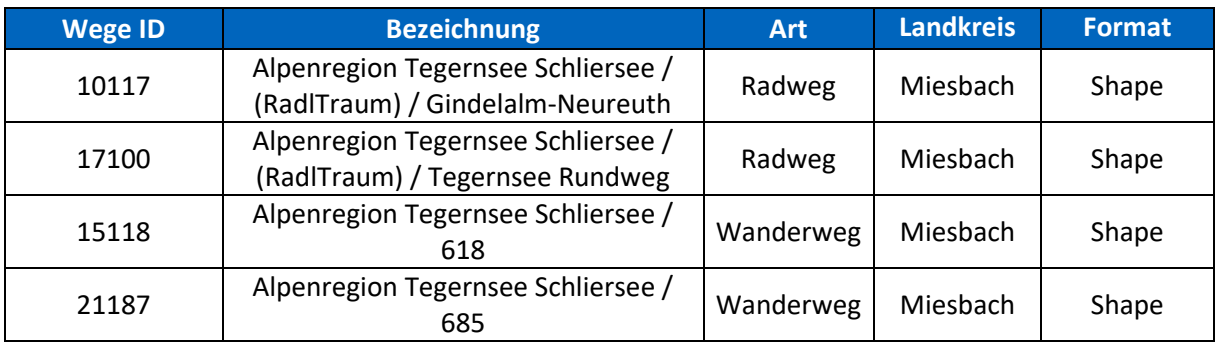

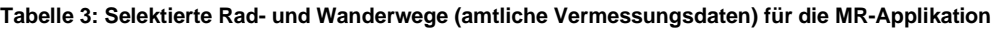

Die Rad- und Wanderwege aus obiger Tabelle können anschließend in ArcMap jeweils als Shape-Datei exportiert werden.

Neben der Integration von Freizeitwegen auf Basis amtlicher Vermessungsdaten soll beispielhaft die Verknüpfung öffentlich zugänglicher Daten simuliert werden. Dazu werden die in Kapitel 3.3.5 erwähnten GPS-Daten (gpx-Format) der Wallberg-Rodelbahn in ArcMap importiert. Es handelt sich bei gpx-Daten um Punktinformationen, die mit einem Zeitstempel versehen werden. Zur Generierung eines 3D-Modells werden die Punkt-Features mit der PointToLine-Funktion der ArcToolbox über die Zeitinformation in ein Linien-Feature transformiert. Durch anschließende Koordinatentransformation liegen die Daten im gewünschten Bezugssystem (ETRS89 – UTM32) vor und können im Shape-Format exportiert werden.

Tabelle 4 fasst die Attribute der Rodelbahn nochmal zusammen.

**Tabelle 4: Selektierte Rodelbahn (externe Daten) für die MR-Applikation**

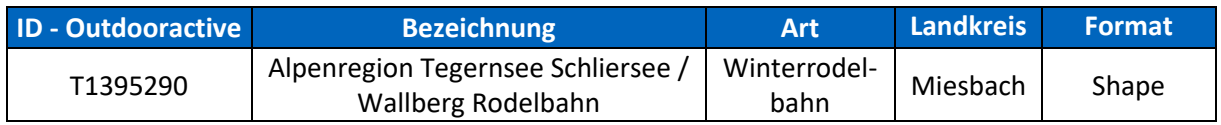

Die Bearbeitung der Parkplatzdaten verläuft nach einem ähnlichen Prinzip wie bei den Radund Wanderwegen. Nachdem die Shape-Daten in ArcMap geladen worden sind, wird eine Koordinatentransformation der im Gauß-Krüger-System vorliegenden Flächen-Shapes in das UTM-System durchgeführt. Anhand von Lageinformationen, entnommen aus der ArcMap-Szenenvisualisierung, können über die Attributtabelle einzelne Parkplätze selektiert und als Shape-Datei exportiert werden. Die gewählten Parkplätze sind in Tabelle 5 aufgelistet.

#### **Tabelle 5: Selektierte Parkplätze für die MR-Applikation**

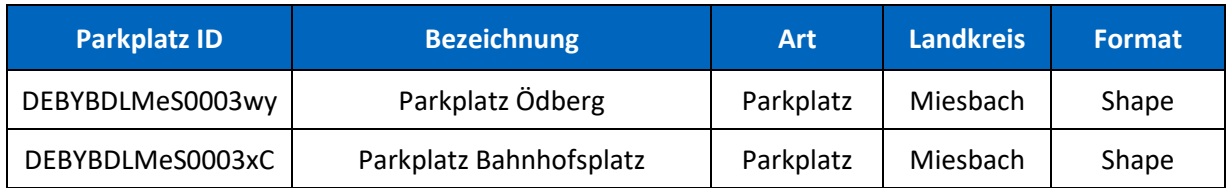

Nach der Bearbeitung in ArcMap ist es möglich die Freizeitwege und Parkplätze über den Shapefile Import von CityEngine in das bestehende Modell zu integrieren. Abbildung 23 zeigt das Importfenster mit den auswählbaren Zusatzoptionen für die Freizeitwege.

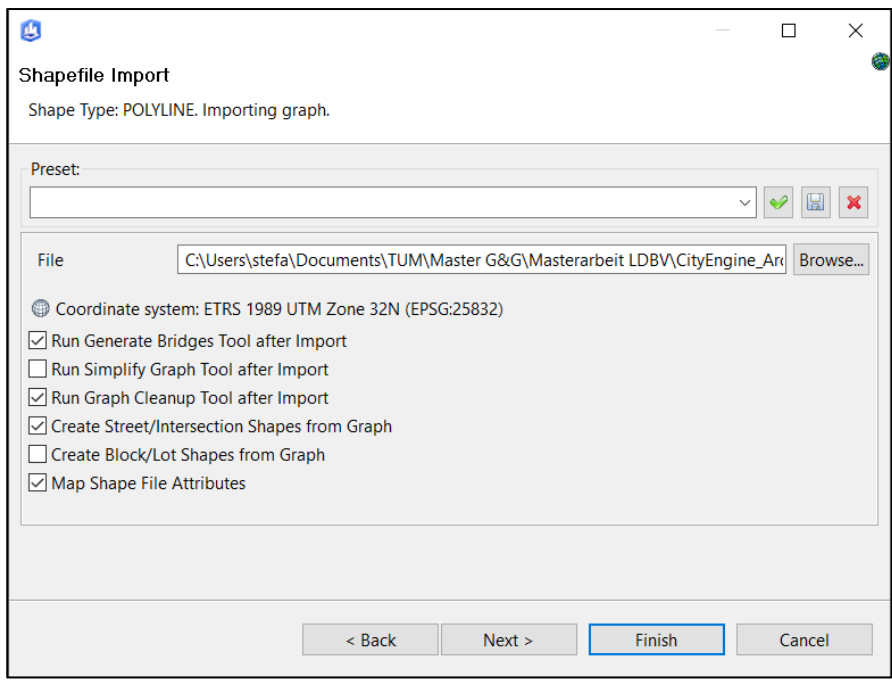

**Abbildung 23: CityEngine-Import zur Integration von Freizeitwegen als Shape-Datei**

CityEngine verfügt über Tools zur Generierung von Wegprofilen. Im Zuge der Integration von Linien-Shapes als Polylinien (Radwegen, Wanderwegen und der Rodelbahn) erfordert die gewünschte Erstellung von 3D-Modellen die Aktivierung dieser Tools. Neben der Wegerstellung (Create Street/Intersection Shapes from Graph) ist auch das Tool zur Brückenerstellung (Run Generate Bridges Tool after Import) anzuklicken. Dadurch wird eine lückenlose Erstellung des Modells, angepasst an das Terrain, gewährleistet. Ohne diese Tools könnte die Höheninformation der Linien-Shapes nicht auf das DGM übertragen und ein weiterer Export als 3D-Modell nicht realisiert werden. Da keine Zusatzinformationen zu möglichen Brückensegmenten vorhanden sind, ist keine Bereinigung der Übergänge notwendig. Zusätzlich dazu werden überflüssige Wegsegmente über das Cleanup-Tool entfernt. Das Ergebnis dieser Vorverarbeitung ist in Abbildung 24 visualisiert.

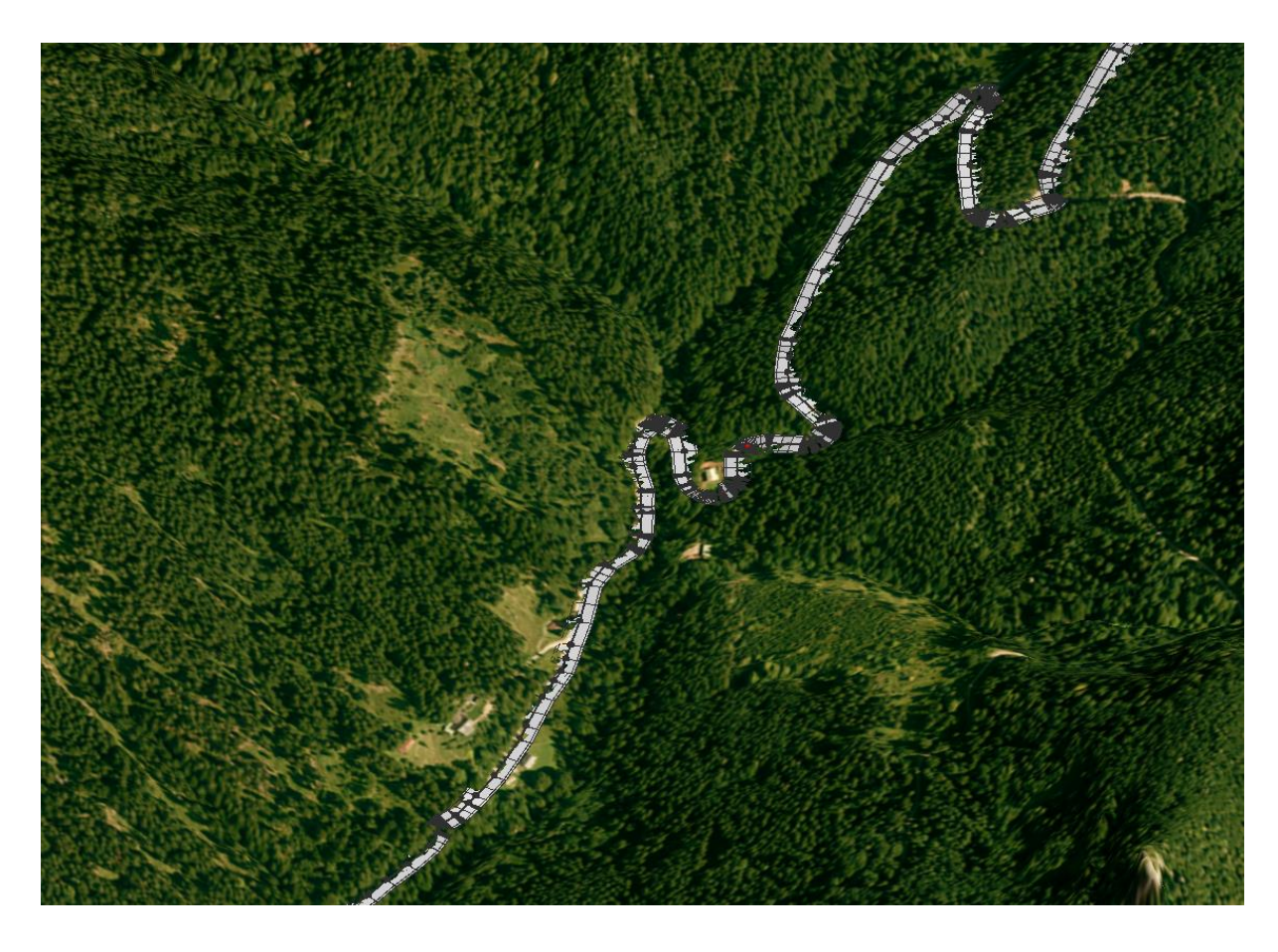

**Abbildung 24: Beispielhafte Darstellung der importierten Rad- und Wanderwege als Wegsegmente in CityEngine**

Wie in Abbildung 24 zu erkennen ist, wird die Polylinie als Mittelachse der Wegsegmente verwendet und je nach festgelegter Wegbreite (manuell änderbar) entsprechend modelliert. Dadurch überschneidet sich jedoch der Wanderweg mit dem Terrain und ist daher an einigen Stellen nur teilweise sichtbar. Die Visualisierung in der Entwicklungsumgebung der MR-App ist somit entsprechend der zugehörigen Höhenkoordinate anzupassen, um durchgängige Wegdarstellungen zu gewährleisten.

Der Import der Parkplätze als Flächen-Shape-Dateien erfolgt ohne vorherige Bearbeitung durch CityEngine-Tools. Da es sich hierbei um 2D-Daten handelt, ist keine korrekte Darstellung bezüglich des DGM möglich. Dementsprechend müssen die Flächen in Unity über manuelle Translationen entlang der Höhenachse in Position gebracht werden.

### **4.2.6 Export aus CityEngine**

Nachdem alle verfügbaren Geodaten in CityEngine integriert worden sind, können die Daten über die Export-Funktion exportiert bzw. für Unity bereitgestellt werden. CityEngine bietet als Exportmöglichkeit das Autodesk-Format FBX an. FBX-Dateien ermöglichen den Austausch von 3D-Objekten und deren Eigenschaften, wie zum Beispiel Objekthöhe, Lichtquellen und

Materialien. Hinzu kommt die hohe Interoperabilität zwischen FBX-Dateien und der Entwicklungsumgebung Unity. Der Export ist über Zusatzoptionen in CityEngine gesteuert und kann entsprechend der einzelnen 3D-Modelle angepasst werden.

Die Bereitstellung des Grundmodells, das texturierte DGM, wird durch Einbettung des DOP in die FBX-Datei geregelt. Weitere Export-Optionen für das Terrain sind dem Anhang auf der DVD zu entnehmen.

Die Konvertierung von LoD2-Gebäudemodellen, Freizeitwegen und der Rodelbahn erfordert einige Spezifizierungen bei der Exportierung. Unity bietet nicht die Möglichkeit, eine Georeferenzierung in ihrer Entwicklungsumgebung zu hinterlegen (mehr in Kapitel 4.3.1), das heißt es können zum einen keine UTM-Koordinaten direkt aus der Unity-Szene entnommen und zum anderen die importierten Modelle nicht anhand der zuvor festgelegten georeferenzierten Koordinaten in die Szene eingepasst werden. Demzufolge ist im Export-Menü von CityEngine die Bestimmung des Zentrums des texturierten, georeferenzierten Terrains als globaler Offset erforderlich und jeweils bei der Exportierung der 3D-Modelle zu hinterlegen (vgl. Abbildung 25). Dadurch wird gewährleistet, dass die Positionen der Gebäudemodelle, der Freizeitwege und der Parkplätze sowie der Rodelbahn relativ zum Zentrum des DGM gespeichert und die Modelle in Unity ohne weitere Translationen an ihrer zuvor prozessierten Position eingepasst werden können.

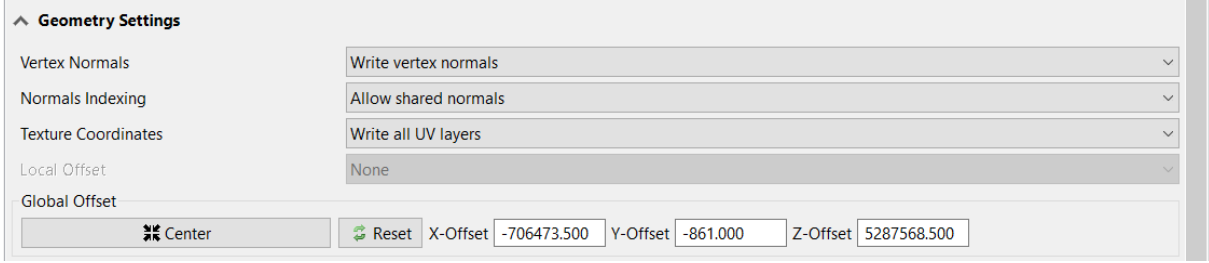

#### **Abbildung 25: Geometrische Zuweisung der 3D-Modelle (LoD2-Gebäudemodelle, Freizeitwege, Parkplätze) relativ zum Zentrum des texturierten DGM**

Der angesprochene globale Offset der Geometrie-Einstellungen in Abbildung 25 ergibt sich aus dem UTM-Koordinatenrahmen.

Der Export der Freizeitwege und Parkplätze erfolgt einzeln. Es wird also pro Radweg, Wanderweg, Rodelbahn oder Parkplatz eine FBX-Datei erstellt. Grund hierfür ist die individuelle Bearbeitungsmöglichkeit in Unity. Die festgelegten Export-Optionen sind beispielhaft für ein Modell dem Anhang auf der DVD zu entnehmen.

Die LoD2-Gebäudemodelle werden testweise gesammelt und danach als die bereits definierten Teilsegmente exportiert, um die Performance bei der Darstellung der kompletten LoD2- Gebäude des Testgebiets in Unity zu überprüfen (mehr dazu in Kapitel 4.3.4). Dementsprechend ergeben sich 14 FBX-Dateien für den Import in Unity.

## **4.2.7 Fazit**

Die Vorverarbeitung der amtlichen Daten stellt insofern eine Herausforderung dar, da aufgrund von Formatinkonsistenzen auf unterschiedliche GIS-Softwareprogramme zugegriffen werden muss, um letztlich eine gemeinsame Schnittstelle zur Kombination aller Daten zu finden. Das Problem hierbei besteht zum einen aus dem Finden funktionaler Software, zum anderen aus der Entwicklung entsprechender Workflows, die möglichst ohne Informationsverlust auskommen und geeignete Datenformate zur Konvertierung bereitstellen.

Die Esri-Software CityEngine eignet sich dabei hervorragend als Zwischenprodukt zur Visualisierung und Kombination der Geodaten, mit dem angestrebten Ziel eines prototypartigen 3D-Landschaftsmodells. Zusätzlich dazu bietet CityEngine das Autodesk-Format FBX als Export-Option an, wodurch gewährleistet ist, dass die Einbindung aller relevanten Daten, wie der Textur des DGM, optimal abgewickelt werden kann. Ein weiterer erwähnenswerter Aspekt ist die Tatsache, dass über die CityEngine Export-Spezifizierungen das Problem der Kombination unterschiedlicher 3D-Modelle in der Unity-Umgebung aufgrund der fehlenden Georeferenzierung gelöst werden kann. Somit ist es möglich, auch einzelne Modelle korrekt in der Unity-Entwicklungsumgebung zu positionieren.

## 4.3 Einbindung in Unity

Nach Abschluss der Vorverarbeitung erfolgt die Integration der Daten in die Entwicklerplattform Unity. Bevor auf den Import der prozessierten FBX-Daten aus CityEngine in Unity eingegangen wird, soll im folgenden Kapitel die Entwicklungsumgebung und deren Funktionen kurz vorgestellt werden. Zudem wird das Vuforia Software Development Kit (SDK)<sup>16</sup> zur Erstellung von AR-Anwendungen einleitend erklärt.

<sup>16</sup> [https://developer.vuforia.com/downloads/sdk;](https://developer.vuforia.com/downloads/sdk) Zugriff am 25.03.2019

## **4.3.1 Unity**

Unity ist eine Laufzeit- und Entwicklungsumgebung des gleichnamigen amerikanischen Unternehmens Unity Technologies. Sie ist die am meisten genutzte Umgebung zur Erstellung und Gestaltung von Spielen für sämtliche Plattformen, wie Spielekonsolen, PCs oder mobilen Geräten. Neben der Nutzung für die Computerspielbranche wird Unity auch zur interaktiven Realisierung von 3D-Anwendungen in vielen Forschungsbereichen, wie in der Automobilbranche oder im GIS-Sektor verwendet. Des Weiteren bietet Unity die Möglichkeit, MR- und VR-Applikationen zu entwickeln und schafft somit eine Vielzahl an Anwendungsfeldern. Anwendungen, die mit Unity erstellt wurden, werden weltweit von fast 3 Milliarden Geräten genutzt (Unity Technologies, 2019).

Unity verfügt über eine große Bandbreite an Werkzeugen und Features zur Entwicklung und Bearbeitung von interaktiven MR-Anwendungen. Mithilfe einer Internetverbindung kann auf den Unity Asset Store zugegriffen werden, um weitere anwendungsspezifische Softwarepakete bzw. Erweiterungen herunterzuladen und nach Bedarf bei der Entwicklung der Applikation zu verwenden. Zusätzlich dazu ist es über Skripting mit der Programmiersprache C# (Windows) möglich, die Objekte und deren zugehörige Abläufe in Echtzeit zu manipulieren bzw. aufzuwerten.

An sich ist Unity jedoch keine professionelle Plattform zur Modellierung von 3D-Objekten. Im Rahmen dieser Arbeit genügt allerdings das Angebot an 3D-Primitiven (Kugel, Quader, Zylinder, etc.) für die Ergänzung der prozessierten 3D-Modelle aus amtlichen Geodaten zu einem touristisch geprägten Informationssystem.

Grundsätzlich verfügt Unity über mehrere Koordinatensysteme. Für diese Arbeit sind zwei von Relevanz. Alle 3D-Objekte werden im sogenannten World-Space-Koordinatensystem hinterlegt. Das bedeutet, jedes Objekt wird relativ zu einem Ursprung (0,0,0) positioniert, wobei eine Unity-Einheit einem Meter in der realen Welt entspricht. Nachteilig ist hierbei, dass der Referenzrahmen nicht geändert werden kann, also keine Georeferenzierung möglich ist und somit keine UTM-Koordinaten direkt aus der Unity-Szene abgeleitet werden können. Das Koordinatensystem zur Positionierung von User-Interface-Elementen wird als Screen-Space-Koordinatensystem bezeichnet und bezieht sich auf die jeweilige Pixelanzahl der verwendeten Geräte (Smartphone, Tablet, PC).

Im Rahmen dieser Arbeit wird die Unity-Version 2018.3.6f1 Personal verwendet.

Folgende Abbildung zeigt die Entwicklungsumgebung des Unity Editors, anhand dessen auch einige Begrifflichkeiten eingeführt werden.

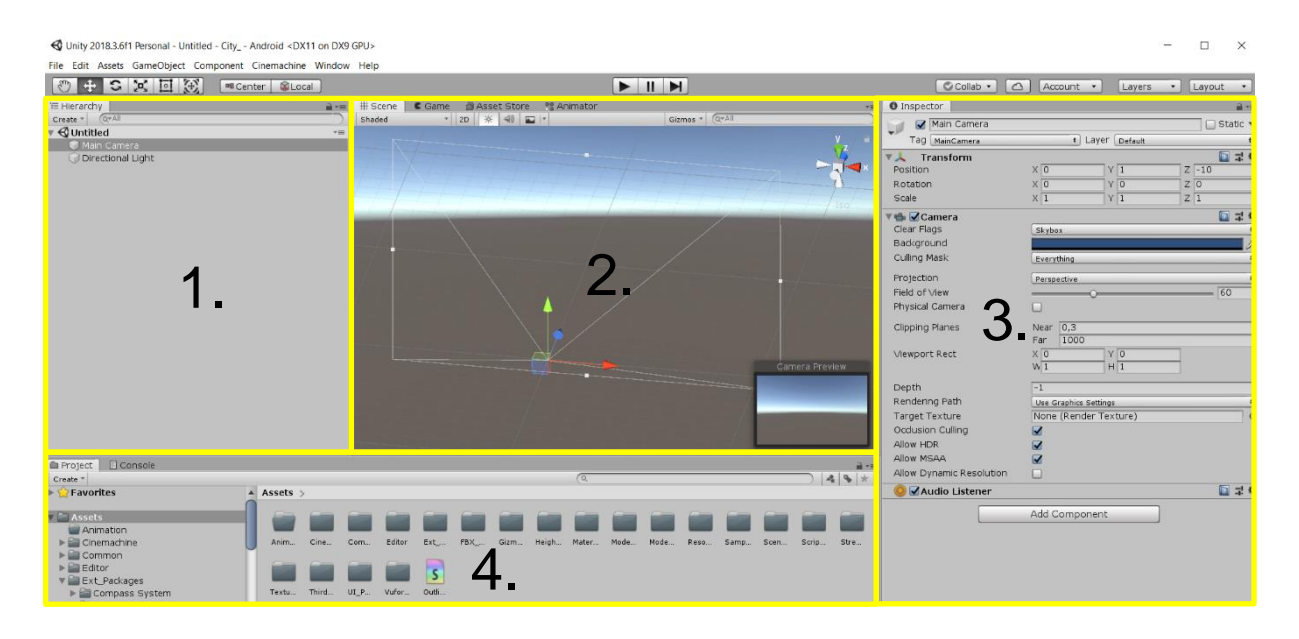

#### **Abbildung 26: Entwicklungsumgebung des Unity Editors**

Wie in Abbildung 26 ersichtlich ist, lässt sich das Layout des Unity Editors in vier Bereiche einteilen (Seifert, 2014):

- 1. Hierarchy: In der Hierarchie werden alle geladenen und erstellten Objekte der aktuellen Szene gelistet. Die Objekte werden überbegrifflich als GameObjects bezeichnet und können durch einfaches Drag&Drop zueinander in Beziehung gesetzt werden. Dadurch werden Vererbungen realisiert, das heißt es entstehen Parent- und Child-Objects, die sich bei Manipulation (bspw. Änderung der Position des Parent-Objects) entsprechend beeinflussen.
- 2. Scene View: Die Szenen-Anischt stellt den primären Arbeitsbereich dar. Hier werden alle visuellen Änderungen der Objekte bzw. der aktuellen Szene sichtbar. Außerdem ist es möglich die Position der Objekte im Raum (Translation, Rotation, Skalierung) zu beurteilen und zu verändern. Die Anwendung kann zudem in Echzeit getestet werden.
- 3. Inspector: Im Inspektor werden alle Komponenten des aktuell ausgewählten Objekts aufgelistet und können entsprechend bearbeitet werden. Jedes Objekt besitzt eine Transform-Komponente in der die Position, Rotation und Skalierung dieses Objekts aufgeführt ist. Weitere Komponenten, wie zum Beispiel Skripte oder Layout-Elemente, können nach Bedarf hinzugefügt werden.
- 4. Project-Browser: Im Projekt-Browser werden alle Inhalte des Projekts, wie zum Beispiel die importierten 3D-Modelle als FBX-Datei, je nach definierter Ordnerhierarchie aufgeführt und können entsprechend abgerufen oder über den Inspector bearbeitet werden.

## **4.3.2 Vuforia**

Das Vuforia SDK für Unity ermöglicht die Implementierung von Anwendungen der MR bzw. AR. Die Initialisierung erfolgt über die Auswahl des SDK bei der Installation von Unity.

Mithilfe der SDK besteht die Möglichkeit, eine AR-Kamera als GameObject in Unity zu hinterlegen und somit die notwendigen Schritte zur Generierung einer AR-Applikation (vgl. Kapitel 2.1.2) für Plattformen mit integrierter Videokamera zu initialisieren.

Vuforia arbeitet mit der Methode des merkmalbasierten Trackingverfahrens (vgl. Kapitel 2.1.2). Dazu ist auf der Entwicklerseite des Unternehmens [\(https://developer.vuforia.com/\)](https://developer.vuforia.com/) eine Datenbank mit den gewünschten Modellen für das Tracking zu hinterlegen und als Unity-Package zu exportieren. Im Rahmen dieser Arbeit wird auf Image Targets, also zweidimensionale Bildziele zurückgegriffen. Die Bilder können als JPEG- oder PNG- Format hochgeladen werden. Einschränkungen bestehen insofern, da die Bilder eine Datengröße von 2MB nicht überschreiten dürfen. Zusätzlich dazu ist die Bildbreite des Image Targets anzugeben.

Die Eignung der Image Targets für das Tracking wird mithilfe einer Qualitätsprüfung bestimmt. Je nach Detailreichtum, Kontrast und sich wiederholender Muster wird ein Rating zwischen 1 und 5 Sternen vergeben (Vuforia Developer Library, 2019). Dies ermöglicht dem Anwender die Kontrolle, inwieweit das ausgewählte Zielbild mit der Tracking-Performance konkurriert.

Für die Implementierung dieser Arbeit wird als Image Target das verfügbare Digitale Orthophoto auf eine Abmessung von 762x762 Pixel reduziert und in der Datenbank von Vuforia hinterlegt. Abbildung 27 zeigt die detektierten Features und das errechnete Rating. Aufgrund der geringen Abwechslung an hellen und dunkeln Region werden nur 4 aus 5 Sternen erreicht, was allerdings vollkommen ausreichend ist.

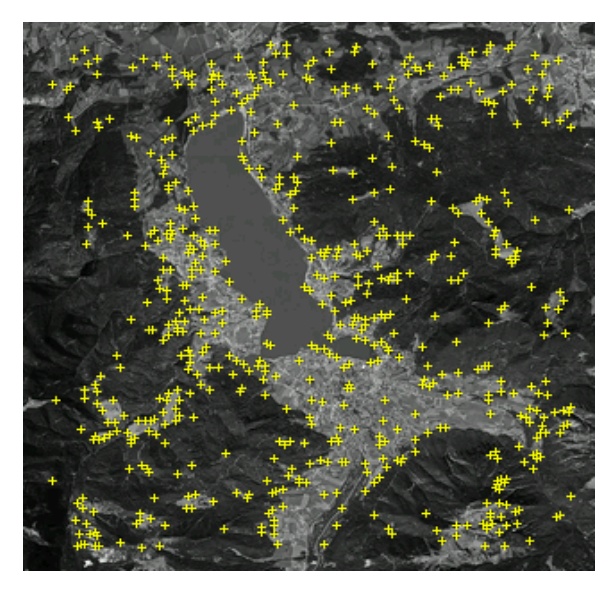

Augmentable: \*\*\*\*\*

**Abbildung 27: DOP des Tegernsees als Vuforia Image Target mit detektierten Features und Tracking-Rating**

## **4.3.3 Konfiguration der Unity-Szene**

Bevor die prozessierten Daten in Unity importiert werden, ist die Grundkonfiguration für die MR-Anwendung herzustellen. Dabei sind folgende Schritte zu tätigen:

- Erstellen eines neuen Unity-Projekts und einer neuen Szene.
- Anpassen der Projekteinstellungen, um qualitativ bestmöglichstes Rendering zu gewährleisten.
- Einfügen der Standard-Objekte für die MR-Anwendung in Form einer AR-Kamera und eines blanken Image Targets aus dem Vuforia SDK.
- Konfiguration der Vuforia-Grundeinstellungen: Ergänzen des App Licence Keys, Import der Vuforia-Datenbank und Hinterlegen des DOP als Image Target, automatische Fokussierung der Kamera.
- Festlegen der vorderen und hinteren Clipping Planes, also der minimalsten und maximalsten Distanz zur Kamera in dem die Objekte gerendert werden.

Zusätzlich zu den genannten Einstellungen ist die Zielplattform der Applikation zu bestimmen. Wie bereits erwähnt, sind Unity-Anwendungen mit einer Vielzahl an digitalen Plattformen kompatibel. Die MR-Anwendung ist für mobile Geräte, wie Smartphone und Tablet konzipiert. Dementsprechend erfolgt die Implementierung für Android- oder iOS-fähige Endgeräte. In Folge der Programmierung auf einem Windows-Rechner wird standardgemäß eine Android-Version angefertigt und als Zielplattform in Unity selektiert.

## **4.3.4 Import der 3D-Modelle**

Die vorverarbeiteten 3D-Modelle auf Basis von amtlichen Vermessungsdaten können, infolge der abgeschlossenen Grundkonfiguration für eine MR-Anwendung, als FBX-Dateien in den Projekt-Browser importiert werden. Aus hierarchischer Sicht werden alle Modelle als Child-Objekte des Image Target platziert, wodurch die Registrierung und Darstellung der Modelle erst bei getracktem Digitalen Orthophoto durch die Kamera des Geräts erfolgt. Das texturierte DGM dient als Grundlagenmodell und wird dementsprechend als erstes Child-Objekt eingestuft. Die restlichen 3D-Modelle werden sodann dem DGM untergeordnet.

Über den Projekt-Browser können die importierten 3D-Modelle ausgewählt und anhand der zugehörigen Import-Einstellungen im Inspektor bearbeitet werden. Bezüglich des DGM ist die Textur, also das Orthophoto, aus der FBX-Datei zu extrahieren und als Albedo für ein 3D-

Materialobjekt zu hinterlegen. Das Material wird schließlich dem DGM als Komponente im Inspektor zugewiesen, wodurch die Textur in der Unity-Szene hergestellt wird.

Die Qualitätseinstellungen der Textur werden explizit für die Erstellung einer Android-APK-Datei überschrieben und mit einer Maximalgröße von 8192x8192 Pixel sowie im 16 Bit RGB-Format gespeichert. Die restlichen 3D-Modelle bedürfen keinerlei Import-Anpassungen.

Der in Abbildung 28 dargestellte Szenenausschnitt des prototypischen DLM zeigt beispielhaft die importierten LoD2-Gebäudemodelle und einen Abschnitt des Wanderwegs vom Tegernsee zum Schliersee.

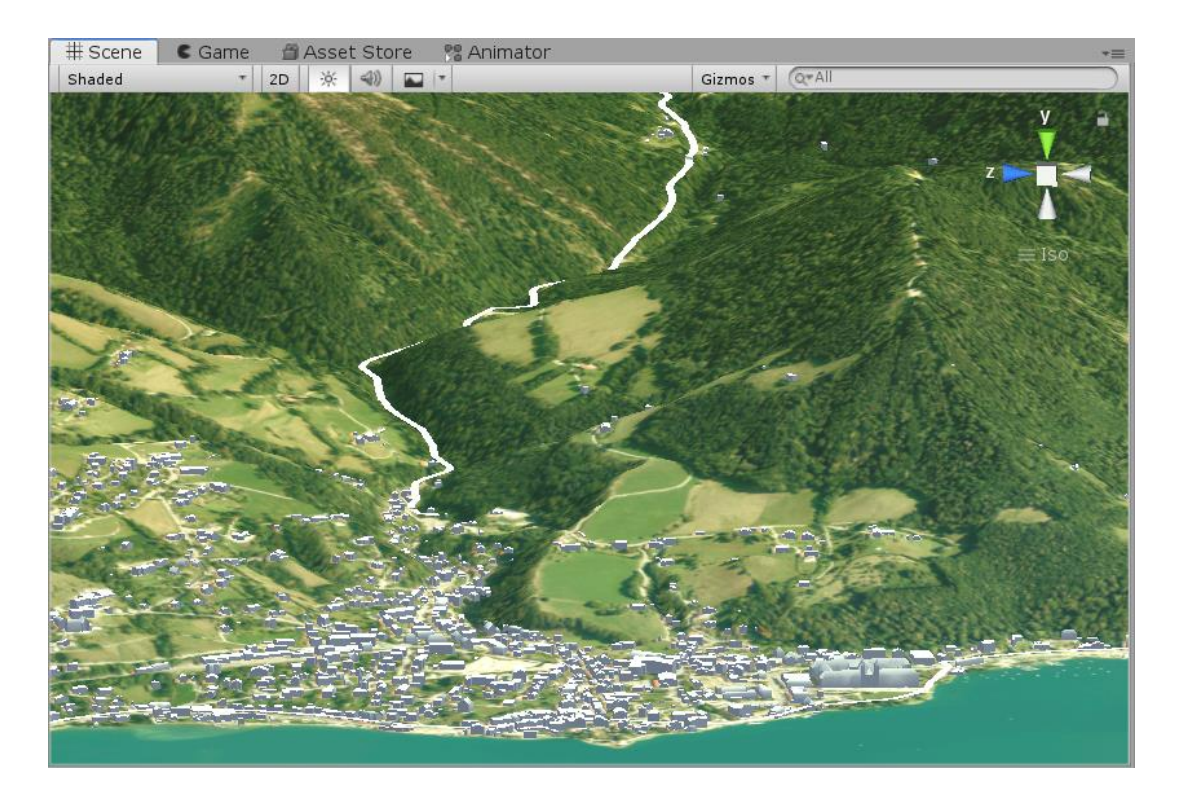

#### **Abbildung 28: Exemplarische Darstellung der importierten 3D-Modelle in Unity**

Wie in Abbildung 28 erkennbar, erfolgt der Import und die Registrierung der Wege und Gebäude, unter Berücksichtigung der Genauigkeiten der Ausgangsdaten, auf den vorgesehenen Positionen relativ zum DOP bzw. zum DGM. Durch die Speicherung des globalen Offsets beim Export der 3D-Modelle aus CityEngine kann die fehlende Unity-Option einer Georeferenzierung und die damit verbundene Einpassung der Modelle mit UTM-Koordinaten überbrückt werden.

Die Überschneidung der Freizeitwege mit dem Gelände ist über minimale Translationen der Modelle auf der Höhenachse korrigierbar. Die fehlende Höhenkomponente der Parkplatz-Flächenmodelle wird durch manuelles Anbringen eines passenden Höhenwerts relativ zum texturierten DGM modelliert.

Durch Einpassung aller LoD2-Gebäudemodelle im Testgebiet entstehen, wie schon in CityEngine, Schwierigkeiten hinsichtlich der Performance der Unity-Szene, was sich schlussendlich auch auf die Prozessierung des DLM bei der Ausführung der Applikation auf dem Smartphone oder Tablet auswirkt. Hinzu kommt, dass es sich bei der Anwendung um einen Prototyp für ein touristisch geprägtes Informationssystem handelt. Beide Tatsachen sprechen für eine Ausdünnung der Gebäudemodelle mit dem Ziel die Anwendung funktional zu optimieren und die visuelle Auffindbarkeit von touristisch interessanten Punkten zu beschleunigen.

Demzufolge wird der Import der LoD2-Daten insofern angepasst, dass nur noch sogenannte Points of Interest, kurz POI, in Unity angezeigt werden. Realisiert wird dies über wertungsfreie Selektionen exemplarischer Gaststätten, Hotels und Sehenswürdigkeiten im Testgebiet. Die Gebäude werden durch Positionsvergleiche mithilfe von GoogleMaps und der georeferenzierten CityEngine-Szene detektiert und dem jeweiligen POI-Layer (Gaststätten, Hotels, Sehenswürdigkeiten) hinzugefügt. Anschließend erfolgt der erneute CityEngine-Export der Layer über die mesh-by-material-Funktion, wodurch beim Import in Unity pro Gebäude im zugehörigen Layer ein neues GameObject angelegt wird. Tabelle 6 listet die zufällig gewählten POIs auf.

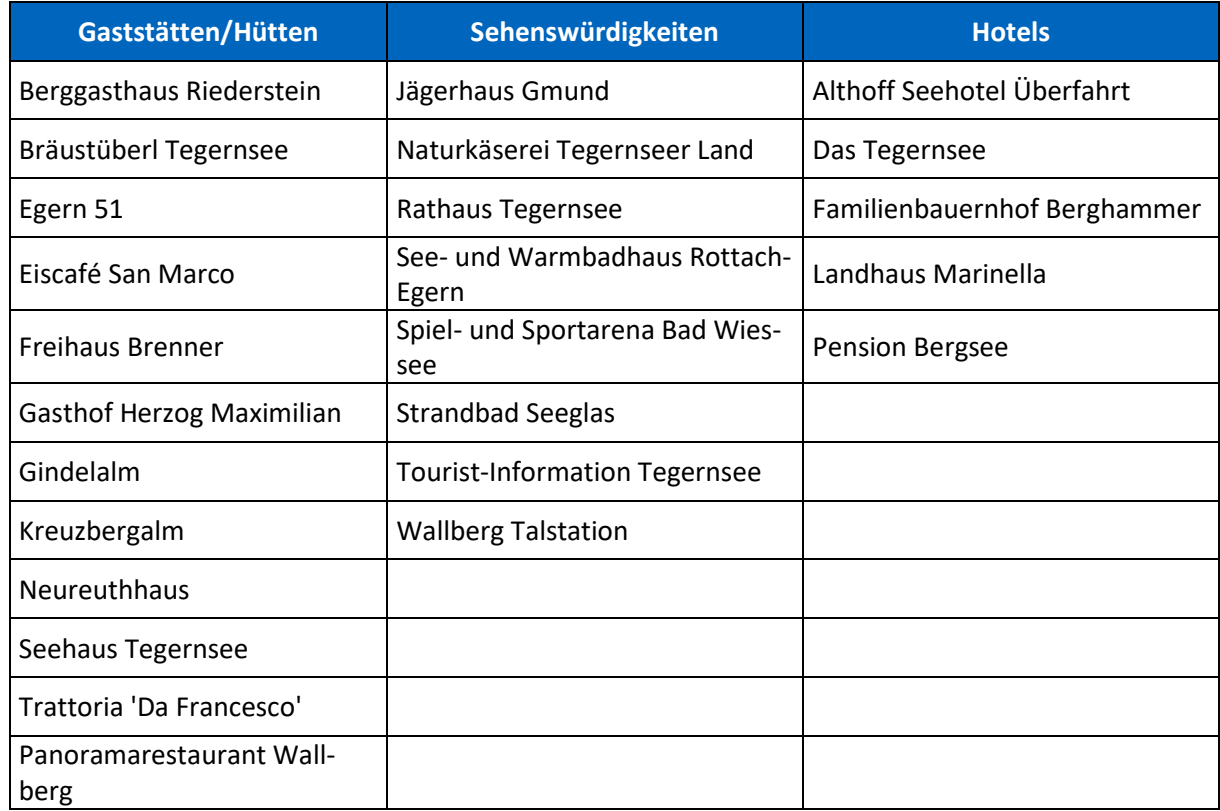

#### **Tabelle 6: Ausgewählte tourismusrelevante LoD2-Gebäudemodelle**

Unterschiedliche kulturelle und freizeittechnische POIs werden in dieser Arbeit überbegrifflich als Sehenswürdigkeiten zusammengefasst.

## **4.3.5 Fazit**

Die Einbindung der vorprozessierten 3D-Modelle in Unity kann ohne größere Probleme abgewickelt werden. Der Entschluss ausschließlich exemplarische LoD2-Gebäudemodelle mit touristischem Hintergrund zu visualisieren, verbessert die Performance im Unity-Editor und der App signifikant und reduziert zusätzlich die Datengröße der Anwendung. Allerdings erfordert die manuelle Selektion der einzelnen Gebäude einiges an zeitlichen Aufwand, da in CityEngine keine direkte Auswahlmöglichkeit durch Koordinateneingabe möglich ist.

Es sei im Zuge der Einführung in Unity auch erwähnt, dass die Entwicklungsumgebung zwar über eine Funktion zur Erstellung eines Terrains aus Elevationsdaten verfügt, dies allerdings aufgrund mehrerer Problematiken nicht sinnvoll ist. So benötigt die Terrain-Darstellung einen leistungsstärkeren Prozessor und kann von durchschnittlichen Smartphones und Tablets nicht ausreichend schnell gerendert werden, was letztlich zu Latenzen der Echtzeit-Realisierung führt. Zudem ist es nicht möglich das Terrain zu skalieren, das heißt es können keine Zoombefehle über den Touchscreen des Ausgabegeräts implementiert werden. Im Sinne der Funktionalität einer Anwendung zum Abgriff von Informationen in einem größeren Testgebiet ist die Methode des Imports aus CityEngine demnach gerechtfertigt.

Der entscheidende Nachteil für die weitere Implementierung des Informationssystems besteht darin, dass die einzelnen 3D-Modelle, egal ob Gebäude, Freizeitwege oder Parkplätze, keine Koordinaten im Unity-World-Space-Koordinatensystem relativ zum Zentrum des DGM besitzen, sondern alle, obwohl sie mit den Differenzen aus CityEngine importiert und angezeigt werden, die Position (0,0,0) aufweisen. Dementsprechend ist es beispielsweise nicht möglich, beschreibende Objekte, wie Infopanels, angelehnt an die Position des Gebäudemodells automatisch zu positionieren bzw. zu aktualisieren. Die Position der Infopanels muss infolgedessen manuell eingegeben werden.

## 4.4 Farbliche Anpassung der prozessierten 3D-Modelle

Nach Abschluss der Integration aller generierten 3D-Modelle sind diese farblich so anzupassen, dass die unterschiedlichen Arten durch den Anwender der MR-Applikation ausreichend differenziert werden können und keine Konflikte mit dem DOP entstehen. Um dies zu gewährleisten wird auf ein qualitatives Farbschema mit möglichst leuchtenden Farben zurückgegriffen, die zugleich kontrastreich hinsichtlich der Textur sind. Bei der Zuweisung der einzelnen Farbtöne zu den Modellen wird auch die tatsächliche reale Nutzung mitberücksichtigt. Die

technische Realisierung in Unity erfolgt mithilfe einer Materialergänzung im jeweiligen Parent-Objekt der 3D-Modelle.

Die nominelle Unterscheidung über den Farbton ist in den Abbildungen 29-31 für die unterschiedlichen Informationsträger in Form von LoD2-Gebäudemodellen (Gaststätten, Hotels, Sehenswürdigkeiten), Freizeitwegen (Wanderwegen, Radwegen, Rodelbahn) und Parkplätzen nachzuvollziehen.

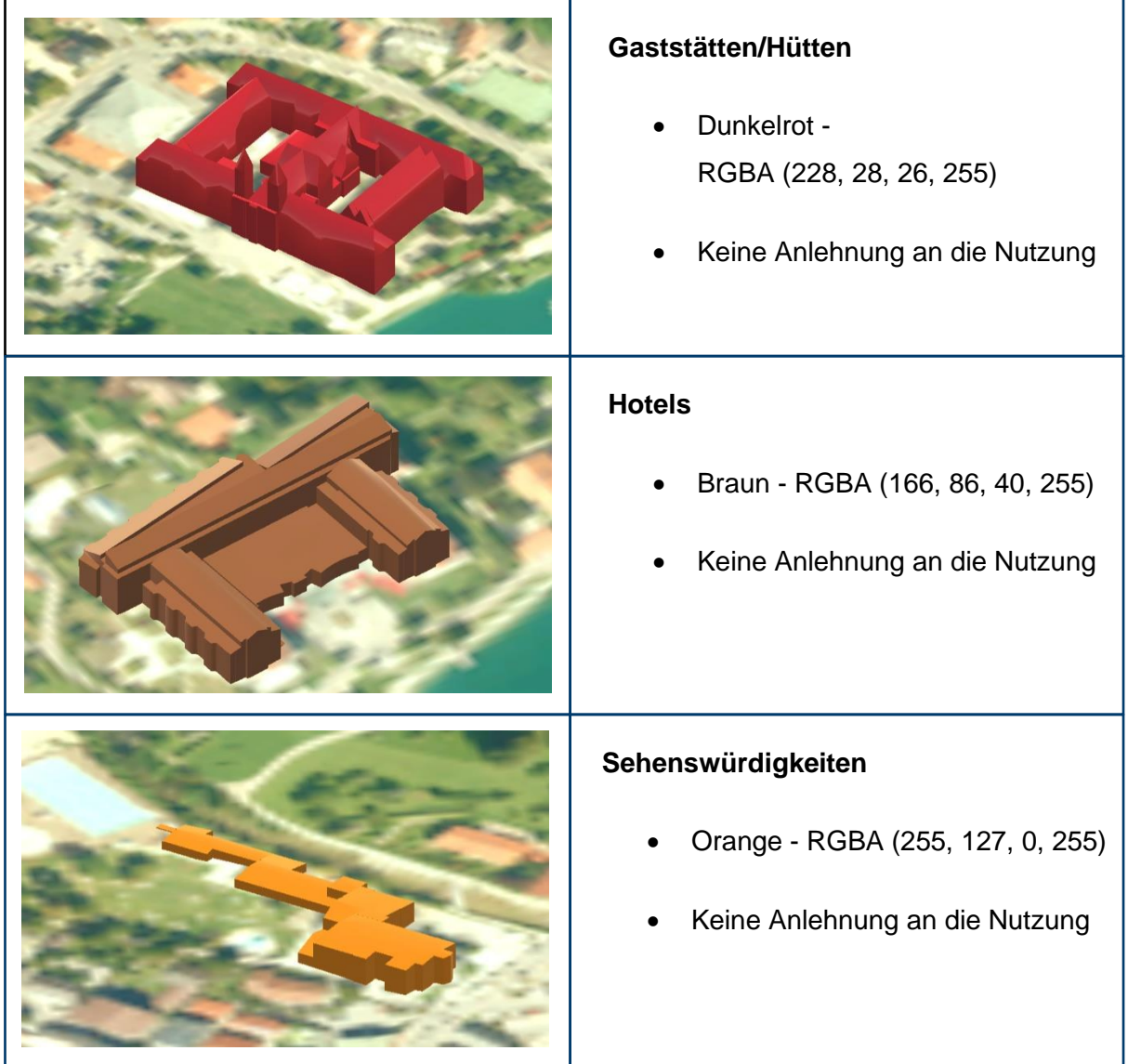

**Abbildung 29: Farbliche Differenzierung zwischen den unterschiedlichen Nutzungsarten der LoD2-Gebäudemodelle**

Die farbliche Gestaltung der LoD2-Gebäudemodelle ist zum einen über die gegenseitige Differenzierung, zum anderen über den gewünschten Intensitätskontrast zwischen den verwendeten reinen Farbtönen und den auflösungsbedingten trüben Farben des DOP zu erklären.

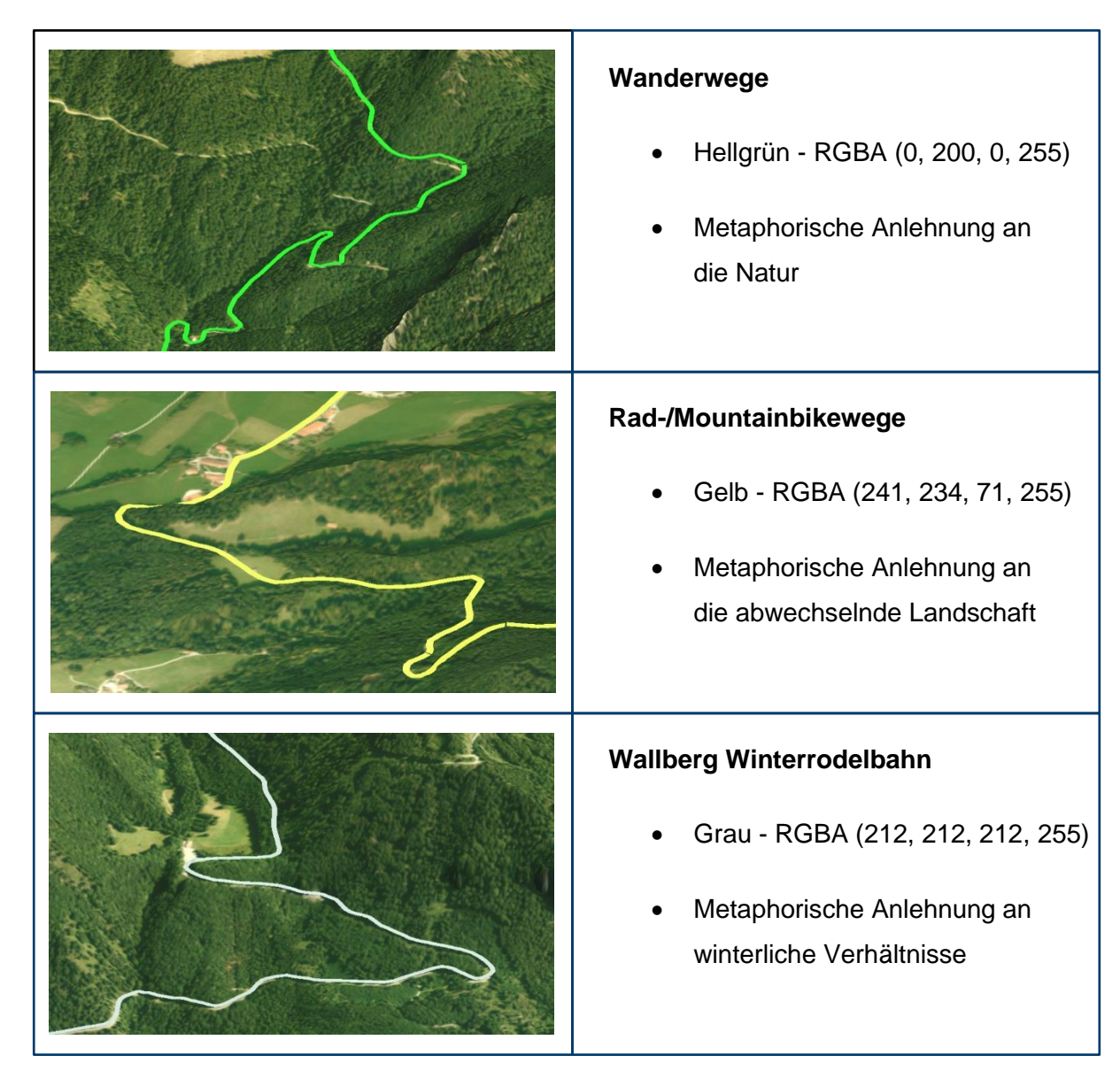

**Abbildung 30: Farbliche Differenzierung zwischen den unterschiedlichen Nutzungsarten der Freizeitwege**

Die Zuweisung der Farbtöne für die Rad- und Wanderwege erfolgt analog zum Prinzip der LoD2-Gebäudemodelle. Zusätzlich dazu wird die Farbgebung von der tatsächlichen Nutzung beeinflusst. Die Winterrodelbahn bildet eine Ausnahme im verwendeten Farbschema. Der gräuliche Farbton schafft die erwünschte Diskrepanz zu den größtenteils im Sommer genutzten Rad- und Wanderwege.

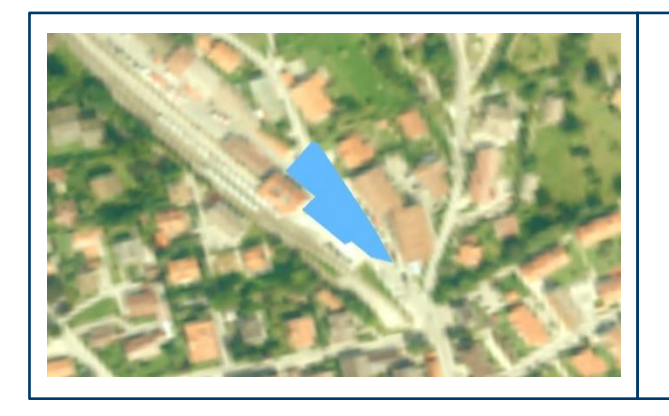

## **Parkplätze**

- Hellblau RGBA (255, 127, 0, 255)
- Anlehnung an die Symbolik im **Straßenverkehr**

**Abbildung 31: Farbliche Gestaltung der Parkplatz-Modelle**

Abbildung 31 beschreibt die farbliche Visualisierung der Parkplätze. Der verwendete Farbton ist an die reale Symbolik der Parkplatzbeschilderungen im Straßenverkehr angelehnt.

## 4.5 Interaktive Modifizierung des DLM

Die Implementierung des touristisch geprägten Informationssystems in Unity benötigt die Einbindung mehrerer C#-Skripte zur Erstellung und Bearbeitung von Applikationsprozessen. Tabelle 7 listet und beschreibt die implementierten Skripte, welche zur Herstellung interaktiver Modifizierungsabläufe hinsichtlich des DLM Anwendung finden. Die Pfade der Skripte beziehen sich auf das Unity-Projekt *MxR\_Tegernsee*. Die detaillierte Funktionsweise der Skripte kann im DVD-Anhang anhand der Codezeilen nachvollzogen werden.

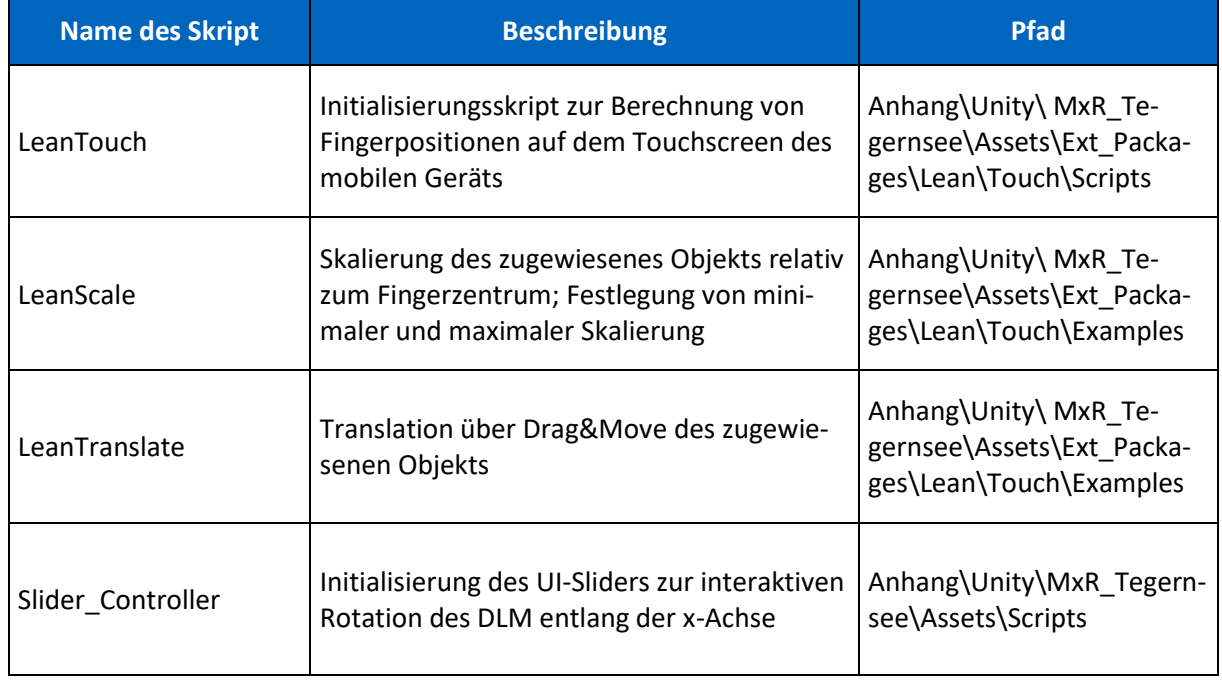

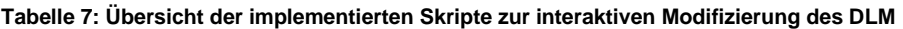

Nachdem die 3D-Modelle (LoD2-Gebäudemodelle, Wanderwege, Radwege, Parkplätze, Rodelbahn) in Unity eingebunden und farblich differenziert worden sind, erfolgt die Implementierung der Grundfunktionen zur Modifizierung des DLM in Echtzeit. Für die Funktionalität der Applikation hinsichtlich räumlicher Orientierung, Informationsakquise und Detailfindung ist die Einbindung eines Zooms und einer Translation notwendig. Zusätzlich dazu erfolgt die Implementierung eines interaktiven Sliders, der zur Rotation des DLM entlang der x-Achse verwendet werden kann und Seitenansichten ermöglicht (vgl. Kapitel 5.2).

Der sichtbare MR-Ausschnitt des DLM auf dem Display des mobilen Endgeräts ist grundsätzlich von der Entfernung und Position der Smartphone-Kamera relativ zum Image Target abhängig. Verringert nun der User die Distanz zwischen Smartphone und Zielbild, wird automatisch in das Modell gezoomt. Bei Translation und Rotation des Geräts oder des Image Targets auf einer oder mehreren Achsen bleiben die Objekte aufgrund der Registrierung zwar an der vorgesehenen Stelle, es werden jedoch neue Sichtweisen auf die Objekte ermöglicht. Diese Interaktionen zwischen realen Bewegungen und virtuellen Szenenänderungen sind jedoch zum einen vom Bewegungsspielraum der realen Umgebung und zum anderen von der Blickrichtung der Kamera, bei der das Image Target noch getrackt werden kann, abhängig. Zur Erhöhung der Funktionalität und zur Verringerung der Eingeschränktheit durch Bewegungen der Kamera werden, zusätzlich zur Schnittstelle zwischen Kameraposition und Image Target, digitale Modifizierungen implementiert. Diese Modifizierungswerkzeuge werden in den nachfolgenden Kapiteln anhand ihrer Funktionsweise und Implementierung in Unity beschrieben.

## **4.5.1 Skalierung und Translation**

Der Zoom bzw. die Skalierung und die Translation des DLM am Display des Geräts erfolgt mittels einer Erweiterung aus dem Unity Asset Store. Das Paket LeanTouch<sup>17</sup> von Carlos Wilkes ermöglicht die Berechnung von Berührungen auf dem Touchscreen und startet anhand dieser vorprogrammierten Events.

Nach Import des Pakets in die Unity-Umgebung werden die vorgefertigten Skripte LeanScale und LeanTranslate über den Inspektor dem texturierten DGM als Komponenten hinzugefügt. Aufgrund der hierarchischen Einordnung der restlichen 3D-Modelle als Child-Objects des DGMs werden diese infolge der Vererbung analog beeinflusst und es kann daher von der Modifizierung des DLM gesprochen werden.

<sup>17</sup> [https://assetstore.unity.com/packages/tools/input-management/lean-touch-30111,](https://assetstore.unity.com/packages/tools/input-management/lean-touch-30111) Zugriff am 21.03.2019

Das LeanScale-Skript (vgl. Tabelle 7) kann im Inspektor je nach gewünschter Funktion bearbeitet werden. Für die Beispielanwendung wird festgelegt, dass die Skalierung des DLM über die gewöhnliche Zoom-Geste des divergenten Bewegens von zwei Fingern auf dem Display erfolgt. Dabei wird relativ zum Fingerzentrum skaliert. Der minimale und maximale Zoom wird zudem beschränkt. Dadurch wird vermieden, dass durch übermäßiges Zoomen das Modell aus dem Viewport des Displays verschwindet. Jedoch ist hier anzumerken, dass der Zoom mit der Position der Kamera relativ zum Image Target konkurriert, weshalb die Skalierungsbeschränkungen nur situationsbedingt funktional sind.

Die Translation des DLM ist über das LeanTranslate-Skript (vgl. Tabelle 7) realisierbar. Durch Drag&Move des DLM am Display des mobilen Geräts können Verschiebungen entlang aller räumlichen Achsen vorgenommen werden.

## **4.5.2 Rotation des DLM**

Vorgreifend zur Beschreibung des User Interfaces in Kapitel 4.7. wird im Zuge der Modifizierung des DLM bereits der Slider zur Rotation des DLM entlang der x-Achse eingeführt. Das UI-Element ist Teil des Unity-Paket *Modern UI Pack* <sup>18</sup> und wird als Komponente des Canvas-Objekts (siehe Kapitel 4.8.) in Unity initialisiert.

Über die Objektmodellierung im Inspektor und dem implementierten Slider\_Controller-Skript (vgl. Tabelle 7) ist der Benutzer in der Lage, das DLM mit allen Inhalten entlang der x-Achse rotieren zu lassen.

Der Ausgangszustand des Slider-Griffs wird mittig des Sliders-Bereichs positioniert und mit dem Rotationswert 0° versehen. Das DLM schließt mit dem Image Target einen Winkel von 0° ein. Der Rotationsbereich wird auf -90° bis 90° um die x-Achse festgelegt. Dadurch wird eine funktionale Rotation in Abhängigkeit von zwei Blickrichtungen der Kamera relativ zum Image Target ermöglicht. Betrachtet der User das Image Target (DOP; siehe Abbildung 13) von Süd nach Nord und bewegt den Slider in Richtung des unteren Bildschirmrands, wird das DLM im Uhrzeigersinn entlang der x-Achse rotiert und ermöglicht damit einen fließenden Wechsel zwischen Drauf- und Seitenansicht. Das DLM steht dabei maximal im rechten Winkel zum Image Target. Dasselbe gilt für die Betrachtung von Nord nach Süd und der Bewegung des Sliders in Richtung des oberen Bildschirmrands. Die Visualisierung der Modifizierung des DLM durch Rotation ist in Kapitel 5.1 dargestellt.

<sup>18</sup> [https://assetstore.unity.com/packages/tools/gui/modern-ui-pack-114792,](https://assetstore.unity.com/packages/tools/gui/modern-ui-pack-114792) Zugriff am 24.04.2019

## 4.6 Aufbau eines touristisch geprägten Informationssystems

Der systematische und funktionale Aufbau eines interaktiven Informationssystems für touristische Zwecke erfolgt auf Basis der eingebundenen 3D-Modelle. Tabelle 8 listet die implementierten Skripte, die zur Ergänzung der MR-Informationsschnittstellen in Unity angewendet werden. Im Zuge der Implementierung werden alle eingebundenen 3D-Modelle (LoD2-Gebäude, Freizeitwege, Parkplätze) überbegrifflich als POIs bezeichnet.

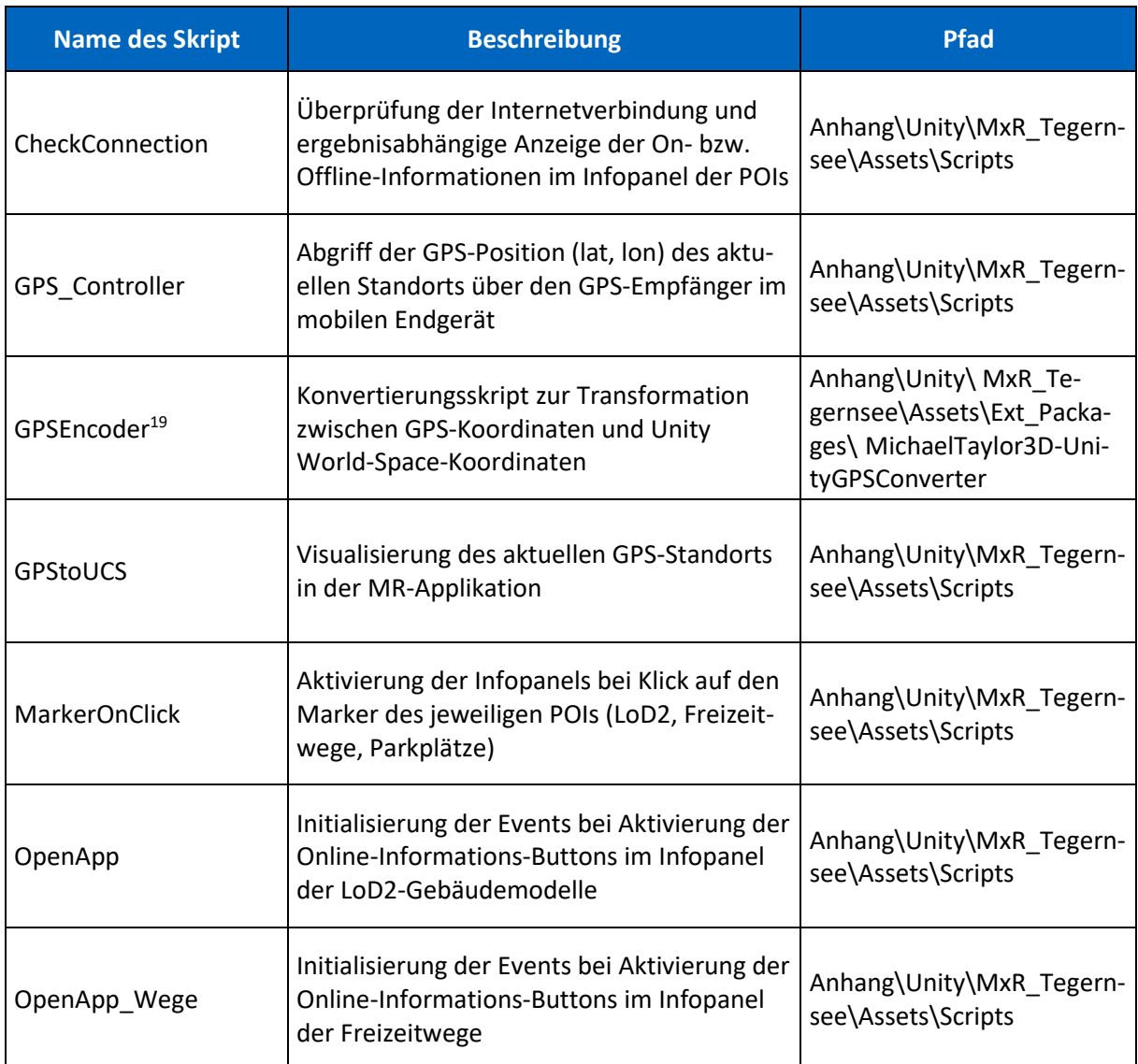

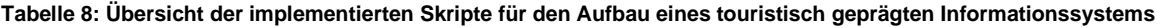

<sup>19</sup> Skript aus externem Free-Software-Unity-Paket[; https://github.com/MichaelTaylor3D/UnityGPSConverter,](https://github.com/MichaelTaylor3D/UnityGPSConverter) Zugriff am 01.04.2019; Copyright (c) Michael Taylor

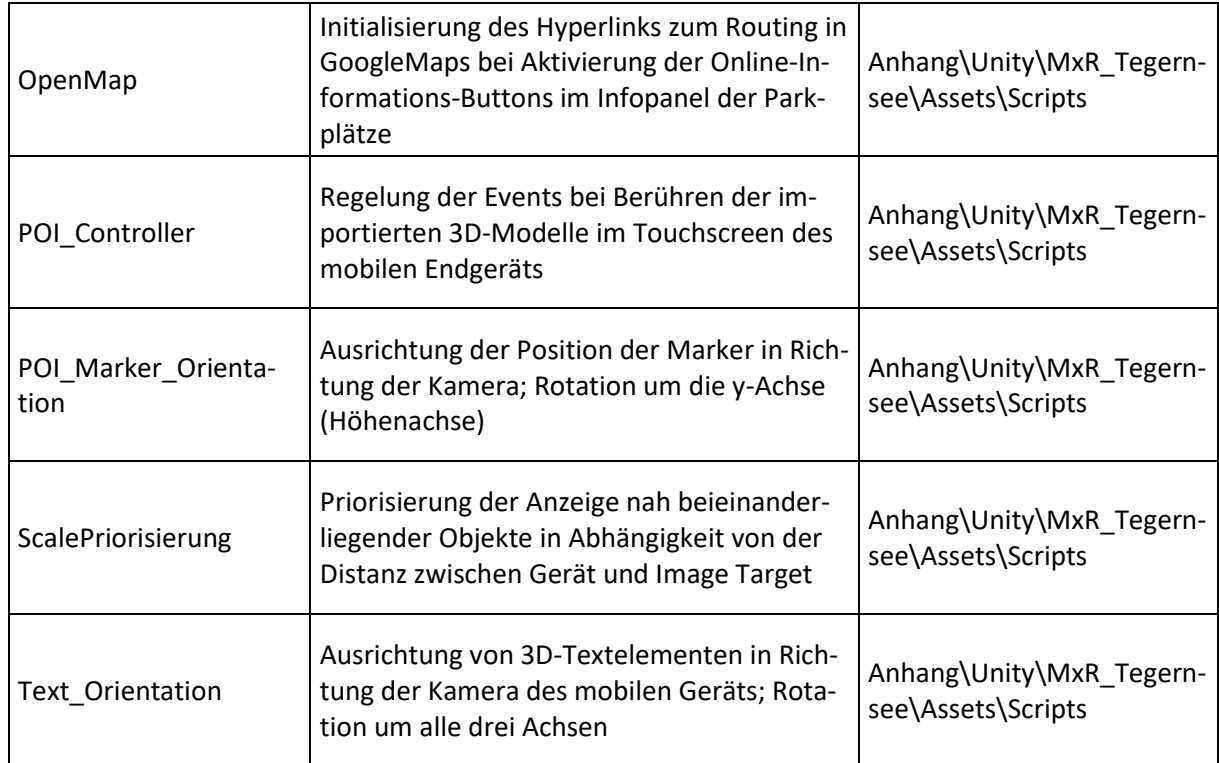

Die Skripte aus Tabelle 9 inklusive Code-Kommentierung sind auf der DVD im Anhang unter den angegebenen Dateipfaden gespeichert.

## **4.6.1 Anwendungsfall**

Die Implementierung interaktiver Info-Features für die MR-Applikation hängt von den tourismusrelevanten Informationen ab, die aus den einzelnen topographischen 3D-Objekten extrahiert werden können. Tabelle 9 listet die Informationen der unterschiedlichen Objektarten auf.

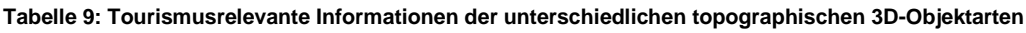

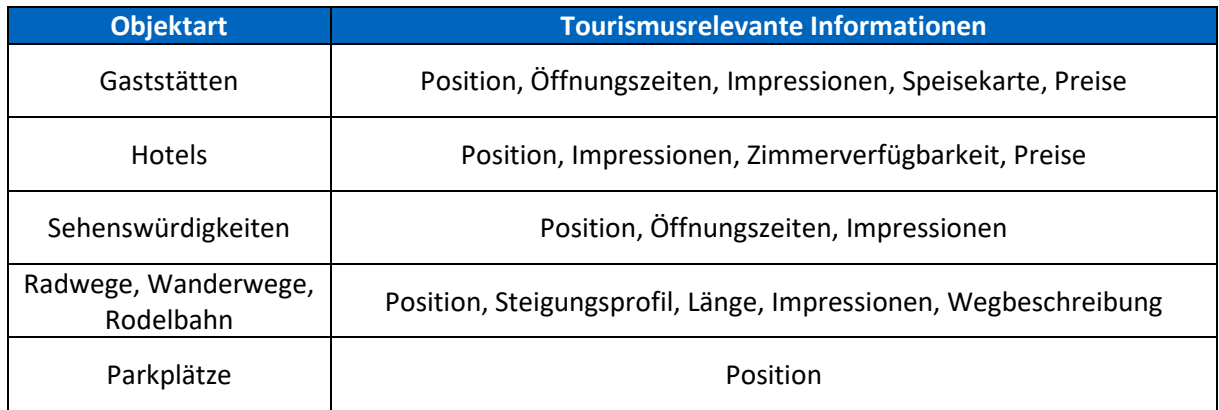

Der Benutzer der MR-App stellt eine Anfrage an die MR-App und möchte Informationen zu einem oder mehreren Objekten einholen. Dementsprechend besteht das Ziel des Informationssystems aus der möglichst intuitiven und übersichtlichen Übermittlung von Informationen aus dem Spektrum von Tabelle 9. Der Abruf der Infos und die damit verbundene Interaktivität in Echtzeit erfolgt über die Implementierung von Touch-Schnittstellen.

Folgende Aufzählung beschreibt einen konkreten Anwendungsfall anhand beispielhafter Anfragen eines App-Nutzers am Tegernsee:

- Nutzer möchte nach Start der App den aktuellen Standort im DLM wissen
- Besuch des Jägerhauses in Gmund Routing und Abruf der Öffnungszeiten
- Anschließender Besuch des Bräustüberl Tegernsee Routing und Abruf der Impressionen, um einen Eindruck der Lokalität zu bekommen
- Wanderung auf den Wallberg Länge bzw. Steigungsprofil des Weges und Abruf der Impressionen
- Übernachtung in der Gemeinde Rottach-Egern am Tegernsee Suche eines Hotels, Anzeige der Kontaktinformationen bzw. Zimmerverfügbarkeit

Die genannten Abfragen dienen als Orientierung zur Implementierung der App-Features. Die technische und visuelle Umsetzung wird in den folgenden Kapiteln ausführlich beschrieben.

## **4.6.2 Implementierung der Standortanzeige**

Die Implementierung des Informationssystems zielt primär auf die interaktive Nutzung vor Ort ab. Demnach ist die Anzeige des aktuellen Standorts anhand des DLM Grundvoraussetzung für die Orientierung und Positionsbestimmung relativ zu den POIs.

Konkret wird die visuelle Umsetzung der Standortanzeige über die Ergänzung eines 3D-Zylinders im DLM realisiert, da die fehlende Option eines Höhenabgriffs keine an das Terrain angepasste Visualisierung zulässt. Der Zylinder wird mit einem roten Farbton ohne Transparenz hinterlegt, wodurch ein starker visueller Kontrast zum DLM generiert und dem Nutzer die Detektion des Standorts erleichtert wird. Der Durchmesser des Zylinders ist zum einen an die durchschnittliche Genauigkeit eines GPS-Empfängers, zum anderen an die Erkennbarkeit von größeren Distanzen zwischen Kamera und Zielbild angepasst. Die Skalierung auf der Höhenachse erfolgt unter Berücksichtigung der maximalen Höhe des DGMs. Das bedeutet, dass der Zylinder auch auf der Spitze des Wallbergs (höchste Erhöhung im Testgebiet) noch
sichtbar sein muss. Zusätzlich dazu wird als Child-Object des Zylinders ein farblich konsistentes Textelement mit dem Titel "Standort" hinterlegt, wodurch die Beschriftung dauerhaft über dem 3D-Zylinder erscheint. Weiterhin wird dem Textelement das Skript *POI\_Marker\_Orientation* (siehe Tabelle 8) als Komponente übergeben und so die Ausrichtung des Textes in Richtung der Kamera des mobilen Geräts gewährleistet.

Das Hauptproblem bei der Implementierung stellt die Transformation von GPS-Koordinaten (geographischer Breite und Länge) in das World-Space-Koordinatensystem der Unity-Szene, kurz UCS, dar. Gelöst wird dieses Problem über das Skript *GPSEncoder* (siehe Tabelle 8), mit dem Konvertierungen zwischen diesen Systemen durchgeführt werden können. Die einzelnen Implementierungsschritte sehen wie folgt aus:

- Nach einer Überprüfung, ob die Standortinformationen des mobilen Geräts aktiviert sind, erfolgt der Abgriff und die Speicherung der aktuellen GPS-Position (Latitude, Longitude) über das Skript *GPS\_Controller* (siehe Tabelle 8).
- Mithilfe des festgelegten Datenrahmens (vgl. Kapitel 3.3) wird anhand des *GPSEncoder*-Skripts der Mittelpunkt des DLM (geographische Koordinaten) als lokaler Ursprung in das UCS transformiert.
- Das *GPStoUCS*-Skript (siehe Tabelle 8) greift alle drei Sekunden die aktuell gespeicherte GPS-Position ab, überprüft ob sich der Benutzer im Testgebiet befindet (siehe 3.3), transformiert mithilfe des *GPSEncoder*-Skripts die GPS-Koordinaten in das UCS und aktualisiert anhand der entstehenden Differenz zum lokalen Ursprung die Position des 3D-Zylinders.

Abbildung 32 zeigt exemplarisch die visuelle Umsetzung der Standortanzeige.

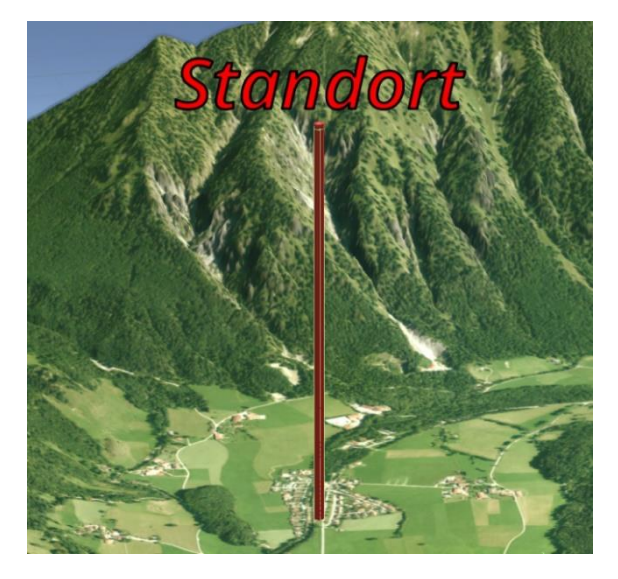

**Abbildung 32: Visuelle Umsetzung der Standortanzeige**

#### **4.6.3 Kartenbeschriftung**

Zur allgemeinen Orientierung im DLM sind Beschriftungen, wie Ortsnamen, Straßen oder Berge unerlässlich. Diese Arbeit beschränkt sich aufgrund fehlender Daten auf die manuelle, exemplarische Ergänzung von Beschriftungselementen.

Konkret werden die vier Hauptgemeinden Tegernsee, Rottach-Egern, Bad Wiessee und Gmund in Form von 3D-Textobjekten dem DLM hinzugefügt. Zusätzlich erfolgt die Markierung des Wallberggipfels mit entsprechende Benennung inklusive der Höhenangabe.

Die Beschriftungselemente werden über Komponentenzuweisungen im Inspektor mit dem *Text\_Orientation*-Skript ausgestattet. Dies ermöglicht die Ausrichtung der Elemente in Richtung der Kamera des mobilen Endgeräts (siehe Abbildung 40 in Kapitel 5.2).

#### **4.6.4 Implementierung der POI-Marker**

Die importierten 3D-Modelle sind trotz farblicher Hervorhebung teilweise nur schwer auszumachen bzw. anzuklicken. Besonders die LoD2-Gebäudemodelle erscheinen im fast 150 km<sup>2</sup> großen Testgebiet entsprechend klein. Folglich ist es notwendig die Positionen der unterschiedlichen Modelle durch vertikal versetzte, interaktive Marker hervorzuheben und dementsprechend Schnittstellen zum interaktiven Informationsabruf zu generieren.

Bei der visuellen Gestaltung der Marker müssen einige grundlegende kartographische Vorgaben beachtet werde. Diese sind:

- Eindeutige Differenzierung zwischen unterschiedlichen Objektarten
- Intuitive Zuordnung zu touristischer Nutzung
- Konsistente Farbgebung von Marker und zugehörigem topographischem Objekt
- Ausgewogene Skalierung zur Gewährleistung einer nutzerfreundlichen Bedienung und zur Vermeidung von Überschneidungen

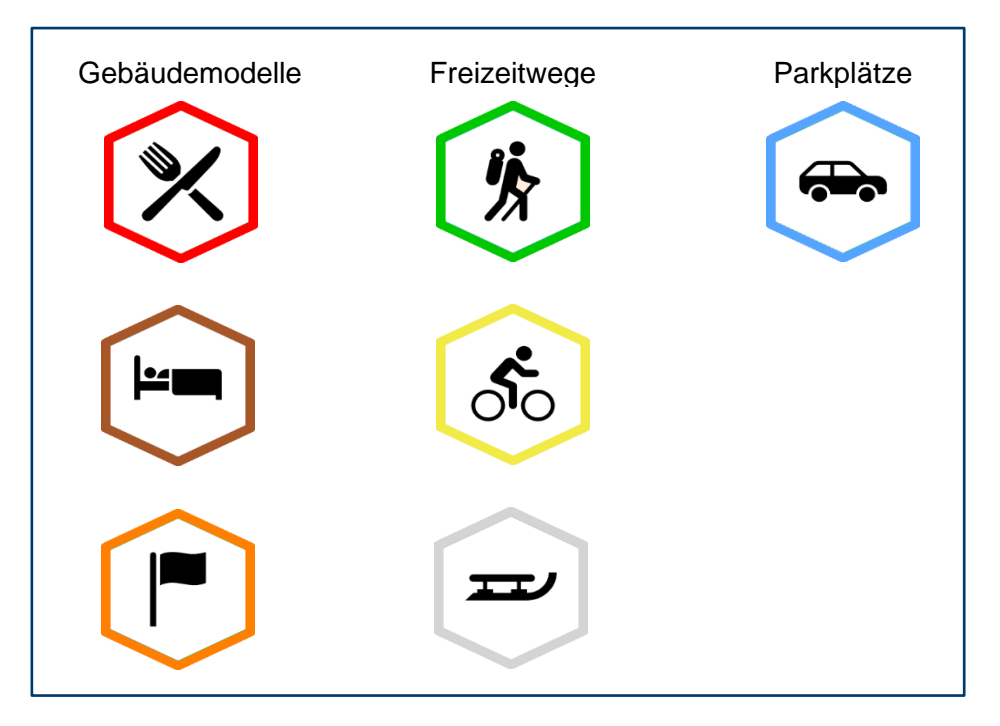

Abbildung 33 zeigt die erstellten Marker in ihrer Standardskalierung.

**Abbildung 33: Übersicht der erstellten POI-Marker zur Hervorhebung der integrierten Modelle**

Die gewählten Piktogramme zur Unterscheidung der Objektarten sind zum einen klar zu unterscheiden, zum anderen intuitiv mit der jeweiligen touristischen Nutzung assoziierbar. Als geometrische Grundform dient ein Sechseck mit einer Kontur, die farblich auf das repräsentierte Objekt abgestimmt ist und so die nominelle Zuordnung über den Farbton ermöglicht.

Wie in Abbildung 34 erkennbar ist, wird als zusätzliches Verbindungselement zwischen Marker und 3D-Gebäudemodell ein 3D-Zylinder in gleichem Farbton eingesetzt. Die Positionierung erfolgt dabei von der unteren Spitze des Markers bis zum zentralisierten Beginn des Gebäudedachs. Dadurch ist die visuelle Eindeutigkeit für den Abruf von digitalen Informationen, ein Objekt im DLM betreffend, entsprechend gewährleistet.

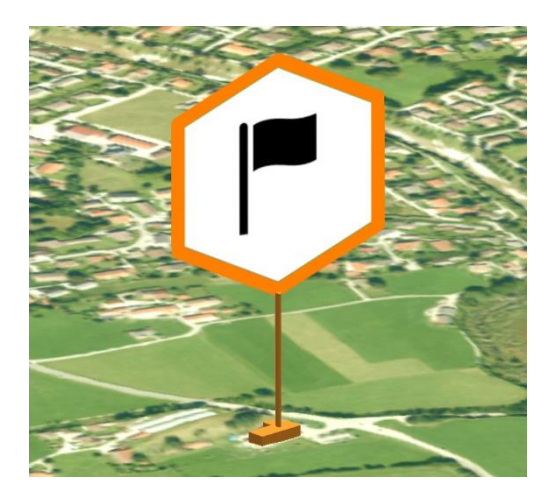

**Abbildung 34: Beispielhafte Visualisierung eines POI-Markers mit Verbindungselement im DLM**

Die technische Implementierungen erfordert einige Spezifikationen hinsichtlich der Benutzerfreundlichkeit und Bedienbarkeit. Zunächst erfolgt mithilfe des *POI\_Controller*-Skripts (siehe Tabelle 8) die Initialisierung der Events bei Berührung eines 3D-Modells. Je nach Objektart wird ein zugewiesenes Infopanel (siehe Kapitel 4.6.5) geöffnet bzw. geschlossen. Analog dazu ist die Aktivierung oder Deaktivierung des Infopanels auch über das Berühren bzw. Klicken des zugehörigen Markers möglich (*MarkerOnClick*; siehe Tabelle 8). Da infolge der eingeschränkten Displaygröße von mobilen Geräten, besonders bei Smartphones, das gleichzeitige Anzeigen mehrere Infopanels negative Auswirkungen auf die Benutzerfreundlichkeit hat (Informationsüberfüllung des Displays), wird über Bedingungsabfragen und Objekt-IDs vermieden, dass mehr als ein Infopanel gleichzeitig geöffnet sein kann. Der Benutzer wird dadurch nicht überfordert und kann sich gezielt auf einzelne Informationen fokussieren.

Die in der Realität oftmals in Erscheinung tretende Ansammlung von mehreren tourismusrelevanten POIs auf engem Raum, verlangt die exemplarische Implementierung einer Methode zur Priorisierung in welcher Zoom-Stufe die zugehörigen Marker angezeigt werden. Über das Skript *ScalePriorisierung* (siehe Tabelle 8) werden die betroffenen Marker erst dann mit auf dem Display gerendert, wenn entweder die Skalierung des DLM durch Zoom am Display einen Schwellwert erreicht oder die Distanz zwischen Image Target und Kamera unterhalb einer manuell festgelegten Grenze von ca. 6cm liegt. Die Skalierung der Marker wird aufgrund der erstmaligen Sichtbarkeit in näherer Entfernung entsprechend reduziert. Zusätzlich dazu tragen Höhentranslationen zur weiteren Differenzierung bei (Abbildung 35). Über eine Layer-Zuweisung im Inspektor können die betroffenen Marker klassifiziert werden.

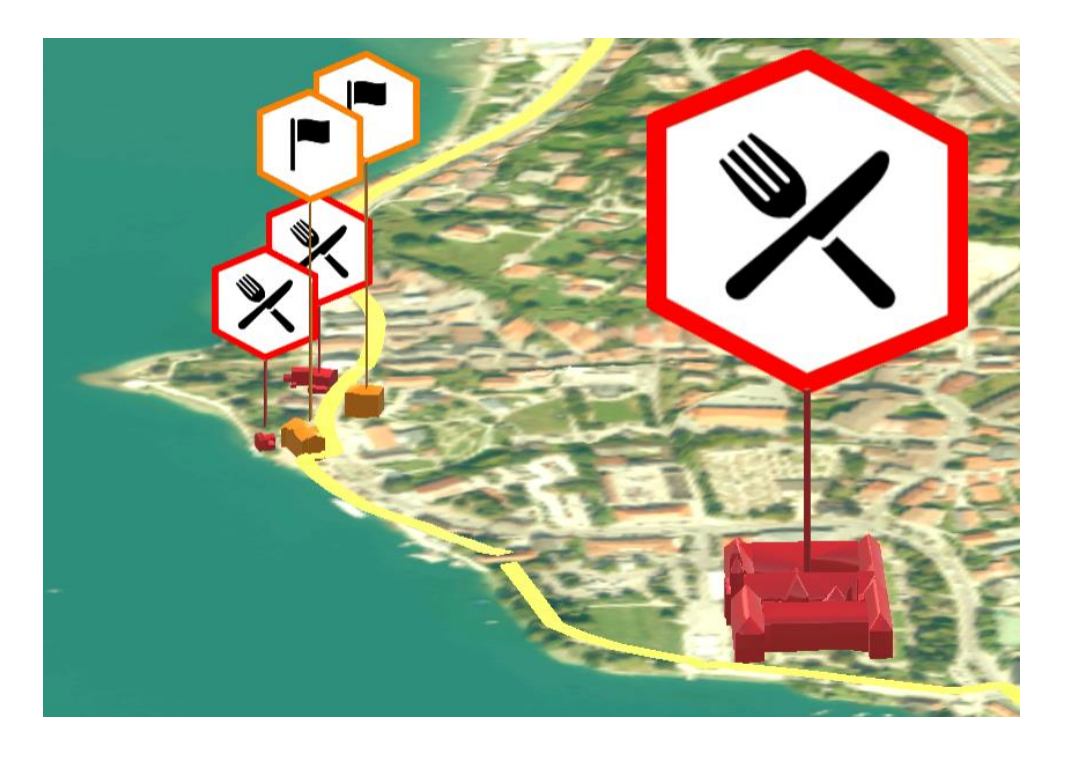

**Abbildung 35: Priorisierung der Marker-Anzeige in Abhängigkeit vom Zoom bzw. der Distanz um Zielbild**

In Abbildung 35 wird der Skalierungsunterschied zwischen dem Standardmarker (rechts) und der, aufgrund von räumlicher Kompaktheit, reduzierten POI-Marker (links) ersichtlich. Die betroffenen POIs, anhand derer die exemplarische Priorisierung implementiert worden ist, sind das Rathaus Tegernsee, die Tourist-Information Tegernsee, das Seehaus Tegernsee und die Trattoria 'Da Francesco'.

Das *POI\_Marker\_Orientation-*Skript realisiert die Ausrichtung der Marker in Richtung der Kamera. Infolge von zufällig resultierenden Verschiebungen der Piktogramme je nach Blickwinkel (stehen auf dem Kopf) werden die Marker jedoch nur um die y-Achse (Vertikalachse) rotiert.

#### **4.6.5 Implementierung der Infopanels**

Die Informationsschnittstelle zum Aufruf von touristisch interessanten Details je nach POI erfolgt durch Einbindung von Infopanels in das DLM. Jedem topographischem Objekt wird ein Infopanel zugewiesen (mit Ausnahme des Radweges Tegernsee-Schliersee, der aufgrund seiner Ausdehnung jeweils 2 Markern und Infopanels erhält). Der Inhalt richtet sich dabei nach der Objektart und kann über Buttons akquiriert werden.

Abbildung 36 beschreibt exemplarisch ein Infopanel für das LoD2-Gebäudemodell des Tegernseer Bräustüberls. Die Bedeutung der vier Buttons ist in Tabelle 10 erläutert.

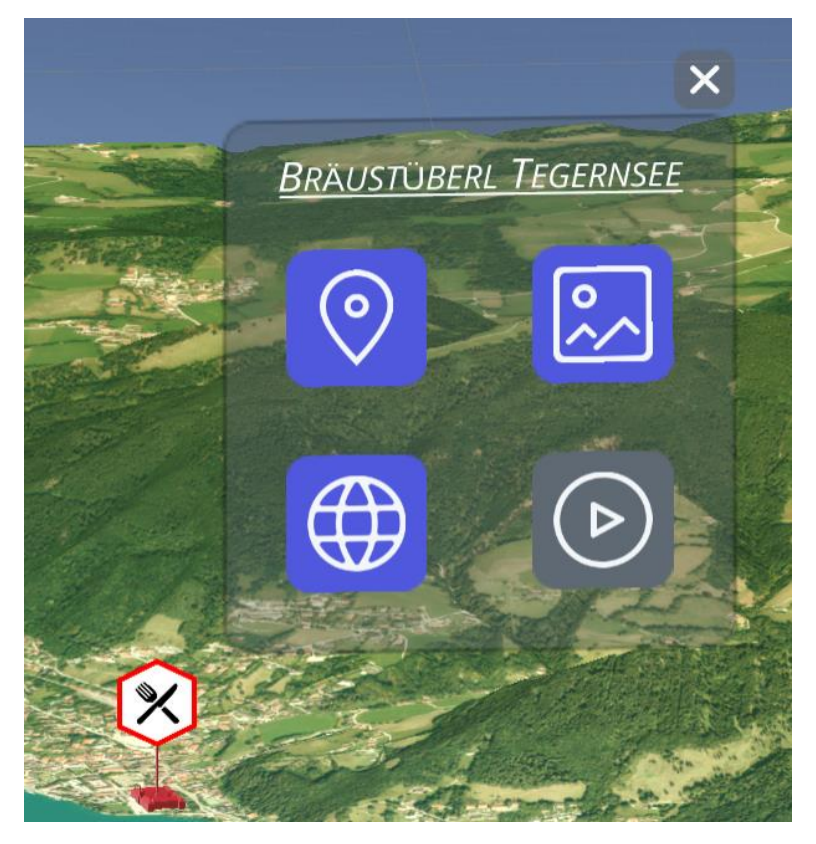

**Abbildung 36: Visuelle Einbindung des interaktiven Infopanels in das DLM am Beispiel Bräustüberl Tegernsee**

Die Infopanels werden als 3D-Plane-Objects in Unity erstellt. Die Positionierung des transparenten Infopanels erfolgt, wie bereits in Kapitel 4.3.5 erwähnt, aufgrund fehlender Koordinaten des Gebäudemodells manuell. Um Überschneidungen mit dem Terrain zu vermeiden, wird das Infopanel mit einem ausreichenden vertikalen Offset versehen. Ein weiterer zu berücksichtigender Effekt bei der Positionierung ist die pro Frame angepasste Orientierung des Panels in Kamerarichtung mithilfe des *Text\_Orientation*-Skripts (siehe Tabelle 8). Die damit verbundenen Rotationen können wiederum zu Überlagerungen mit dem Gelände führen.

Der eigentliche Informationsabgriff erfolgt über die als Child-Objects im Panel angeordneten Buttons. Durch Antippen der blau hinterlegten Piktogramme werden unterschiedliche Events gestartet. Grau hinterlegte Buttons (Abbildung 36, rechts unten) symbolisieren aufgrund fehlender Beispieldaten die Inaktivität des Events. Die Art der hinzugefügten Buttons pro Infopanel unterscheidet sich je nach Objekt-Klasse (siehe Tabelle 10). Die Initialisierung der jeweiligen Button-Events wird automatisiert mittels der Skripte *OpenApp* für LoD2-Gebäudemodelle, *OpenApp\_Wege* für Freizeitwege und *OpenMap* für Parkplätze (siehe jeweils Tabelle 8) ausgelöst.

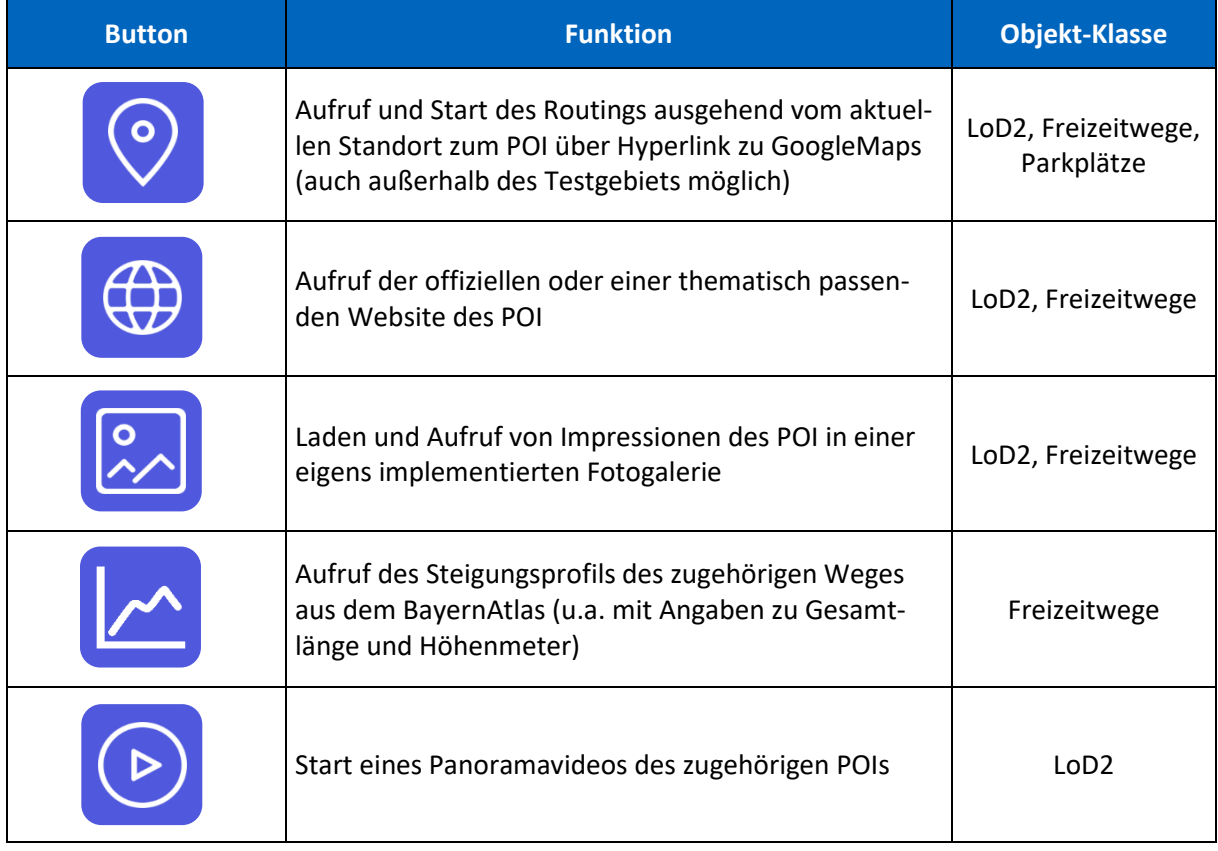

#### **Tabelle 10: Auflistung der Info-Buttons mit Funktionsweise und Kategorisierung**

Die funktionale Inhaltszuweisung (URL, Impressionen, Steigungsprofil) der in Tabelle 10 aufgelisteten Buttons wird jeweils pro Infopanel separat im Unity-Inspektor-Menü durchgeführt. Die implementierten Info-Features, wie Fotogalerie und Steigungsprofil, können in Kapitel 5 bildlich betrachtet werden.

Einige der interaktiven Events, welche durch Betätigen der Buttons ausgelöst werden, sind von einer bestehenden Internetverbindung abhängig (Websiteaufruf, Routing). Deshalb wird exemplarisch für einige Infopanels eine Offline-Information eingeführt, um mögliche Einschränkungen durch eine fehlende Online-Datenverbindung zu simulieren. Anhand des *Check-Connection*-Skripts (siehe Tabelle 8) überprüft die MR-Applikation alle fünf Sekunden, ob über das mobile Endgerät eine Netzwerk- oder mobile Datenverbindung besteht bzw. aufgebaut werden kann. Ist dies nicht der Fall, werden anstatt der Buttons Offline-Informationen in Textformat im Infopanel angezeigt. Durch die Implementierung eines scrollbaren Textfelds können beliebig viele Informationen übergeben werden. Die beispielhafte Visualisierung wird in Kapitel 5.1 gezeigt.

#### **4.6.6 Fazit**

Der Aufbau eines touristisch geprägten Informationssystems erfordert viele zeitaufwendige manuelle Modellierungen infolge der fehlenden Möglichkeit eines Höhenabgriffs bzw. der fehlenden Koordinatenreferenz der einzelnen topographischen Objekte in der Unity-Szene. Durch die Programmierung abstrahierter Initialisierungsskripte ist es jedoch ohne zusätzlichen Aufwand möglich, weitere 3D-Modelle bzw. deren Informationsschnittstellen in Form von interaktiven Infopanels im DLM zu integrieren. Allerdings sind die Programmierungen auf die Namens-ID der einzelnen Objekte und Panels in der Unity-Hierarchie angewiesen. Etwaige Änderungen in der Benennung ziehen demzufolge Codeanpassungen nach sich.

Die Akquirierung von Beispieldaten in Form von Bildern und Videos im Testgebiet ist eigens durch den Autor dieser Arbeit erfolgt. Demzufolge sind keine datenschutzrechtlichen Referenzen in der Fotogalerie oder dem Beispielvideo hinterlegt.

### 4.7 Grafische Benutzeroberfläche

Die Steuerung der implementierten Interaktionen und Visualisierungen wird über die Einbindung einer Grafischen Benutzeroberfläche, kurz GUI (Graphical User Interface), geregelt. Unter Berücksichtigung von Nützlichkeit (Usefulness), Benutzerfreundlichkeit (Usability) und grafischer Gestaltung (Visual Design), allgemeinhin als User-Centered Design (Norman & Draper, 1986) bekannt, bietet das GUI primär die Möglichkeit einer gezielten Datenhervorhebung durch Selektion, aber auch modifizierende Elemente zur Erleichterung der Handhabung des DLMs. Die einzelnen Komponenten der Benutzeroberfläche werden auf Basis des endgültigen GUIs (vgl. Abbildung 37) anhand ihrer Implementierung und Funktionsweise beschrieben.

Tabelle 11 listet die verwendeten Skripte zur funktionalen Umsetzung des GUIs auf.

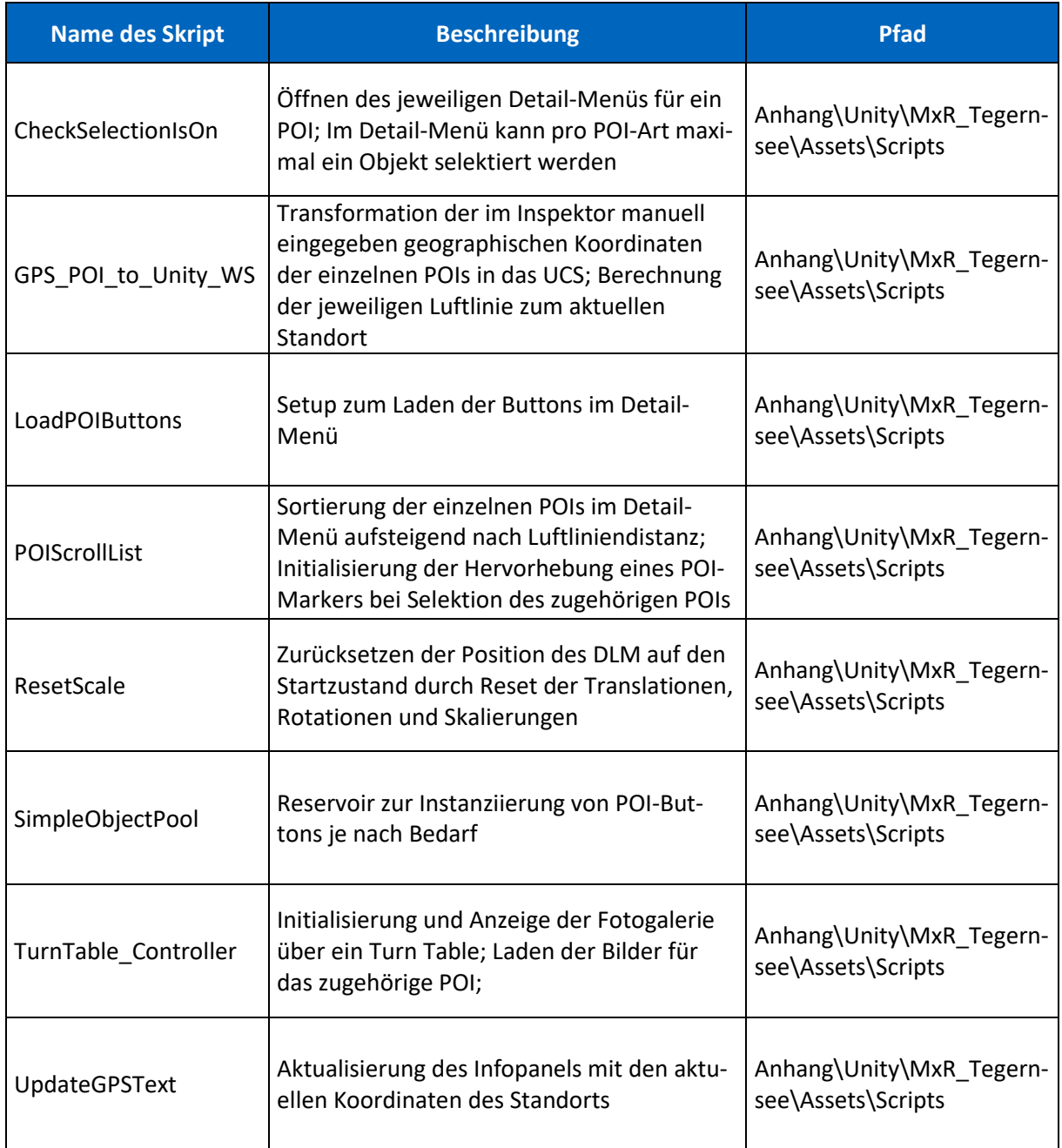

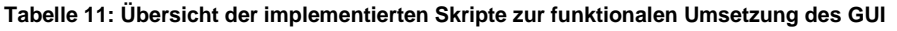

### **4.7.1 Lösungskonzept**

Mithilfe der Ergänzung und Konfiguration eines Canvas-Objekts in der Unity-Szene kann das Interface für die Applikation erstellt werden. Über den Render-Mode des Canvas wird festgelegt, dass die Elemente unmittelbar vor dem Nutzer auf dem Display erscheinen. Die Standardauflösung des Canvas bzw. des GUI wird mit 1280x720 festgelegt (weiße Umrandung in Abbildung 37). Jedoch kann über den UI Scale Mode im Inspektor die Option 'Scale with Screen Size' ausgewählt werden, wodurch die GUI-Elemente je nach Auflösung des verwendeten mobilen Geräts skaliert werden.

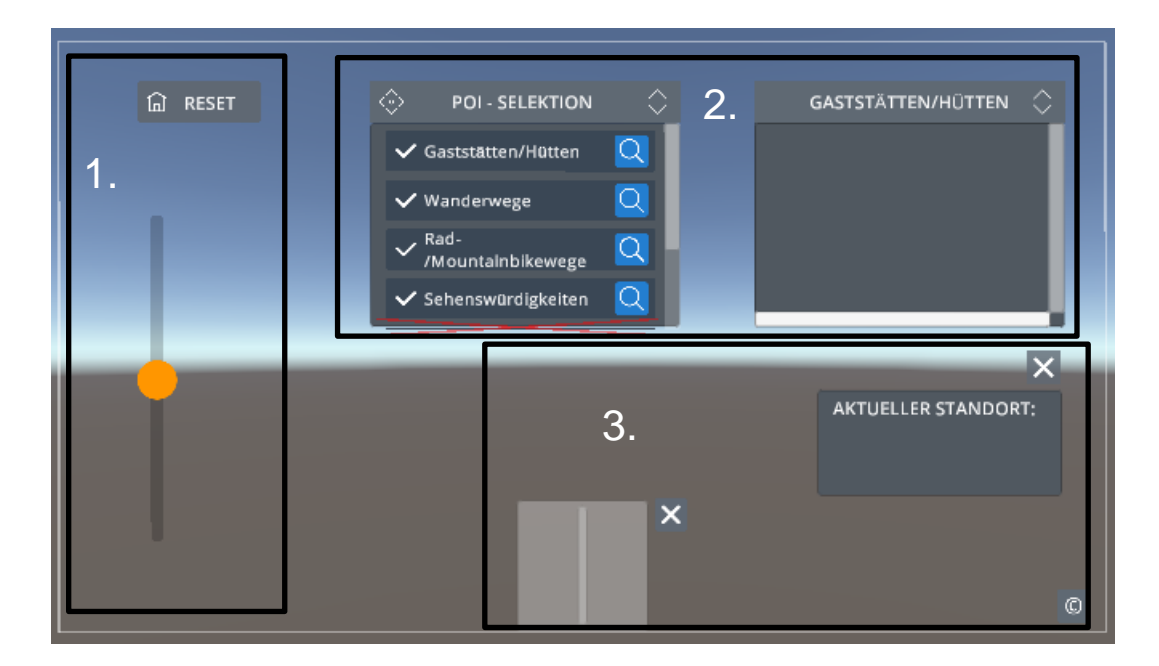

Das konzeptionelle GUI mit allen Komponenten ist in Abbildung 37 ersichtlich.

**Abbildung 37: GUI mit allen Komponenten und funktioneller Segmenteinteilung** 

Die Komponenten des GUI werden über eine funktionell-logische Einteilung in Segmente angeordnet (siehe schwarze Umrandungen mit Bezifferung in Abbildung 37) und folgen dabei einer Mischung aus High-Density-Layout und Limited-Information-Layout (Bürgel & Neumann, 2001, S. 53). Das heißt, dass über das Zusammenspiel von tabellarischer Anordnung, Schrittfür-Schritt-Interaktion und der Möglichkeit des Ausblendens bzw. Schließen von Layout-Elementen ein möglichst optimales Layout angestrebt wird. Das GUI in Abbildung 37 dient der konzeptionellen Übersicht. Demzufolge sind nicht alle aufgeführten Elemente von Beginn an sichtbar. Die Startkonfiguration kann Abbildung 38 in Kapitel 5.1 entnommen werden.

Wie in Abbildung 37 ersichtlich ist, lässt sich das GUI in drei Bereiche einteilen: 1. Modifizierungssegment, 2. Selektionssegment und 3. Informationssegment. Die separate Betrachtung der einzelnen Segmente erfolgt in den nächsten Kapiteln.

#### **4.7.2 Modifizierungssegment**

Das Modifizierungssegment beschreibt die Funktionen des GUI, welche die Modifizierung des gesamten DLM ermöglichen. Aufgrund der tendenziellen Nutzungshäufigkeit werden die Elemente links angeordnet (Links-nach-Rechts-Prinzip).

Die Funktionalität des Sliders auf mittlere Höhe des Segments ist bereits in Kapitel 4.5.2 erläutert worden. Über die Schaltfläche mit dem Titel 'Reset' im linken oberen Bereich des GUI kann der Nutzer die Ausgangsposition des DLM wiederherstellen. Die Implementierung erfolgt hierbei mit dem *ResetScale*-Skript (siehe Tabelle 11), das die Translations-, Rotations- und Skalierungswerte zurücksetzt. Zusätzlich dazu wird der Trigger des Sliders auf dessen Startwert von 0° geschoben.

#### **4.7.3 Selektionssegment**

Die Mischung aus High-Density-Layout und Limited-Information-Layout wird anhand des Selektionssegments deutlich.

Über ein tabellarisches Dropdown-Menü mit dem Titel ,POI-Selektion' (zentral am oberen Bildschirmrand, siehe Abbildung 37 oder Kapitel 5) ist die Auswahl der übergeordneten POIs (Gaststätten, Wanderwege, etc.) mithilfe von integrierten Schaltflächen möglich. Anhand eines Check-Symbols wird dem Nutzer angezeigt, welche Modelle (Gaststätten, Wanderwege, etc.) derzeit aktiv sind. Dementsprechend ist durch Betätigen der Schaltflächen das Aktivieren bzw. Deaktivieren der jeweiligen Modelle inklusive zugehöriger Marker möglich. Für ein vergrößertes Sichtfeld auf das DLM und in Hinblick auf Funktionalität und Nutzerfreundlichkeit des GUI kann zudem der Inhalt des Dropdown-Menüs durch Drücken der Titel-Schaltfläche minimiert werden. Jede POI-Schaltfläche besitzt außerdem auf der rechten Seite einen integrierten Button zum Öffnen des Detail-Menüs. Der Button ist blau hinterlegt und beinhaltet als Textur ein weiß umrandetes Lupensymbol (siehe Abbildung 37). Mithilfe des *CheckSelectionIsOn*-Skripts wird das entsprechende Detail-Menü der zugehörigen Nutzungsart geöffnet und die Schrittfür-Schritt-Selektion weitergeführt.

Das Detail-Menü hat mehrere Funktionen. Eingangs dient es der Anzeige aller integrierten Modelle pro Nutzungsart. Das heißt, dass bei Aufruf des Detail-Menüs beispielsweise für die Gaststätten und Hütten auch alle Gaststätten und Hütten (siehe Tabelle 6) namentlich aufgelistet werden. Im Detail-Menü aus Abbildung 37 ist deshalb kein Inhalt visualisiert, da die Zahl der Einträge pro POI variiert und über die Skripte *SimpleObjectPool* und *LoadPOIButtons* während der Ausführung der Applikation, je nach selektierter Nutzungsart im Dropdown-Menü, neu instanziiert werden.

Die Hauptfunktion des Detail-Menüs besteht darin, einzelne Gaststätten, Wanderwege oder Sehenswürdigkeiten über die instanziierten Buttons auszuwählen und somit die zugehörigen Marker im DLM hervorzuheben (vgl. Abbildung 41). Dabei kann pro Nutzungsart nur ein Button aktiv sein bzw. maximal ein Marker hervorgehoben werden. Etwaige Verwechslungen sind dadurch ausgeschlossen. Die Programmierung dieser Funktion wird im Skript *POIScrollList* (siehe Tabelle 11) beschrieben.

Als dritte Funktion erfolgt über die Skripte *POIScrollList* und *GPS\_POI\_to\_Unity\_WS* (siehe Tabelle 11) die Anordnung der instanziierten Einträge im Detail-Menü, in Abhängigkeit von der Luftlinie zum aktuellen Standort. Exemplarisch für Gaststätten bedeutet das, dass diejenige Gaststätte ganz oben gelistet wird, die die geringste Luftliniendistanz zum aktuellen Gerätestandort besitzt und sich die restlichen Einträge mit aufsteigender Distanz anreihen. Realisiert wird das Ganze über die manuelle Eingabe von geographischen Koordinaten für alle Gaststätten/Hütten, Hotels und Sehenswürdigkeiten, einer anschließenden Transformation in das UCS und der Sortierung der Einträge im Detail-Menü mittels des Quicksort-Algorithmus. Die Sortierung von Freizeitwegen ist aufgrund ihrer Linienform nicht sinnvoll.

Abschließend sei erwähnt, dass der Inhalt des Detailmenüs, analog zum Dropdown-Menü, über Betätigen der Titel-Schaltfläche minimiert werden kann.

#### **4.7.4 Informationssegment**

Im dritten Segment sind einige informative Panels sowie die interaktive Einheit der Fotogalerie enthalten.

Das Panel direkt unterhalb des Detail-Menüs wird bei Klick auf das Zylindermodell des aktuellen Standorts aktiviert. Die aktuellen GPS-Koordinaten werden über die Instanzen des *GPS\_Controller*-Skripts (siehe Tabelle 8) pro Frame abgerufen und mittels des *UpdateG-PSText*-Skripts im Panel als Latitude und Longitude pro Frame angezeigt.

Das Copyright-Zeichen verfügt über eine Schaltfläche, die bei Klicken das Impressum links neben dem Zeichen öffnet. Über erneutes Betätigen der Schaltfläche wird das Impressum-Infopanel deaktiviert.

Zentral am unteren Rand des Interfaces ist das Turn Table der Fotogalerie positioniert. Über das *TurnTable\_Controller*-Skript werden die hinterlegten Bilder für den jeweiligen POI als kleinere Bildvorschauen initialisiert und können über das Wischen mit den Fingern auf dem Display separat durch die größeren Abbildungen im Zentrum des GUI betrachtet werden. Die Fotogalerie ist erst bei Betätigen der interaktiven Buttons in den Infopanels der POIs sichtbar.

#### **4.7.5 Fazit**

Die Implementierung und Einbindung eines interaktiven, funktionalen und intuitiven GUI in die Applikation erfordert, neben der Erfüllung theoretischer Layout-Vorgaben, ein hohes Maß an programmiertechnischen Schritten. Besonders die Realisierung der Usability für kleinere Smartphone-Displays verlangt nach wenigen GUI-Elementen, die dennoch viele Funktionen beinhalten.

Nach Abschluss der Implementierung der Applikation kann über den Build-Modus in Unity die APK-Datei erstellt und für Android-Geräte verfügbar gemacht werden.

### 4.8 Evaluierung

Nachdem die Applikation von technischer und visueller Umsetzung betrachtet worden ist, erfolgt nun die Erläuterung zur gewählten Evaluierungsmethodik. Ziel der Evaluierung ist es, die erstellte Applikation auf folgende Kriterien zu prüfen:

- Funktionalität der Applikation
- Darstellung der integrierten amtlichen Vermessungsdaten
- Gestaltung, Aufbau und Intuitivität des GUI
- Allgemeine Verbesserungsvorschläge und Anmerkungen

Um die genannten Kriterien zu prüfen werden zwei verschiedene Fragebögen für zwei unterschiedliche Personengruppen verfasst (siehe Anhang). Die Personengruppen bestehen zum einen aus Experten der amtlichen Vermessung (Mitarbeiter des LDBV), zum anderen aus Testpersonen mit fachlichem Bezug zum Thema (Kartographen, Geodäsie-Studierende, Mitarbeiter Tourismus-Management).

Die Beantwortung der Fragen wird mit dem Prinzip des Lauten Denks kombiniert und basiert größtenteils auf der Bearbeitung von Fallbeispielen anhand der Applikation. Pro Gruppe werden 5 Personen jeweils einzeln zur Applikation befragt, um nicht durch Aussagen anderer Probanden beeinflusst zu werden. Die Fragestellung beinhaltet hauptsächlich offene Fragen, die auf einer Zufriedenheitsskala von 1-5 (1 = gar nicht zufriden; 5 = sehr zufrieden) kategorisiert beantwortet werden können. Einige geschlossene Fragen sollen gezielt gewählte Umsetzungen in der Applikation, wie zum Beispiel die Wahl des Image Targets, überprüfen.

Die Differenzierung der Fragebögen für die beiden Testgruppen beginnt erst ab Frage 8. Die Fragen 1 bis 7 sind für beide Testgruppen identisch und behandeln Tätigkeit, Alter, Geschlecht und Erfahrung mit MR bzw. des Testgebiets.

Bei der Bearbeitung des Fragebogens wird ein Bewegungsspielraum für die Testperson berücksichtigt. Dies beinhaltet beispielsweise die Positionierung des Image Targets auf einer Oberfläche, die von allen Seiten zugänglich ist. Dadurch wird das Tracking des Zielbilds von allen Seiten gewährleistet.

Die Fragebögen beinhalten folgende Kernpunkte (weitere Details sind dem Anhang zu entnehmen):

- Alle 10 Probanden der beiden Gruppen werden zu Beginn nach ihrer Erfahrung mit Applikationen im Mixed-Reality-Bereich befragt
- Allen 10 Probanden werden anschließend die gleichen zwei Aufgaben gestellt, welche die Selektion und Abfrage von POIs bzw. deren zugehörige touristische Informationen beinhaltet. Die Bearbeitungszeit für eine Aufgabe wird dabei gestoppt. Dadurch wird das Kriterium der Funktionalität der Applikation überprüft.
- Die Experten werden aufgrund ihrer Erfahrung mit amtlichen Vermessungsdaten nach der Darstellung der integrierten Geodaten befragt
- Die weiteren fünf Testpersonen werden gezielt nach Nützlichkeit, Nutzerfreundlichkeit und grafischer Gestaltung des GUI befragt.

Die Durchführung der Tests fand im Zeitraum vom 9. Juli 2019 bis 17. Juli 2019 statt. Ein Test dauerte durchschnittlich 25 Minuten.

Die Resultate der Evaluierung werden in Kapitel 5 diskutiert.

## 5 Resultate

Nach fertiggestellter Implementierung des prototypartigen DLM mit touristischen Interaktions-Features am Beispiel Tegernsee und Umgebung erfolgt nun die ausführliche Präsentation der Resultate.

Das visuelle Design und die Funktionalität der App wird anhand von Momentaufnahmen eines Smartphone-Displays beschrieben. Anschließend daran werden die Ergebnisse der Evaluierung präsentiert.

## 5.1 MxR\_Tegernsee

Die App bekommt in Anlehnung an die Funktionsweise den Namen *MxR\_Tegernsee*. Nach Installation auf einem mobilen Android-Gerät kann die Applikation über das App-Symbol gestartet werden. Abbildung 38 zeigt den Startbildschirm bei getracktem Image Target (DOP), welches am unteren Bildschirmrand noch zu sehen ist. Die Ausgangsskalierung in Lage entspricht der Größe des ausgedruckten Zielbilds.

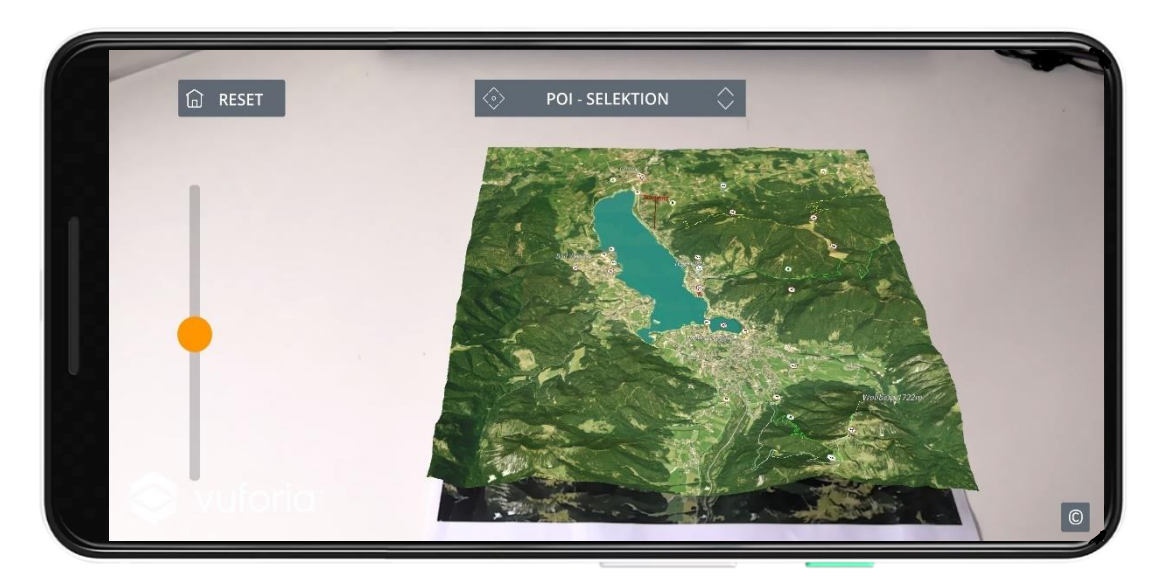

**Abbildung 38: Anzeige der Ausgangsposition des virtuellen DLM bei getracktem Image Target (DOP)**

Die Anfangskonfiguration des GUI zeigt neben dem Slider und der Reset-Schaltfläche auch das Dropdown-Menü zur POI-Selektion. Zusätzlich ist am rechten unteren Bildschirmrand das Copyright-Symbol zum Aufruf des Impressums sichtbar. Die implementierten Modelle und Marker sind aufgrund der Distanz der Kamera zum DLM nur im Ansatz erkennbar.

Das DLM kann über mehrere Möglichkeiten modifiziert werden, um neue Ansichten zu generieren bzw. detaillierte Informationen abzurufen. Durch Änderung des Kamerawinkels relativ zum DOP ist es möglich, zwischen Seitenansicht und Draufsicht fließend zu wechseln. Zusätzlich dazu ist der Nutzer durch Betätigen des Rotationssliders auf der linken Seite des GUI in der Lage, das DLM entlang der x-Achse rotieren zu lassen. Dies ermöglicht dem Nutzer einen Blickwinkel zu erhalten, der größtenteils unabhängig vom realen Bewegungsspielraum des Geräts bzw. des Nutzers relativ zum Image Target ist. Abbildung 39 zeigt exemplarisch die visuelle Konsequenz bei Verschiebung des orangen Slider-Triggers.

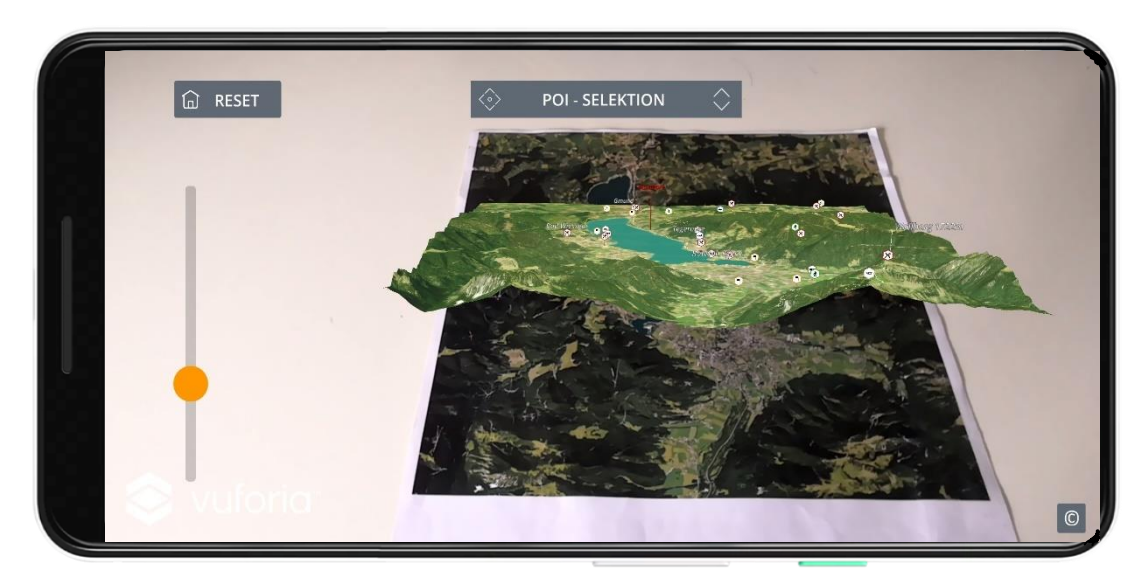

**Abbildung 39: Momentaufnahme zur visuellen Funktionsweise des Rotationssliders**

Die Rotation um die x-Achse bewirkt, dass die Anwendung des Sliders jedoch nur von zwei Seiten (Süd-Nord, Nord-Süd) sinnvoll ist.

Neben der Rotation des Sliders ist vor allem das Zoomen in das DLM zum Informationsabgriff von Bedeutung. Einerseits ermöglichen reale Bewegungen des Smartphones in Richtung des DLM die Reduktion der Distanz zwischen Kamera und Image Target, wodurch folgerichtig der Viewport angepasst wird. Anderseits ist über die implementierte Skalierungsfunktion des DLM der Zoom mit zwei Fingern relativ zum Fingerzentrum möglich. Zusätzlich dazu kann über Drag&Drop das DLM verschoben werden.

Über das Zusammenspiel der implementierten Modifizierungswerkzeuge und der realen Bewegungen des Smartphones kann, je nach Situation, die Betrachtung sämtlicher Inhalte des DLM bzw. des Informationssystems gewährleistet werden. Die in Abbildung 40 dargestellte Momentaufnahme des Displays zeigt ein rotiertes, skaliertes und verschobenes DLM.

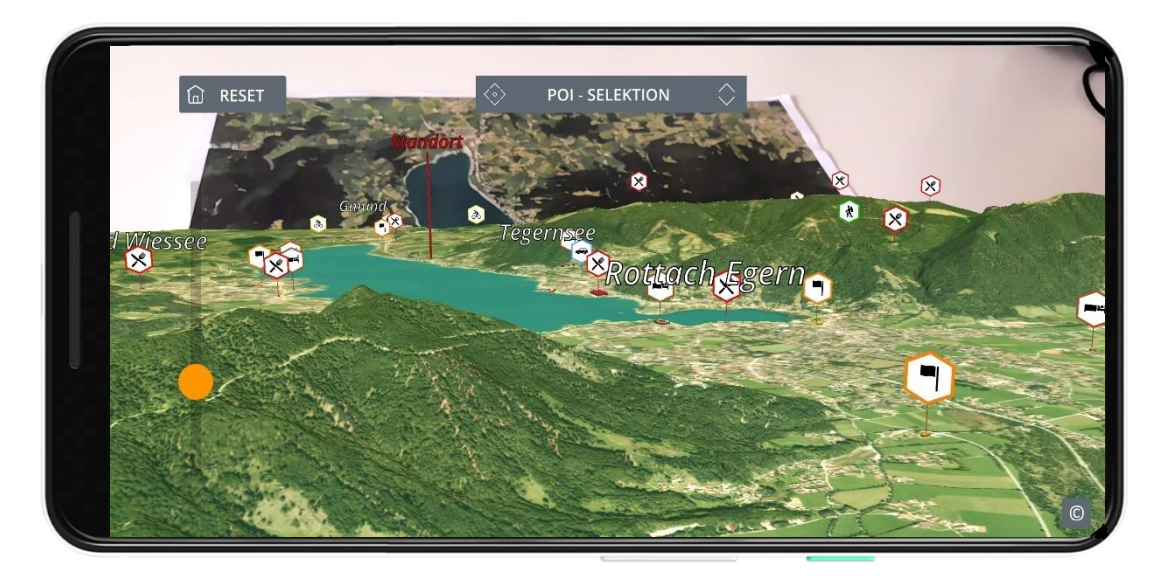

**Abbildung 40: Momentaufnahme nach Rotation, Skalierung und Translation des DLM**

Im exemplarischen Ausschnitt aus Abbildung 40 sind neben den Beschriftungen der Ortschaften auch die Marker zu den POIs eingeblendet. Durch die Rotation der Marker in Abhängigkeit der Blickrichtung der Kamera sind die jeweiligen Piktogramme jederzeit identifizierbar.

Für die Detektion ausgewählter POIs ist über das Dropdown-Menü und das Detail-Menü die gewünschte Selektion vorzunehmen. Zur beispielhaften Demonstration einer gezielten POI-Suche wird im Dropdown-Menü das Lupensymbol für Gaststätten/Hütten betätigt und im Detail-Menü das Bräustüberl Tegernsee ausgewählt (Abbildung 41). Zur besseren Übersicht ist das Dropdown-Menü hier minimiert.

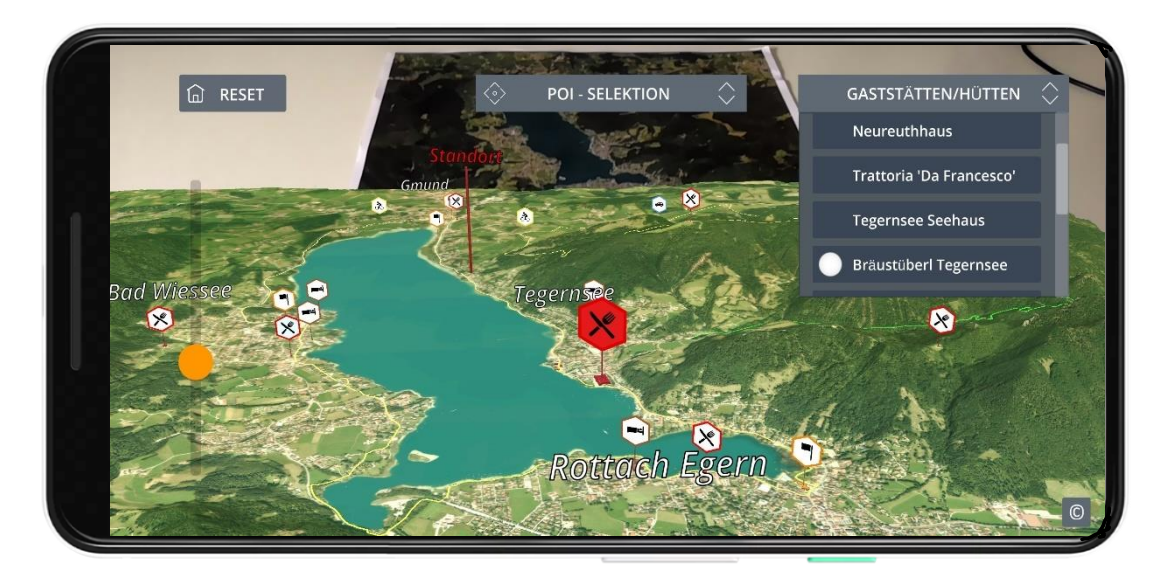

**Abbildung 41: Hervorhebung eines Gaststätten-Markers bei Selektion des zugehörigen Namens im Detail-Menü**

Wie bereits in Kapitel 4.6.4. erwähnt werden die Marker konsistent zur Farbe der integrierten 3D-Modelle hervorgehoben. Zusätzlich erfolgt bei Selektion eine Vergrößerung der Marker, wodurch sie sich, wie in Abbildung 41 ersichtlich, deutlich von den übrigen Markern abheben und somit vom Nutzer schnell erfasst werden können. Die Reihenfolge der Einträge im Detail-Menü richtet sich nach der Luftliniendistanz zum Standort, der als roter Zylinder in Abbildung 41 zu sehen ist.

Abbildung 42 zeigt die Auswahl eines Wanderweges. Durch Hinterlegen des gleichen 3D-Modells mit größerer Breite wird ein schwarzer Umriss erzeugt, der neben dem vergrößerten und farblich hervorgehobenen Marker, den Verlauf des Weges bei Selektion unterstreicht.

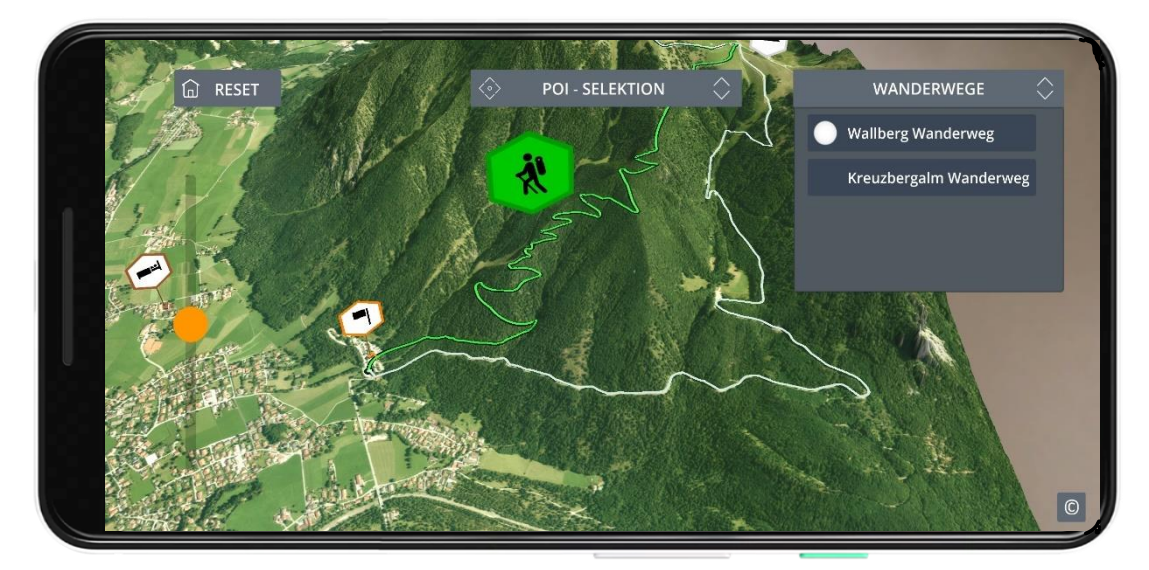

**Abbildung 42: Hervorhebung eines Wanderwegs bei Selektion des zugehörigen Namens im Detail-Menü**

Die Abbildungen 43 und 44 zeigen den Aufruf einer exemplarischen Bildergalerie und eines Steigungsprofils, welche über das Infopanel des Wallberg Wanderwegs geöffnet werden können. Im Sinne der Usability und des graphischen Designs werden die Interface-Elemente solange ausgeblendet, bis die Galerie oder das Steigungsprofil über den Close-Button wieder geschlossen werden. Die Zuordnung der Button-Symbolik zum Start des jeweiligen Events ist in Tabelle 10 aufgelistet.

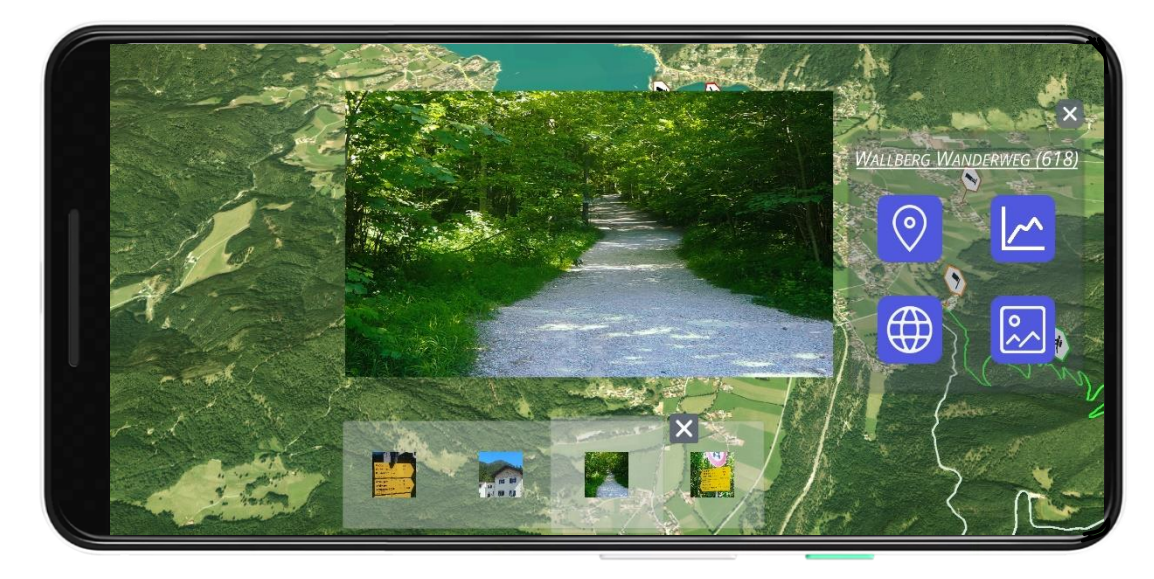

#### **Abbildung 43: Fotogalerie des Wallberg Wanderwegs**

In der Fotogalerie des Wallberg Wanderwegs sind vier Bilder hinterlegt. Durch Bewegen der Turn-Table-Implementierung im unteren Bildschirmabschnitt können die Bilder nacheinander betrachtet werden. Der große Bildausschnitt ist bis zu einem gewissen Grad zoombar. Die Galerie ist als GUI-Element zu verstehen und somit unabhängig von der Position des Geräts relativ zum Image Target sichtbar. Über das Klicken des Close-Buttons (weißes Kreuz) wird die Galerie geschlossen.

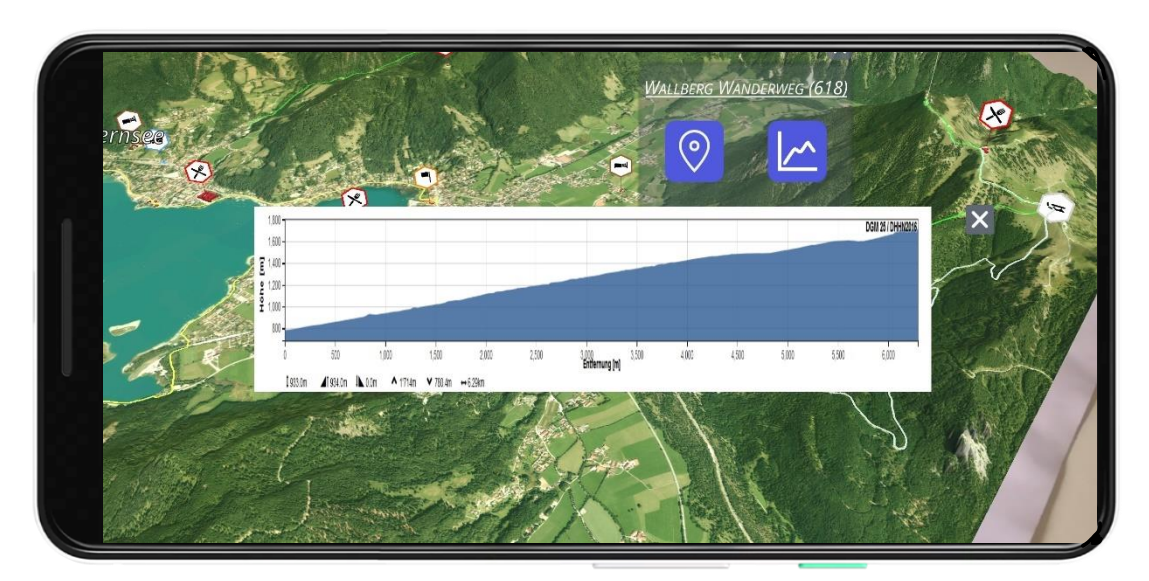

**Abbildung 44: Steigungsprofil des Wallberg Wanderwegs**

Analog zur Fotogalerie funktioniert die Handhabung des Steigungsprofils des Wallberg Wanderwegs aus Abbildung 44. Zusätzlich besteht die Möglichkeit das Profil durch Drag&Drop zu bewegen und somit die Detailinformationen (Länge, höchster Punkt, etc.) im linken unteren Bereich sowie konkrete Höhenwerte anhand der Skala abrufen zu können.

Abbildung 45 stellt die Funktion zur Anzeige von Offline-Informationen dar. Bei fehlender Netzwerk- oder mobiler Datenverbindung werden beispielhaft für einige ausgewählte POIs im Infopanel keine internetabhängigen, interaktiven Schaltflächen, sondern Informationen in Textformat angezeigt.

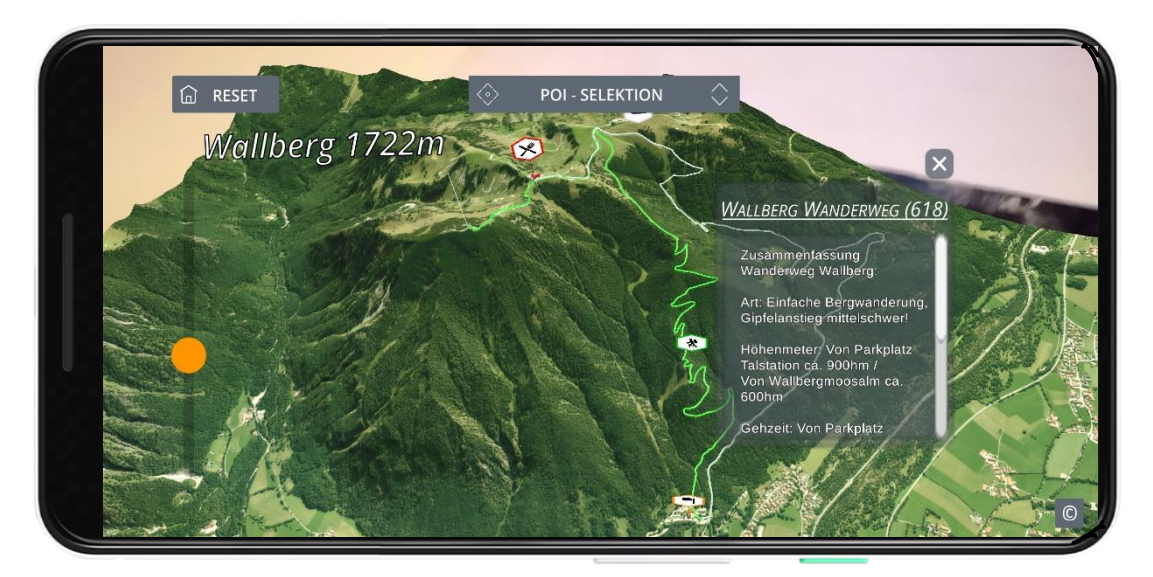

**Abbildung 45: Offline-Informationen für den Wallberg Wanderweg**

Das Infopanel des Wallberg Wanderwegs zeigt Details zur Wanderstrecke, wie zum Beispiel die zurückzulegenden Höhenmeter vom Parkplatz der Talstation.

### 5.2 Ergebnisse der Evaluierung

Die Auswertung der in Kapitel 4.8 beschriebenen Evaluierungsmethodik auf Basis von Fragebögen erfolgt in diesem Kapitel.

#### **5.2.1 Bearbeitungsdauer der Fallbeispiele**

Wie bereits in Kapitel 4.8 erwähnt, sind 10 Probanden dazu aufgefordert worden, jeweils zwei gleiche Aufgaben mithilfe der installierten Applikation (MxR\_Tegernsee) auf einem zur Verfügung gestellten Smartphone (Honor 10 mit Android-Betriebssystem) zu bearbeiten.

Aufgabe 1 behandelt dabei die Abfrage von Zusatzinformationen zu vorgegebenen POIs. Den Testpersonen ist also die Suche zweier POIs (Gindelalm-Neureuth-Radweg, Bräustüberl Tegernsee) vorgegeben worden, anhand derer sie wiederum vorgegebene tourismusrelevante Information, wie zum Beispiel das Steigungsprofil oder die Kosten für ein Getränk abrufen sollen (detaillierte Aufgabenstellung siehe Fragebogen Frage 7i im Anhang).

In Aufgabe 2 waren die Testpersonen dazu aufgefordert, jeweils Informationen zu einer Sehenswürdigkeit, einer Gaststätte und einem Hotel abzurufen. Dabei ist die Selektion der unterschiedlichen POIs nicht vorgegeben, sondern den Probanden selbst überlassen, welche Sehenswürdigkeit, Gaststätte oder Hotel sie letztendlich aufrufen (Fragebogen, 7ii).

Keine der Testpersonen hat vor der Evaluierung Erfahrungen mit der Applikation gesammelt. Die POI-Selektion und der Informationsabruf innerhalb der Applikation sind von allen Testpersonen erfolgreich absolviert worden.

Abbildung 46 zeigt die durchschnittliche Bearbeitungsdauer für die beiden gestellten Aufgaben in Abhängigkeit von der Erfahrung mit Mixed-Reality-Anwendungen.

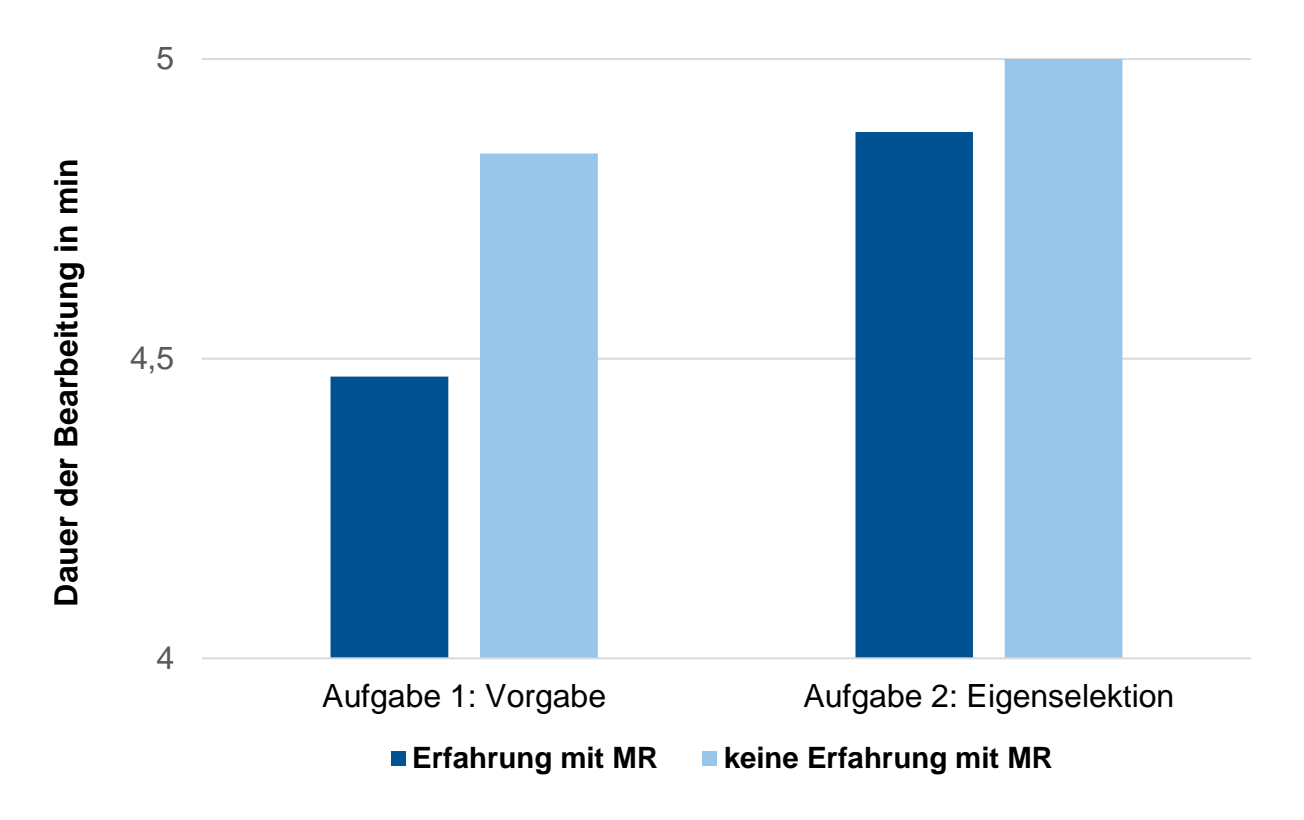

**Abbildung 46: Auswertung der Fallbeispiele in Abhängigkeit von der Erfahrung mit MR**

Von den 10 befragten Probanden haben 6 Erfahrung und 4 keine Erfahrung mit MR, wodurch die erzielten Bearbeitungszeiten durchaus signifikant sind. Die erste Aufgabe ist von den erfahrenen Probanden durchschnittlich in knapp 4,5 Minuten (Angabe in Dezimalminuten) durchgeführt worden. Unerfahrene Testpersonen haben dafür ca. 4,8 Minuten benötigt. Aufgabe 2 haben die erfahrenen Testpersonen in ca. 4,9 Minuten absolviert. Die unerfahrene Personengruppe kam im Durchschnitt auf etwas mehr als 5 Minuten.

Anhand der Zeiten lassen sich folgende Rückschlüsse ziehen:

- Die relativ geringen Bearbeitungszeiten für beide Aufgaben bestätigen die Funktionalität der Applikation.
- Die reduzierte zeitliche Differenz zwischen erfahrenen und unerfahrenen Testpersonen im Vergleich von Aufgabe 1 zu Aufgabe 2 lässt auf einen Lernprozess der unerfahrenen Probanden schließen, der die Effizienz und Nutzerfreundlichkeit der Applikation unterstreicht.

Zeitliche Vergleiche in Hinblick auf Vorkenntnisse des Testgebiets, Alter oder Geschlecht der Testpersonen ergaben keine signifikanten Aussagen.

#### **5.2.2 Auswertung der Gruppe Experten**

Die separate Befragung von fünf Mitarbeitern des LDBV, als Experten für die Akquirierung und Verwendung von amtlichen Vermessungsdaten, hat für die skalierte Frage (Expertenfragebogen, Frage 10), wie sehr sie mit der Darstellung der integrierten amtlichen Geodaten in der MR-App zufrieden sind, folgendes Ergebnis geliefert (vgl. Abbildung 47):

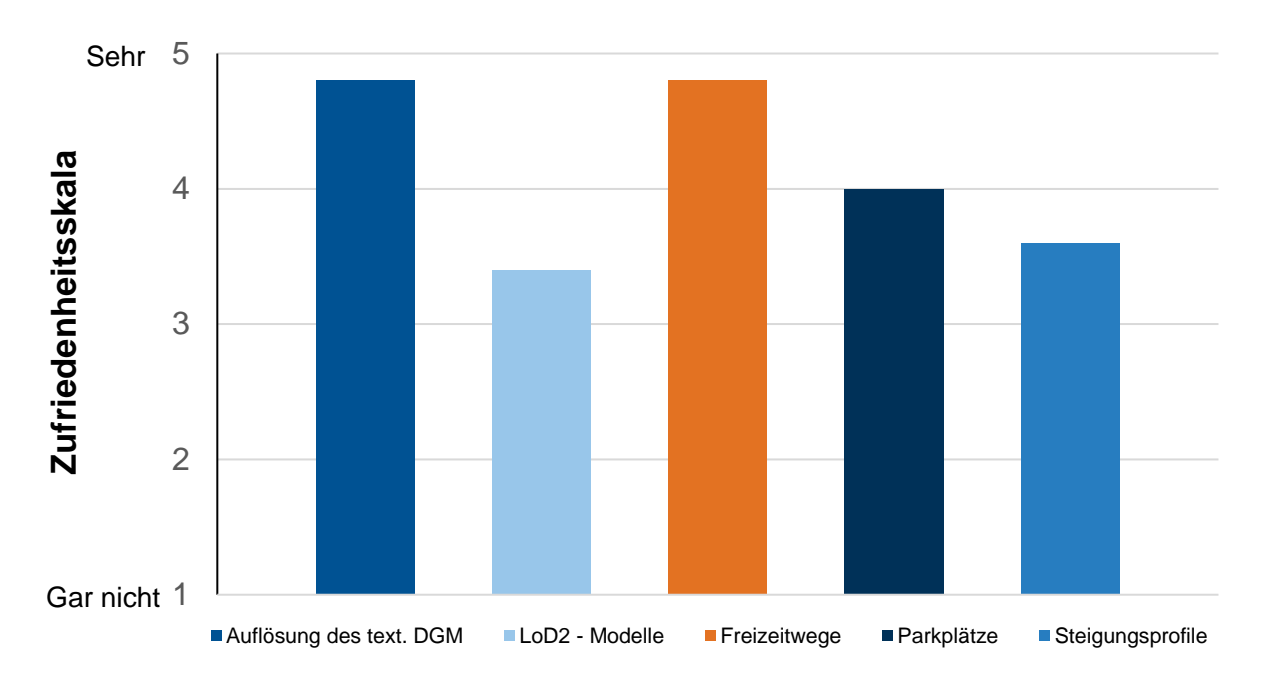

Alle fünf Probanden sind mit der Auflösung des texturierten DGM (DGM1 und Orthophoto) bei einem Durchschnittswert von 4,8 sehr zufrieden. Dies bestätigt die Verwendung eines hochgenauen DGM und eines gut aufgelösten Orthophotos zur Bildung des Ausgangsmodells für das DLM. Die dabei entstehende Dateigröße der App wird in Kapitel 6 diskutiert. **Abbildung 47: Zufriedenheit der Experten mit der Darstellung der integrierten amtlichen Geodaten in der MR-App**

Die Integration der LoD2-Gebäudemodelle ist mit einem Durchschnittswert von 3,4 mittelmäßig einzuordnen. Dabei ist zu erwähnen, dass sich ein Experte mehr Gebäudemodelle gewünscht hätte und deshalb die Bewertung entsprechend unzufrieden ausgefallen ist. Eine weitere Erklärung für die durchschnittliche Bewertung liegt in der Darstellungsweise der Gebäudemodelle aufgrund der Relationen zum Gesamtmodell. Das Testgebiet umfasst ca. 150 km<sup>2</sup>, wodurch die Gebäude entsprechend klein erscheinen und Details nur durch verstärktes Zoomen erkennbar sind.

Die Zufriedenheit mit der Darstellung der Freizeitwege ist mit 4,8 sehr hoch, was letztlich das Konzept der Wegprofil-Erstellung für Linienobjekte mit CityEngine bestätigt (siehe 4.2.5).

Die Visualisierung der Parkplätze ist mit einem Wert von 4 bewertet und damit zufriedenstellend umgesetzt.

Der etwas geringere Wert (3,6) bei der Integration der Steigungsprofile für Freizeitwege aus dem BayernAtlas zeigt, dass sich der Auflösungsunterschied zwischen der Grafik im Online-Atlas und der komprimierten Darstellung in der MR-Anwendung negativ auswirkt. Hier ist eine visuell bessere Lösung für zukünftige App-Versionen anzustreben.

Weitere Resultate:

- Farbschema der 3D-Modelle (Expertenfragebogen, Frage 11): Der durchschnittliche Zufriedenheitswert von 4,4 bestätigt die richtige Verwendung des qualitativen Farbschemas zur nominellen Unterscheidung der Nutzungsarten.
- Allgemeine Zufriedenheit mit der Darstellung und Integration aller Daten (Expertenfragebogen, Frage 13): Der durchschnittliche Zufriedenheitswert von 4,8 bestätigt die gewählte Vorverarbeitungsmethodik und die verwendeten Genauigkeitsabstufungen für DGM und DOP

Zwei der fünf Probanden haben als möglichen Verbesserungsvorschlag die Integration von Webkarteninhalten in Form von skalierbaren Straßennamen oder Ortschaften als additives Orientierungs-Feature angegeben.

Die Evaluierung durch Experten für amtliche Vermessungsdaten ist ein empirischer Beweis für die gewählte visuelle Methodik zur Einbindung amtlicher Vermessungsdaten in eine MR-Umgebung. Beginnend bei der Vorverarbeitung bis hin zur farblichen Anpassung der einzelnen 3D-Modelle in Unity ist über die Zufriedenheitswerte der Probanden eine signifikante Bestätigung dieser Arbeitsschritte zu vermerken.

### **5.2.3 Auswertung der Gruppe Testpersonen**

Die jeweilige Befragung der fünf Testpersonen mit inhaltlichem Hintergrundwissen hat die Überprüfung des GUI und die damit verbundene Funktionalität bzw. Intuitivität der Applikation zum Ziel.

Die Auswertung der Fragen 8. – 10. des Testpersonen-Fragebogens liefert folgendes Ergebnis (Abbildung 48).

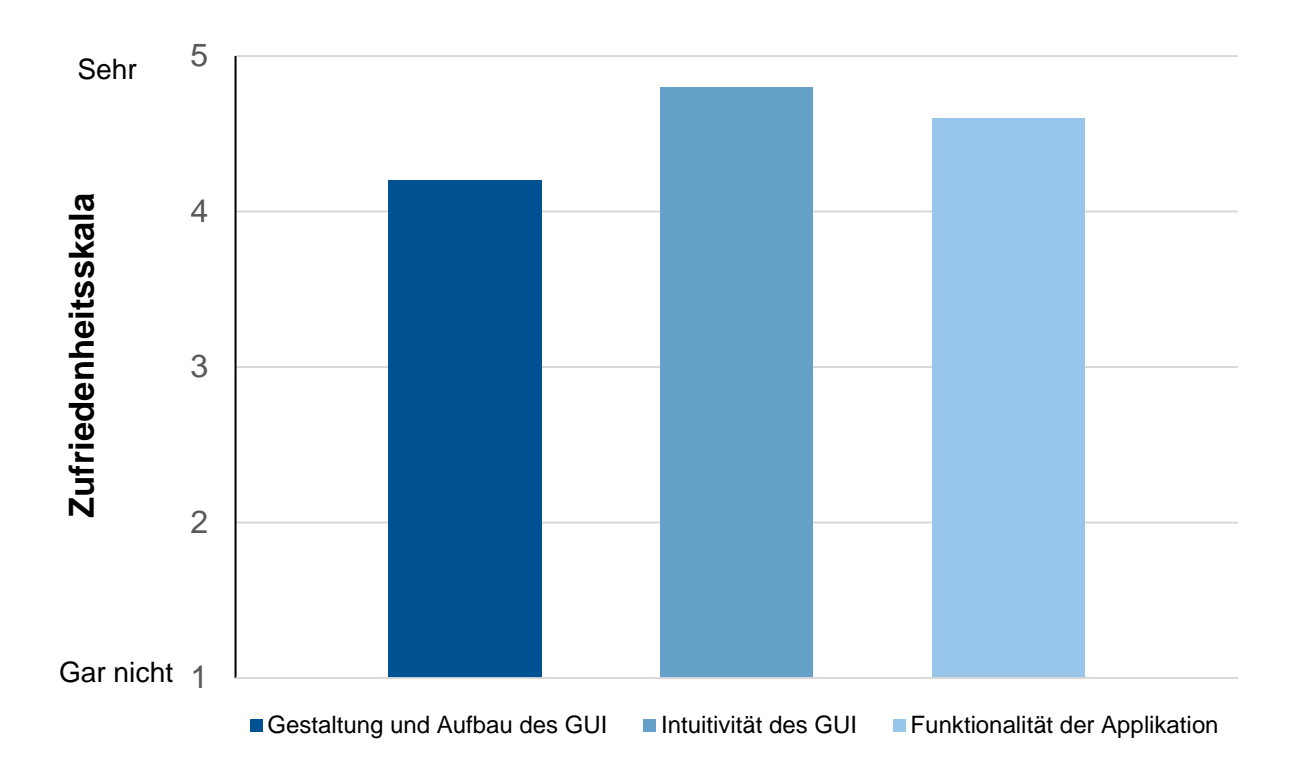

**Abbildung 48: Zufriedenheit der Testpersonen mit dem GUI und der Funktionalität der App**

Mit der Gestaltung und dem Aufbau des GUI (4,2), der Intuitivität des GUI (4,8) sowie der Funktionalität der Applikation (4,6) sind die Testpersonen durchschnittlich sehr zufrieden. Der in Relation gesehen niedrigere Wert für die Gestaltung und den Aufbau des GUI ist größtenteils darauf zurückzuführen, dass für die Evaluierung der App ein Smartphone verwendet worden ist. Dementsprechend nimmt das GUI, besonders das Selektionssegment, einen größeren Teil der Displayfläche ein und beansprucht bei der ersten Nutzung das Hauptaugenmerk des Testers und beschränkt die Sicht auf das DLM. Durch den hohen Wert der Intuitivität des GUI wird jedoch bestätigt, dass mit längerer Nutzungszeit die Selektionsaufgaben gelöst und die Möglichkeit der Minimierung von Dropdown-Menü und Detail-Menü erkannt werden.

Über die Zufriedenheitswerte aus Abbildung 48 wird die Wahrscheinlichkeit für mögliche Fehler in der Applikation reduziert.

Zur Überprüfung der Zufriedenheit mit dem Image Target (Testpersonenfragebogen; Frage 12) bekommen drei der fünf Testpersonen als Zielbild einen QR-Code anstatt dem DOP (siehe Anhang). Tabelle 12 zeigt die durchschnittlichen Zufriedenheitswerte.

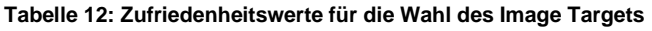

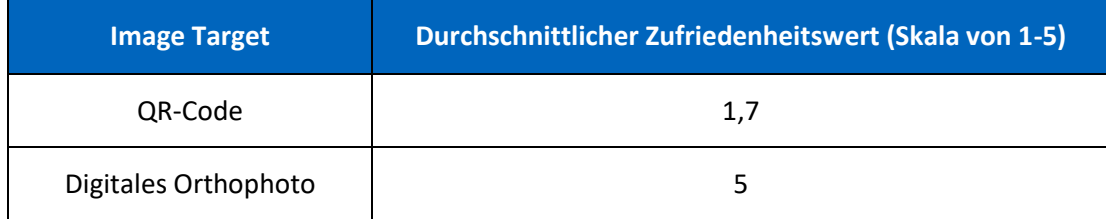

Trotz der geringeren Signifikanz durch die geringe Anzahl an Testpersonen kann bei der Wahl des Image Targets eine Tendenz abgeleitet werden. Die Verwendung des QR-Codes bei drei Probanden schlägt sich negativ auf die Wahl des Image Targets nieder, wohingegen die beiden verbleibenden Testpersonen mit dem DOP sehr zufrieden sind. Demnach liegt die Vermutung nahe, dass bei der Anwendung der Applikation ein Zielbild mit Bezug zur Realität bzw. zum Thema von Vorteil ist.

Weitere Auswertungen:

• Allgemeine Zufriedenheit mit der Handhabung und dem Interface der MR-Applikation (Testpersonenfragebogen, 15.): Ein durchschnittlicher Zufriedenheitswert von 4,6 bedeutet, dass keine weiteren Anpassungen in der Implementierung der Applikation erforderlich sind.

Infolge der Evaluierung durch die Testpersonen sprechen empirische Daten für ein funktionales Zusammenspiel des Informationssystems und des GUI. Trotz der verhältnismäßig geringen Zahl von fünf Testpersonen, spricht die verwendete Implementierungsmethodik tendenziell für eine hohe Usability.

## 6 Diskussion

Dieser Abschnitt diskutiert die erarbeiteten Resultate anhand von Bearbeitungsproblematiken und Einschränkungen bei der Implementierung der Applikation. Zuvor wird jedoch die hypothetische Behauptung, dass es sich überbegrifflich um eine Mixed-Reality-Applikation handelt, anhand der Nutzungsmethodik der App begründet.

### 6.1 Einordnung in das RV-Kontinuum

Auf Basis der erarbeiteten theoretischen Grundlagen für Mixed Reality und den Paradigmen Augmented Reality und Augmented Virtuality wird die Applikation in das RV-Kontinuum (siehe Kapitel 2.1.1) eingeordnet. Abbildung 49 fasst die Nutzung der Applikation abstrahiert zusammen und dient als Diskussionsgrundlage.

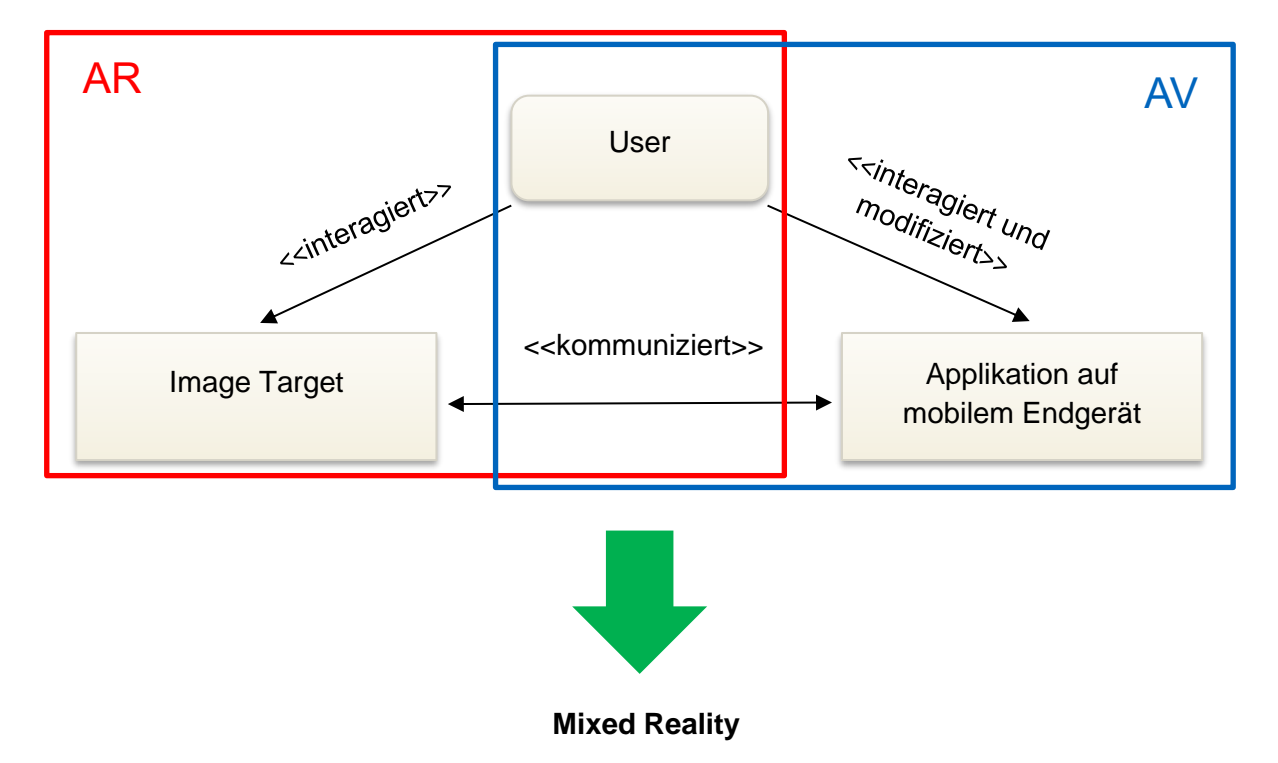

**Abbildung 49: Abstrahierte Einordnung der Applikation anhand der Nutzungsmethodik**

Das Flussdiagramm in Abbildung 49 zeigt in abstrakter Form, wie die Interaktionen zwischen Nutzer und Anwendung funktionieren und in welche Umgebung diese jeweils einzuordnen sind. Die Abstraktion soll im nächsten Absatz näher erläutert werden. Anhand von praktischen Nutzungseigenschaften der Applikation erfolgt der Nachweis, dass die Applikation sowohl Eigenschaften der AR (rot) als auch der AV (blau) besitzt und demnach nicht eindeutig einem Paradigma der Mixed Reality im Kontinuum zugeordnet werden kann.

Grundsätzlich besteht die Anwendung aus der Interaktion des Users mit dem Image Target und der Applikation auf dem mobilen Endgerät (Smartphone, Tablet). Durch ständige Kommunikation infolge der Bestimmung von Kamera- und Objektkoordinatensystem zwischen Image Target und Applikation wird die Interaktionsmöglichkeit und damit der Informationsaustausch der jeweiligen Situation angepasst. Demzufolge ist die Darstellung auf dem Display von realen Bewegung des Nutzers und der Modifizierung des Nutzers innerhalb der Applikation abhängig.

Im Folgenden wird auf Basis der Nutzungsmethodik belegt, dass die Applikation MxR\_Tegernsee anhand ihres Grades an Realität bzw. Virtualität sowohl Einordnungskriterien für Augmented Reality als auch für Augmented Virtuality besitzt.

#### **AR-Eigenschaften**

Die Funktionsweise der Applikation verlangt die Interaktion des Users mit dem Image Target, um durch geeignete Kamerablickwinkel das Image Target zu tracken und die Ausgabe der implementierten digitalen Inhalte auf dem Display zu ermöglichen. Durch Bewegung des mobilen Geräts durch den Nutzer kann zum einen die Distanz zwischen Kamera und Image Target vergrößert oder reduziert werden, zum anderen der Blickwinkel infolge von Winkeländerungen zwischen der Kameraposition und des Image Targets geändert werden. Dies hat zur Folge, dass die virtuellen Inhalte, in Form des DLM, auf dem Display vergrößert oder verkleinert erscheinen bzw. aus einer anderen Perspektive betrachtet werden können. Bei dieser Interaktion handelt der Nutzer unter bewusster Berücksichtigung der realen Umgebung, da er für die Rotation und Translation des mobilen Geräts den zur Verfügung stehenden Handlungsspielraum einkalkuliert. Demnach überwiegt bei der Interaktion des Users mit dem Image Target der Grad an Realität (vgl. Abbildung 49; rot umrandeter Bereich).

Ein weiteres Indiz zur Einordnung in den Bereich der Augmented Reality ist der Abruf von Informationen auf Basis des aktuellen Standorts. Befindet sich der Nutzer im Testgebiet (Tegernsee und Umgebung) wird der aktuelle Standort als roter Zylinder (vgl. Abbildungen 32 und 41) in der Applikation visualisiert und ermöglicht somit dem Nutzer sich in seiner unmittelbaren realen Umgebung zu orientieren.

Diese Argumente sprechen für die Einordnung der Applikation in die realitätsnahe Umgebung der Augmented Reality. Bei Betrachtung der restlichen Funktionen der Applikation können jedoch Eigenschaften von AV festgestellt werden. Diese werden im folgenden Abschnitt erläutert.

#### **AV-Eigenschaften**

Der Benutzer ist über die implementierten Modifizierungswerkzeuge in der Lage, das DLM über Aktionen auf dem Touchscreen zu bewegen bzw. zu skalieren oder mithilfe des GUI rotieren zu lassen. Dementsprechend ist die Registrierung der Objekte nicht an die zugewiesene Position im Raum gebunden. Nutzt nun der Anwender zur Betrachtung von Details oder zur Detektion von POIs die genannten Modifizierungs-Features der Applikation, wird hauptsächlich der Bildschirm des Geräts betrachtet. Hierbei kann es der der Fall sein, dass infolge von Translationen und Skalierungen der Viewport des Smartphones fast ausschließlich virtuelle Objekte zeigt (vgl. Abbildung 42).

Weiterhin ist zu erwähnen, dass der Aufruf touristisch relevanter Informationen (Fotogalerie, Routing, etc.) ausnahmslos durch Interaktionen mit virtuellen Elementen der Applikation möglich ist. Dementsprechend erfolgt die gezielte Selektion eines POIs, wie zum Beispiel der Wallberg Wanderweg und der damit verbundene Abgriff des Steigungsprofils, innerhalb der virtuellen Umgebung des DLM.

Unter Einbeziehung der Definition von Milgram et al. (1994, S.4) für Augmented Virtuality (siehe Kapitel 2.1.3; S. 16) sprechen die Kriterien der Modifizierung des DLM und der Interaktion mit dem implementierten Informationssystem (vgl. Abbildung 49; blau umrandeter Bereich) für eine Einordnung in die virtualitätsnahe Umgebung der Augmented Virtuality.

#### **Einordnung als Mixed-Reality-Applikation**

In Anbetracht dessen, dass die Applikation Eigenschaften von AR sowie AV besitzt und das Zusammenspiel beider Umgebungen für die Funktionalität der Applikation notwendig ist, wird die Applikation überbegrifflich in die Mixed-Reality-Umgebung des RV-Kontinuums eingeordnet.

### 6.2 Bearbeitungsproblematiken und Lösungskonzepte

Der vollständige Implementierungsprozess, von Vorverarbeitung bis zur finalen Version der Applikation, ist mit einigen Problemen hinsichtlich Softwareeinschränkungen verbunden. Diese sind bereits in den jeweiligen Kapiteln erläutert und diskutiert worden. Im Folgenden sollen die Kernprobleme nochmals zusammengefasst und anhand der gewählten Lösungskonzepte für zukünftige Arbeiten aufbereitet werden.

Die Kombination von amtlichen Vermessungsdaten erfordert eine Vielzahl an vorverarbeitenden Schritten. Speziell die fehlende Formatschnittstelle zwischen amtlichen Vermessungsdaten und der Laufzeit- und Entwicklungsumgebung Unity beansprucht die Verwendung von mehreren Softwareprogrammen, um eine ausreichende Interoperabilität zwischen den Geodaten und der Mixed-Reality-Umgebung herzustellen. Dabei eignet sich CityEngine sehr gut, um die Daten unter Berücksichtigung der Georeferenzierung vorab zu kombinieren und als FBX-Dateien für Unity bereitzustellen. Bei Einbindung einer Vielzahl von Modellen, wie zum Beispiel einer großen Menge an LoD2-Modellen, leidet die CityEngine-Software unter Performanceproblemen, welche sich auch in Unity fortführen. Daraus lässt sich schließen, dass MR-Applikationen zur Visualisierung von größeren Gebieten mit hohem urbanen Anteil und einer dementsprechend großen Anzahl an Gebäudemodellen für moderat leistungsstarke mobile Endgeräte ungeeignet sind.

Die fehlende Möglichkeit in Unity eine Georeferenzierung zu hinterlegen stellt sich für die Erstellung von Applikationen unter der Verwendung von Geodaten als sehr problematisch dar und schränkt den Handlungsspielraum stark ein. Der Import der eigentlich georeferenzierten 3D-Modelle (Lod2-Gebäude, Freizeitwege, Parkplätze) aus CityEngine resultiert aufgrund des World-Space-Koordinatensystem von Unity in einem Positions-Tupel von (0,0,0). Das verhindert beispielsweise die automatische Positionierung von Infopanels relativ zum POI oder erschwert Features, die sich auf die aktuelle Position im Anwendungsgebiet beziehen. Das gewählte Lösungskonzept dieser Arbeit beschränkt sich auf die manuelle Zuweisung der zugehörigen geographischen Koordinaten für die Punkt-POIs und einer anschließenden Transformation in das UCS. Damit einhergehend ist ein höherer manueller Bearbeitungsaufwand, der vor allem für Applikationen mit höherer Anzahl an Modellen kritisch wird. Allerdings kann somit beispielsweise die Funktionalität der Luftlinienberechnung zwischen der aktuellen GPS-Position (abgegriffen über die verbauten Empfänger in den mobilen Geräten) und den POIs gewährleistet werden.

Im Sinne der Prozessoptimierung ist zu erwähnen, dass eine größtenteils automatisierte Erstellung solcher MR-Applikation mit den amtlichen Vermessungsdaten zurzeit nur bedingt möglich ist. Besonders die interaktive Gestaltung der einzelnen POIs erfordert bei der Programmierung eine eindeutige Zuweisung über die Objektnamen, was zum einen abhängig vom Anwendungsgebiet ist und zum anderen manuelle Hinterlegungen im Unity-Inspektor erfordert. Abgesehen davon kann infolge von abstrahiertem Scripting der Großteil der Programmierung für neue Gebiete wiederverwendet werden.

### 6.3 Datenvolumen der Applikation

Die finale Applikation hat eine Dateigröße von ca. 240MB und bewegt sich damit im Rahmen. Jedoch handelt es sich bekanntermaßen um ein prototypartiges DLM, indem nur ausgewählte amtliche Vermessungsdaten in Form von Gebäuden oder Freizeitwegen visualisiert sind. Durch Anhebung dieser Zahl an Objekten würde dementsprechend auch die Dateigröße ansteigen. Der Hauptanteil des Datenvolumens ergibt sich jedoch aus der Verwendung des hochgenauen DGMs und dem DOP mit einer Auflösung von 80 Pixel pro Zentimeter. Eine Reduzierung dieser Genauigkeit würde zwar die Größe der Applikationsdatei reduzieren, ginge aber auf Kosten der präzisen Einpassung der POI-Modelle in das Gelände bzw. in die Szene.

## 7 Schlussfolgerung und Ausblick

Die erzielten Resultate dieser Masterarbeit sollen abschließend zur Verifizierung der formulierten Forschungsfragen (vgl. Kapitel 1.3) zusammengefasst werden.

Die Kombination und Integration mehrerer amtlicher Vermessungsdaten zu einem interaktiven, touristisch geprägten Informationssystem in einer Mixed-Reality-Umgebung sind funktional umsetzbar. Die Implementierung einer MR-Applikation in Form eines DLMs für das Testgebiet Tegernsee und Umgebung beantwortet die Frage, inwiefern das Potential der amtlichen Geodaten genutzt werden kann. Die Integration der unterschiedlichen Daten in eine MR-Umgebung erfordert umfangreiche Vorverarbeitungsschritte mit verschiedenen Softwareprogrammen. Jedoch lässt sich die erarbeitete Umsetzungsmethodik für andere ländlich geprägte Gebiete wiederverwenden. In Anbetracht der Ergebnisse des Nutzertests kann empirisch bestätigt werden, dass der funktionale Aufbau und die visuelle Gestaltung der Applikation, den Anforderungen der Anwender entsprechen. Das prototypartige DLM mit ausgewählten topographischen 3D-Objekten, die dem Thema eines touristischen Informationssystems entsprechen, resultiert in einer finalen Dateigröße der Applikation von ca. 240MB. Die Anwendung kann damit bereits von Android-Smartphones und Tablets mit geringer Speicherkapazität heruntergeladen werden. Für die Einhaltung einer adäquaten Performance werden jedoch Geräte mit guter bis sehr guter Prozessorleistung empfohlen.

Die Frage nach der Einordnung der Applikation im Realitäts-Virtualitäts-Kontinuum ist auf Basis der Nutzungsmethodik zu beantworten. Die Anwendung vereint grundlegende Eigenschaften der Augmented Reality und der Augmented Virtuality und kann daher nicht eindeutig einem Paradigma der Mixed Reality zugeordnet werden. Dementsprechend erfolgt die überbegriffliche Festlegung als Mixed-Reality-Applikation.

Bezüglich der Evaluierung sei erwähnt, dass die durchgeführten Tests mit 10 Personen ausreichen, um Tendenzen abzuleiten. Um eine statistisch signifikante Aussage treffen zu können, wäre jedoch die Durchführung einer umfangreicheren Evaluierung notwendig. Dies könnte beispielsweise durch abteilungsübergreifende Tests am LDBV realisiert werden.

Die Applikation bietet für das LDBV die Möglichkeit, das Potential von amtlichen Geodaten behördenübergreifend zu präsentieren. Besonders ein Austausch mit dem Bayerischen Wirtschaftsministerium, speziell mit dem Referat für Digitalisierung im Tourismus, könnte innovative Anwendungs- und Erweiterungsmöglichkeiten ergeben. Beispielhaft wäre eine Nutzung der Applikation zu Marketingzwecken in touristisch geprägten ländlichen Gebieten (wie das Testgebiet Tegernsee) denkbar. Über Absprachen mit dem örtlichen Tourismusverband könnten Infostände mit dem jeweiligen Image Target ausgestattet und die App über eine Download-Schnittstelle (z.B. QR-Code) heruntergeladen und angewendet werden. Abbildung 50 zeigt exemplarisch die Nutzung der App in einem Infostand am Tegernsee.

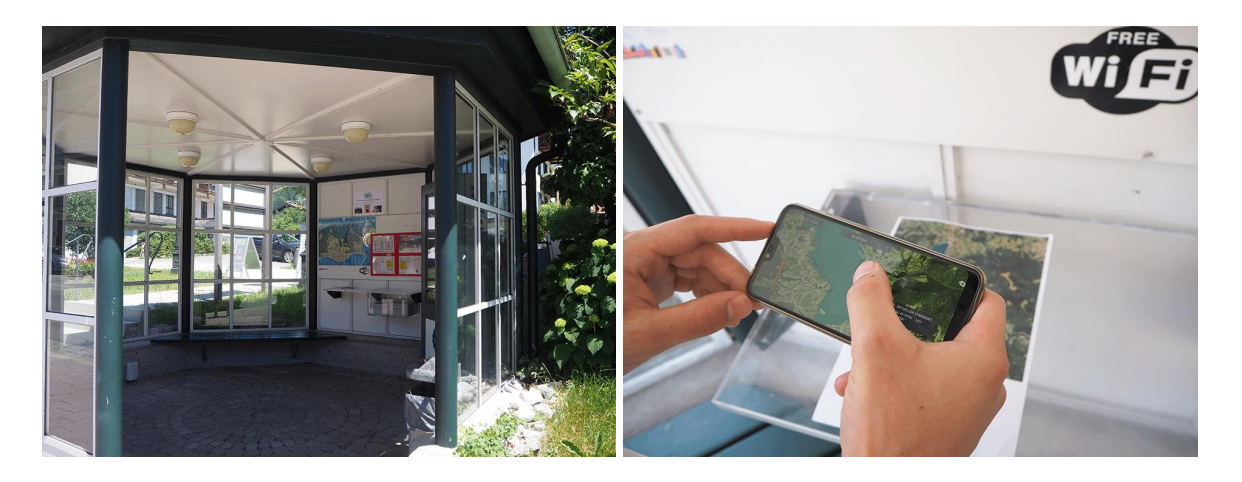

**Abbildung 50: Nutzung der Mixed-Reality-Applikation in einem Infostand am Tegernsee**

Des Weiteren kann die Applikation zu Vorführungszwecken bei der Bewerbung der Fachrichtung Geodäsie (Schulklassenbesuche, Tag der Geodäsie<sup>20</sup>) verwendet werden.

Abschließend erfolgt eine Aufzählung zukünftiger Erweiterungen und Anpassungen der Applikation unter Berücksichtigung der durchgeführten Implementierung und der Evaluierungsergebnisse. Diese sind:

- Einbindung von skalierbaren Webkarteninhalten (Straßennamen, Ortschaften) zur Verbesserung der Orientierung
- Ergänzen einer Datenbank-Schnittstelle für den Echtzeit-Import von Impressionen und Videos je nach Netzwerkverbindung
- Automatischer Zoom auf selektierten POI

Die Erstellung von Mixed-Reality-Anwendungen bietet dem LDBV die Möglichkeit, die vorhandenen amtlichen Geodaten und deren Genauigkeiten innovativ zu präsentieren und für Außenstehende ,greifbar' zu machen.

<sup>20</sup> [https://dgk.badw.de/veranstaltungen-termine/tag-der-geodaesie-2019.html,](https://dgk.badw.de/veranstaltungen-termine/tag-der-geodaesie-2019.html) Zugriff am 10.08.2019

## Literaturverzeichnis

- Azuma, R. T. (1997). A Survey of Augmented Reality. *Presence: Teleoperators and Virtual Environments*, *6*(4), 355–385. https://doi.org/10.1162/pres.1997.6.4.355
- Azuma, R. T. (2016). The Most Important Challenge Facing Augmented Reality. *Presence: Teleoperators and Virtual Environments*, *25*(3), 234–238. https://doi.org/10.1162/PRES\_a\_00264
- Bach, C. & Scapin, D. L. (2004). Obstacles and Perspectives for Evaluating Mixed Reality Systems Usability. *Mixer workshop, Proceedings of IUI-CADUI Conference*.
- Bürgel, M. & Neumann, W. (2001). *Screen-Design und visuelle Kommunikation. Gestaltung interaktiver Oberflächen* (SRT audiovisuell multimedial).
- Dörner, R., Broll, W., Grimm, P. F. & Jung, B. (2013). *Virtual und Augmented Reality (VR/AR). Grundlagen und Methoden der Virtuellen und Augmentierten Realität* (eXamen.press). Berlin: Springer Vieweg. https://doi.org/10.1007/978-3-642-28903-3
- Gutiérrez Alonso, M. A., Vexo, F. & Thalmann, D. (2008). *Stepping into virtual reality*. London: Springer.
- Kasapakis, V., Gavalas, D. & Dzardanova, E. (2018). Mixed Reality. In N. Lee (Hrsg.), *Encyclopedia of Computer Graphics and Games* (Bd. 21, S. 1–4). Cham: Springer International Publishing. https://doi.org/10.1007/978-3-319-08234-9\_205-1
- Microsoft. (2018). *What is mixed reality? - Mixed Reality,* Microsoft. Zugriff am 12.07.2019. Verfügbar unter https://docs.microsoft.com/en-us/windows/mixed-reality/mixed-reality
- Milgram, P. & Kishino, F. (1994). A taxonomy of mixed reality visual displays. *IEICE TRANSACTIONS on Information and Systems*, *77*(12), 1321–1329.
- Milgram, P., Takemura, H., Utsumi, A. & Kishino, F. (1995). Augmented reality: a class of displays on the reality-virtuality continuum. In H. Das (Hrsg.), *Telemanipulator and Telepresence Technologies* (SPIE Proceedings, S. 282–292). SPIE.
- Nielsen, J. (1993). *Usability engineering*. Amsterdam: Morgan Kaufmann.
- Norman, D. A. & Draper, S. W. (Hrsg.). (1986). *User centered system design. New perspectives on human-computer interaction* (First issued in hardback). Boca Raton: CRC Press.
- OMNIA 360. (2018). *Der Unterschied zwischen Virtual Reality und Augmented Reality,* OM-NIA 360. Zugriff am 14.07.2019. Verfügbar unter https://omnia360.de/blog/der-unterschied-zwischen-vr-und-ar/
- PlayStation. (2019). *EyeToy: Play,* PlayStation. Zugriff am 12.07.2019. Verfügbar unter https://www.playstation.com/de-de/games/eyetoy-play-ps2/
- Seifert, C. (2014). *Spiele entwickeln mit Unity. 3D-Games mit Unity und C# für Desktop, Web et Mobile*. München: Hanser.
- Tönnis, M. (2010). *Augmented Reality. Einblicke in die Erweiterte Realität* (Informatik im Fokus, Bd. 0). Berlin, Heidelberg: Springer-Verlag Berlin Heidelberg. https://doi.org/10.1007/978-3-642-14179-9
- Unity Technologies. (2019, 24. Juli). *Unity Public Relations Fact Page,* Unity Technologies. Zugriff am 24.07.2019. Verfügbar unter https://unity3d.com/de/public-relations
- Vuforia Developer Library. (2019). *Optimizing Target Detection and Tracking Stability,* Vuforia Developer Library. Zugriff am 11.07.2019. Verfügbar unter https://library.vuforia.com/articles/Solution/Optimizing-Target-Detection-and-Tracking-Stability.html

# Anhang

## **1. Image Target der Applikation (DOP)**

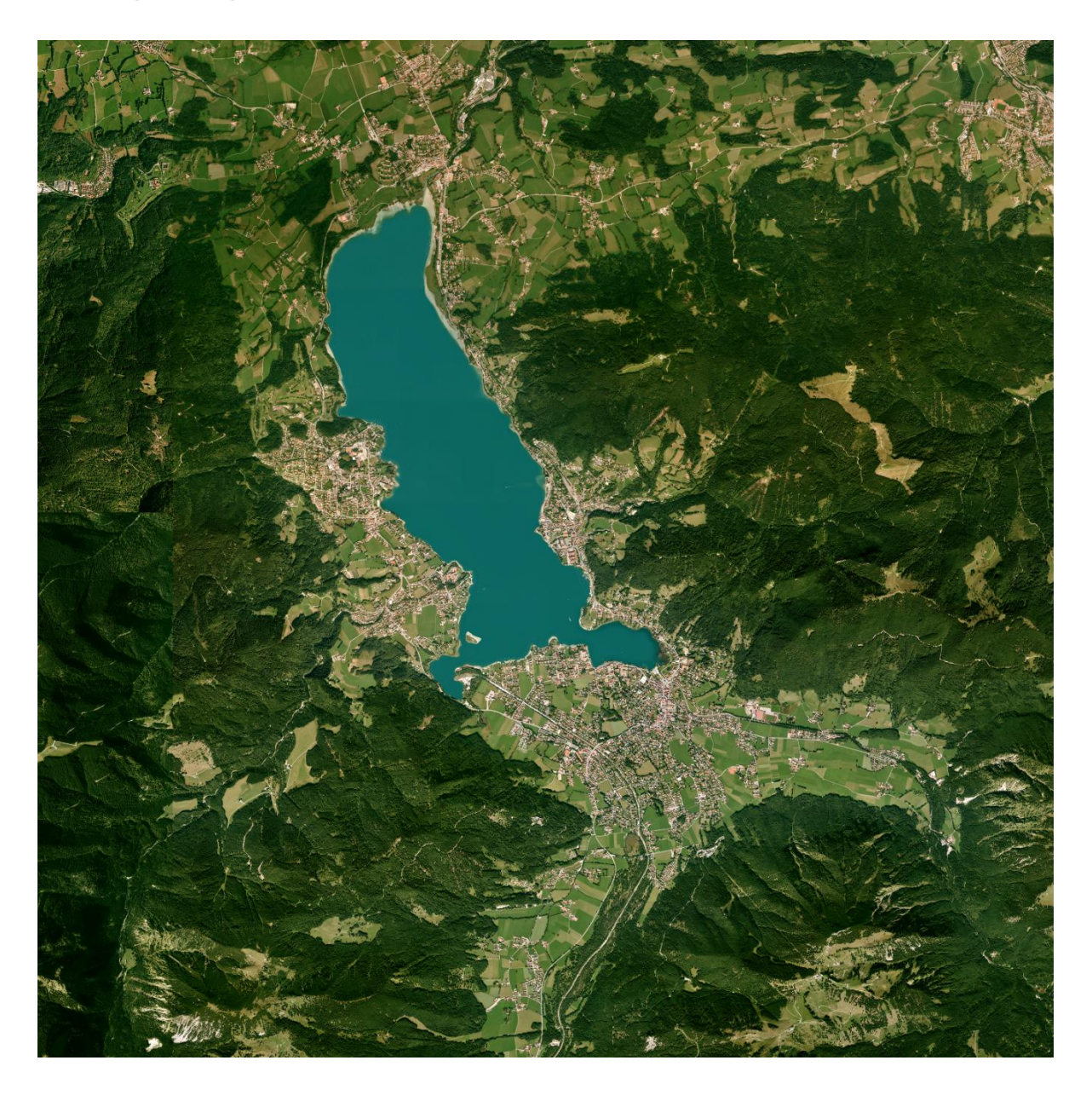

## **2. Fragebogen Experten**

# **Fragebogen zur Evaluierung der Mixed Reality Applikation MxR-Tegernsee - Expertenmeinung**

**Master's Thesis:** Nutzungsmöglichkeiten amtlicher Vermessungsdaten in einer Mixed-Reality-Umgebung mit informativen und touristischen Elementen am Beispiel eines verorteten DLM

**Einführung:** Die Evaluierung dient als Feedback für die, im Rahmen der Masterarbeit, erstellte Applikation mit der Game Engine Unity. Die Arbeit wird als Kooperation zwischen dem Lehrstuhl für Kartographie der Technischen Universität München und dem Landesamt für Digitalisierung, Breitband und Vermessung durchgeführt. Die erhobenen Daten werden ausschließlich im Zuge der Masterarbeit ausgewertet und nicht an Dritte weitergegeben.

**1. Tätigkeit:** 

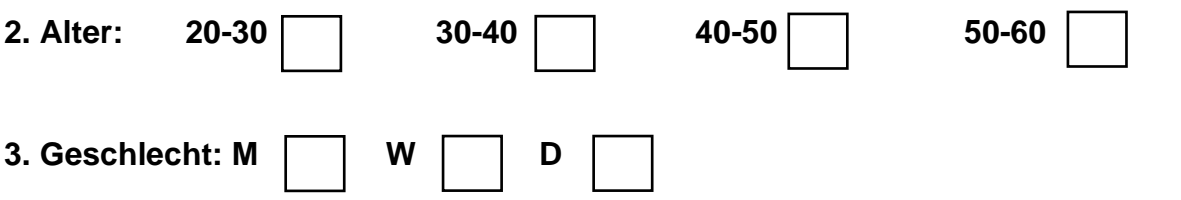

**4. Haben Sie bereits Erfahrung im Umgang mit einer Mixed-Reality-Applikation (bspw. Pokémon Go, hausinternes 3D-Modell der Zugspitze)?**

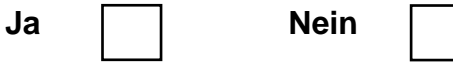

**5. Wenn ja, wie stufen Sie Ihre Kenntnisse in diesem Bereich ein?**

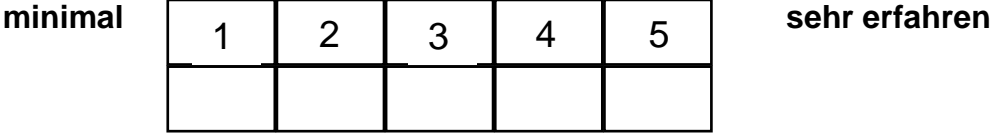

**6. Wie gut kennen Sie sich in der Region** *Tegernsee und Umgebung* **aus?**

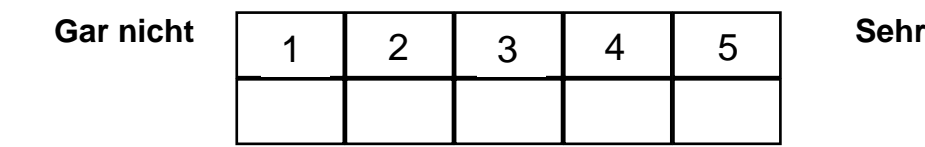

Nutzungsmöglichkeiten amtlicher Vermessungsdaten in einer Mixed-Reality-Umgebung 93

- **7. Bitte lösen Sie folgende Aufgaben:**
- **i)**

**ii)**

- **Öffnen Sie die App, visieren Sie das zugehörige Image Target an und orientieren Sie sich im Modell.**
- **Sie möchten die Mountainbike-Tour Gindelalm-Neureuth absolvieren. Selektieren Sie hierzu den genannten Radweg und rufen Sie Zusatzinformationen zum Steigungsprofil ab (Länge und höchsten Punkt).**

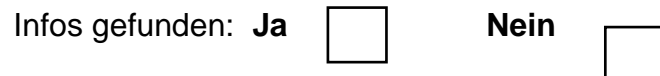

• **Nachfolgend möchten Sie weiter zum Tegernseer Bräustüberl. Um einen Eindruck zu bekommen, wie das Bräustüberl aussieht, schauen sie sich zuerst ein paar Bilder der Lokalität in der Fotogalerie der App an.** 

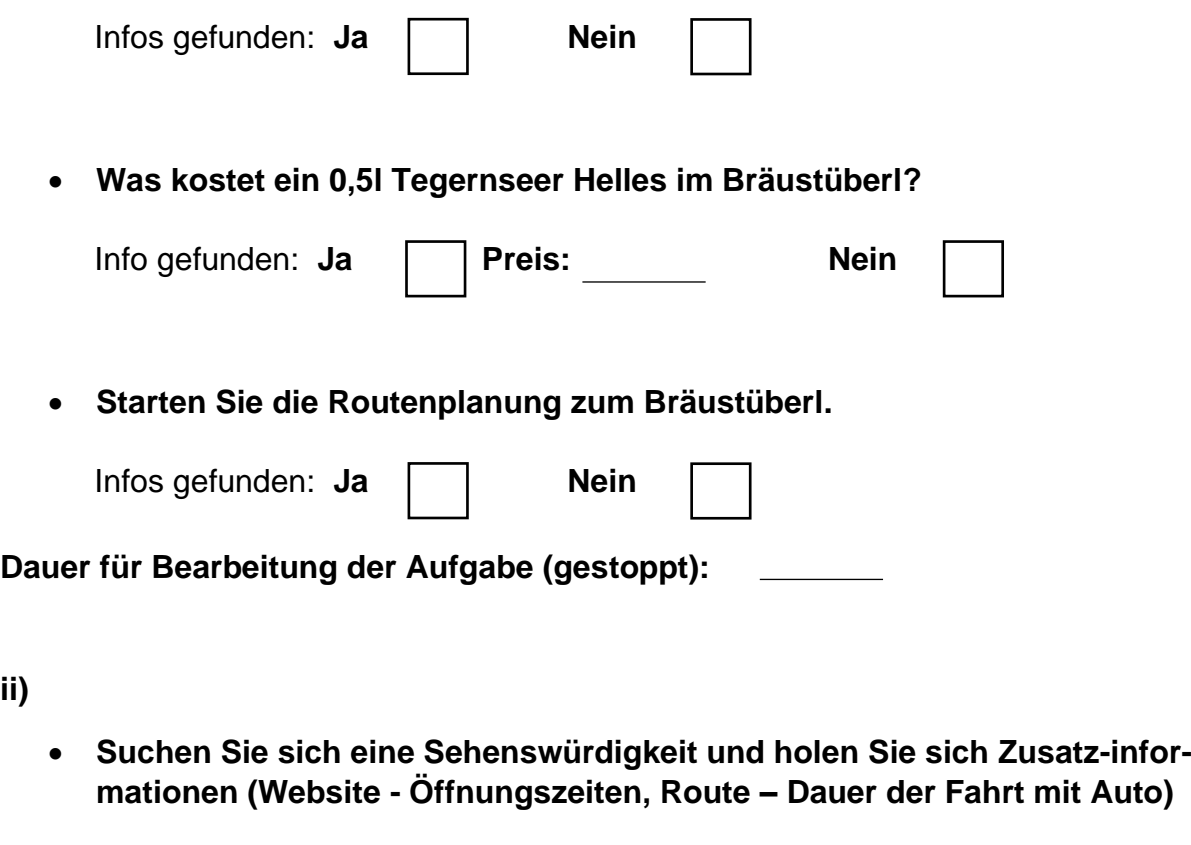

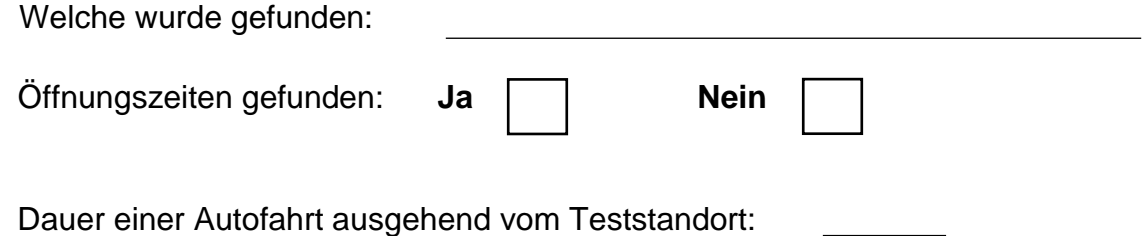
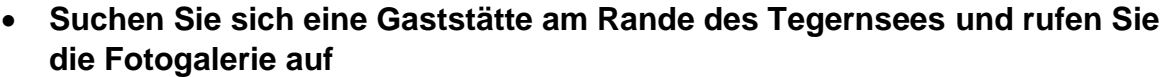

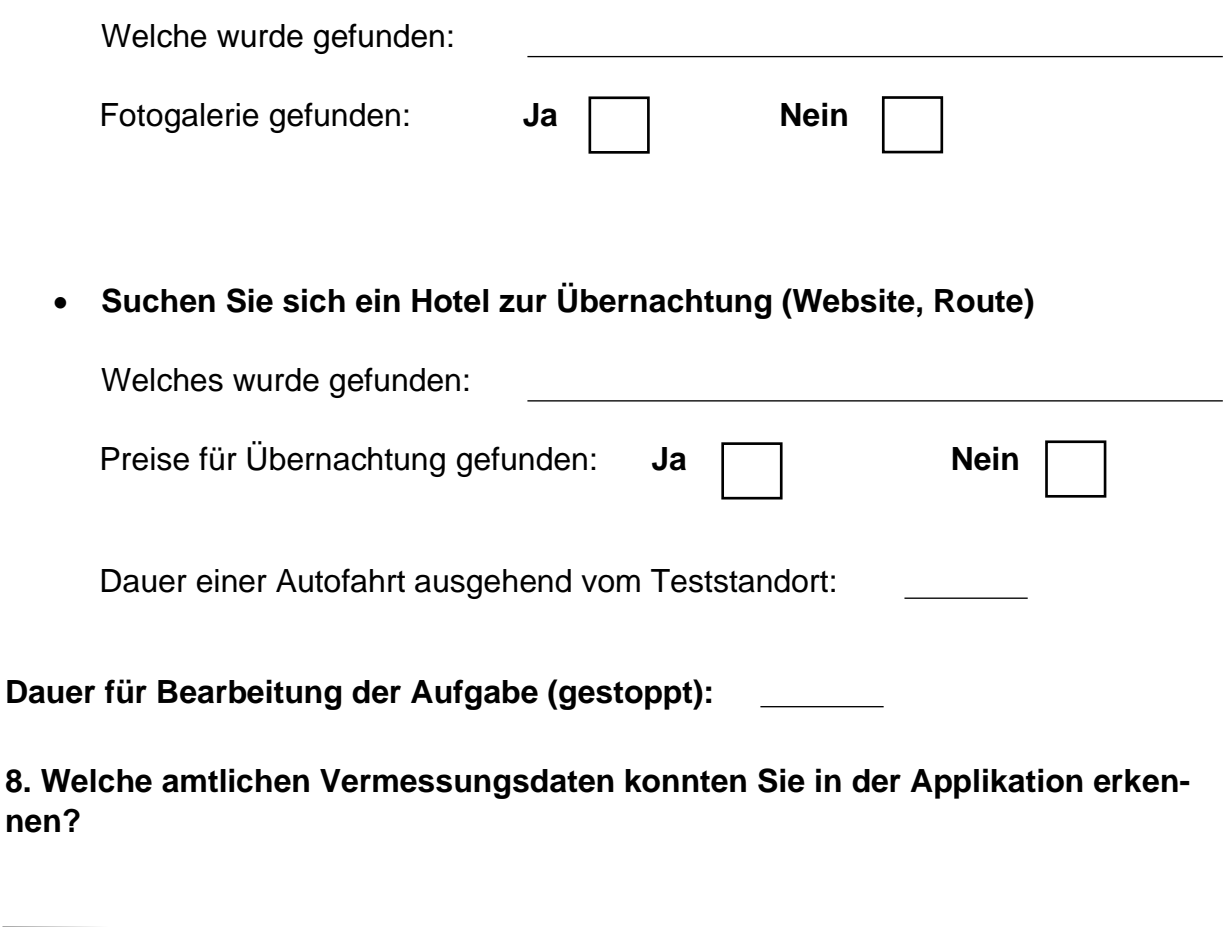

**9. Wären ihrer Meinung nach weitere Vermessungsdaten zur Integration in das Modell möglich/notwendig/wünschenswert? Wenn ja, warum?**

**10. Wie sehr sind sie mit der Darstellung der integrierten Daten zufrieden?**

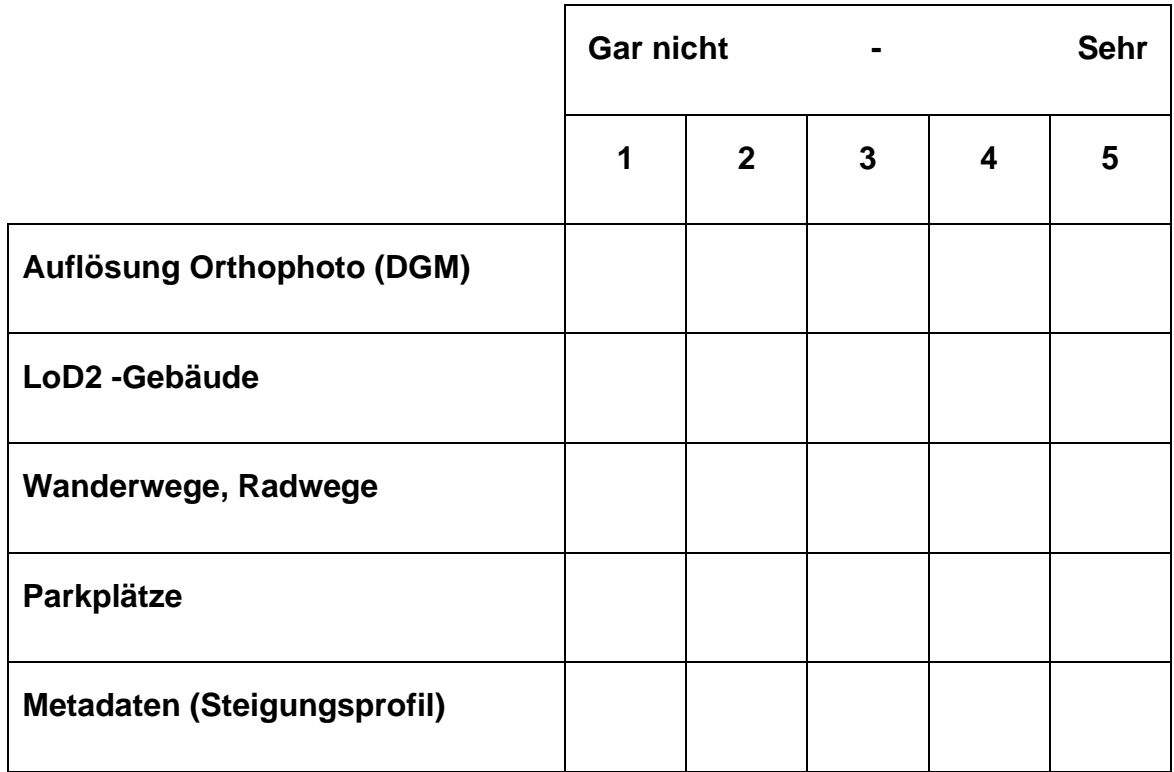

**11. Wie sehr sind Sie mit der gewählten Farbwahl der einzelnen POI-Modelle zufrieden?**

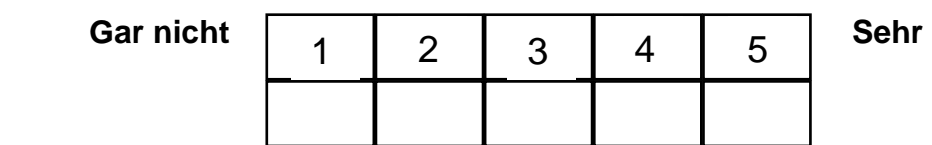

**12. Wie sehr stört Sie das Flackern des Modells, welches durch das Rendering und die Handbewegungen hervorgerufen wird?**

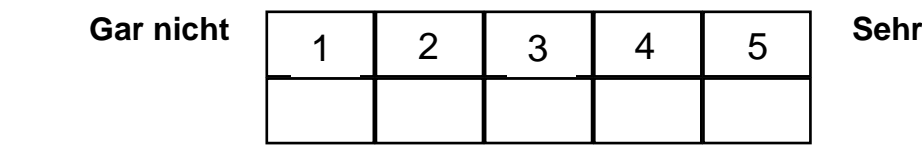

**13. Die Rotation des Modells ist nur von zwei Seiten funktional. Ist die notwendige Ausrichtung des Image Targets hierfür intuitiv?**

**Intuitiv Nicht intuitiv** 

#### **14. Wie sehr sind Sie allgemein mit Integration und Darstellung der Daten zufrieden?**

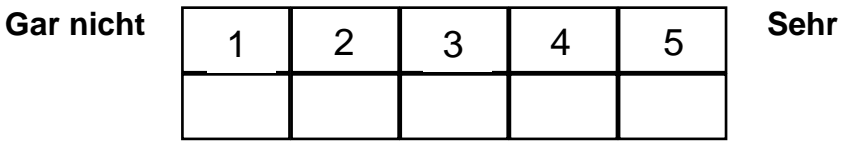

**15. Haben sie weitere Anmerkungen oder Verbesserungsvorschläge?**

**Vielen Dank für Ihre Teilnahme!**

# **3. Fragebogen Testpersonen**

# **Fragebogen zur Evaluierung der Mixed Reality Applikation MxR-Tegernsee - Testpersonen**

**Master's Thesis:** Nutzungsmöglichkeiten amtlicher Vermessungsdaten in einer Mixed-Reality-Umgebung mit informativen und touristischen Elementen am Beispiel eines verorteten DLM

**Einführung:** Die Evaluierung dient als Feedback für die, im Rahmen der Masterarbeit, erstellte Applikation mit der Game Engine Unity. Die Arbeit wird als Kooperation zwischen dem Lehrstuhl für Kartographie der Technischen Universität München und dem Landesamt für Digitalisierung, Breitband und Vermessung durchgeführt. Die erhobenen Daten werden ausschließlich im Zuge der Masterarbeit ausgewertet und nicht an Dritte weitergegeben.

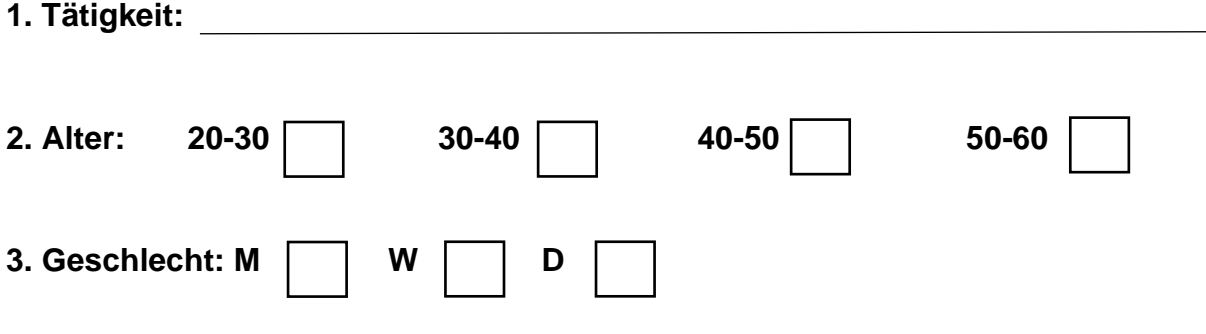

**4. Haben Sie bereits Erfahrung im Umgang mit einer Mixed-Reality-Applikation (bspw. Pokémon Go, EyeToy)?**

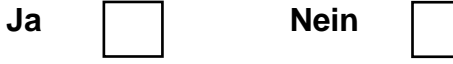

**5. Wenn ja, wie stufen Sie Ihre Kenntnisse in diesem Bereich ein?**

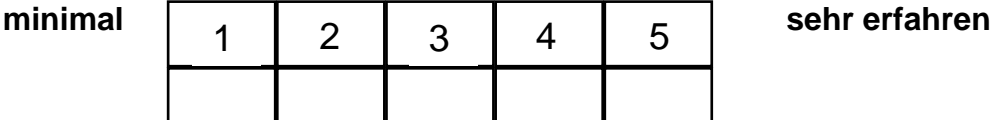

**6. Wie gut kennen Sie sich in der Region** *Tegernsee und Umgebung* **aus?**

gar nicht

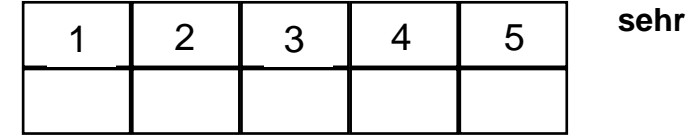

- **7. Bitte lösen Sie folgende Aufgaben:**
- **i)**

**ii)**

- **Öffnen Sie die App, visieren Sie das zugehörige Image Target an und orientieren Sie sich im Modell.**
- **Sie möchten die Mountainbike-Tour Gindelalm-Neureuth absolvieren. Selektieren Sie hierzu den genannten Radweg und rufen Sie Zusatzinformationen zum Steigungsprofil ab (Länge und höchsten Punkt).**

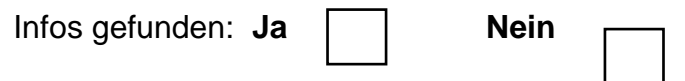

• **Nachfolgend möchten Sie weiter zum Tegernseer Bräustüberl. Um einen Eindruck zu bekommen, wie das Bräustüberl aussieht, schauen sie sich zuerst ein paar Bilder der Lokalität in der Fotogalerie der App an.** 

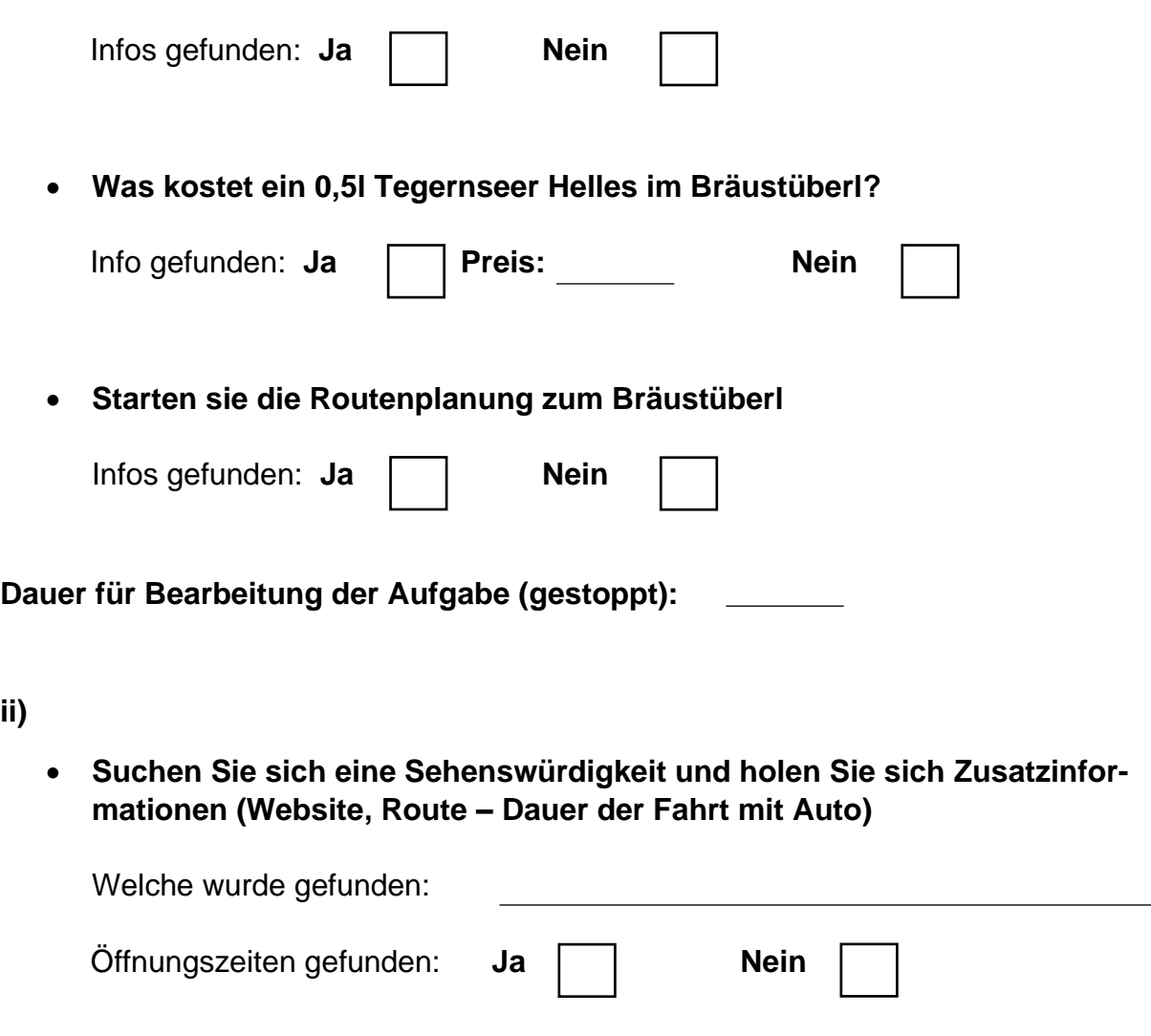

Dauer einer Autofahrt ausgehend vom Teststandort:

#### • **Suchen Sie sich eine Gaststätte am Rande des Tegernsees (Aufruf der Fotgalerie)**

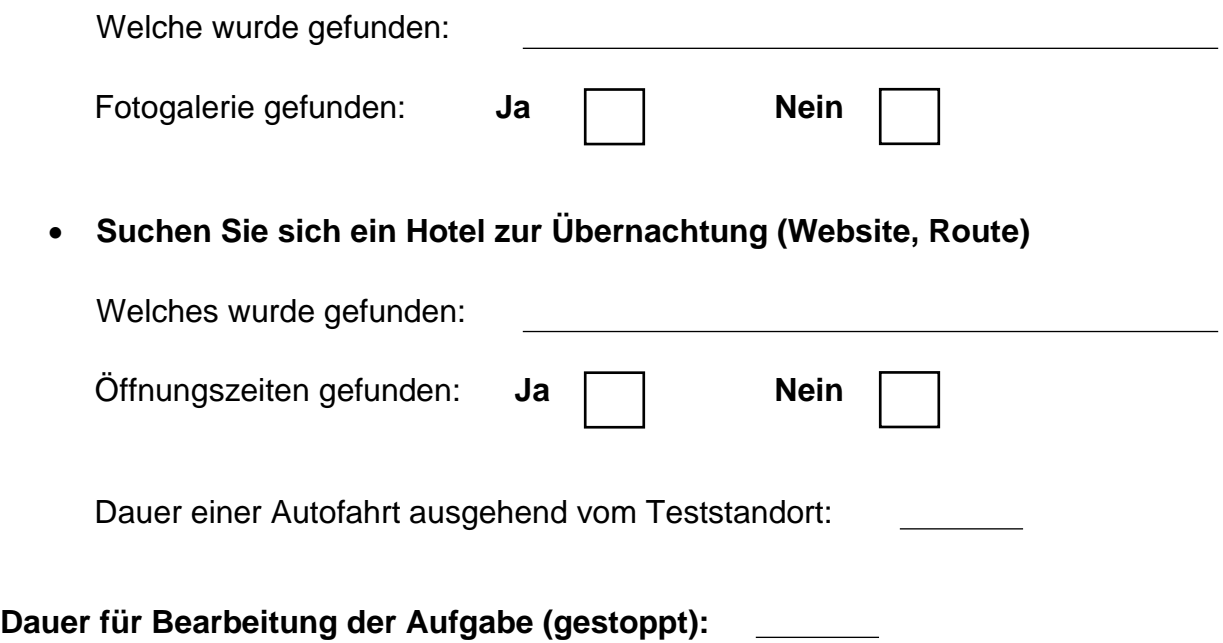

**8. Wie beurteilen Sie allgemein die Gestaltung und den Aufbau des User-Interfaces?**

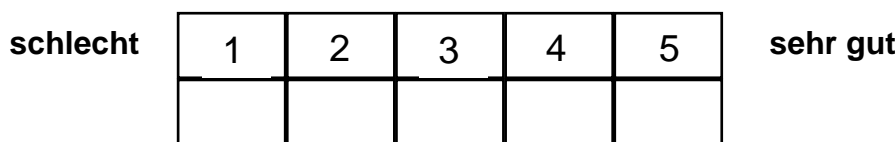

#### **9. Wie intuitiv ist die Bedienung des User-Interface?**

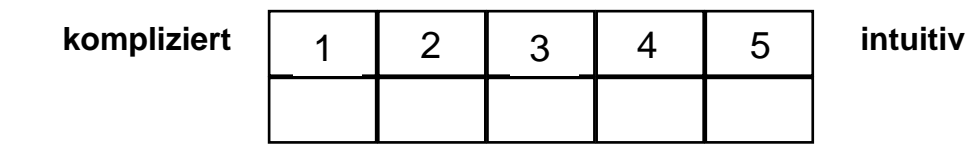

#### **10. Wie funktional ist die Applikation?**

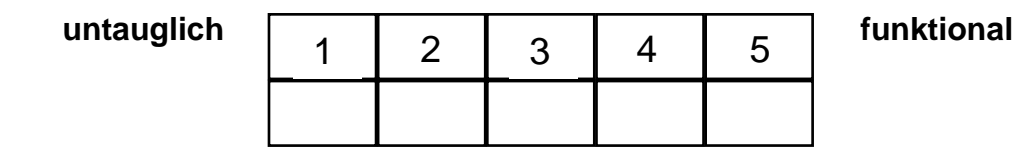

### **11. Haben Sie Probleme bei der Orientierung und dem Aufruf verschiedener Zusatzinformationen?**

**gar nicht sehr** 1 | 2 | 3 | 4 | 5

**12. Sind Sie mit der Auswahl des Image Target zufrieden? (Orthophoto / QR-Code)**

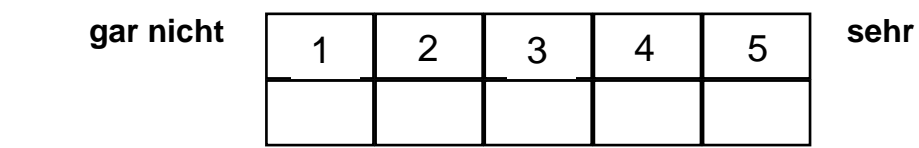

**13. Wie sehr stört Sie das Flackern des Modells, welches durch das Rendering und die Handbewegungen hervorgerufen wird?**

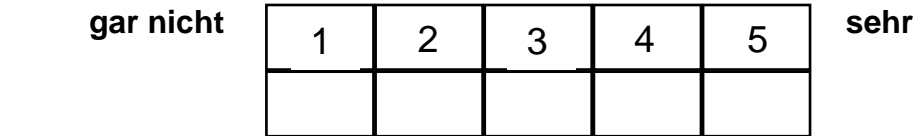

**14. Die Rotation des Modells ist nur von zwei Seiten funktional. Ist die notwendige Ausrichtung des Image Targets hierfür intuitiv?** 

**intuitiv nicht intuitiv** 

**15. Wie sehr sind Sie allgemein mit der Handhabung und dem Interface zufrieden?**

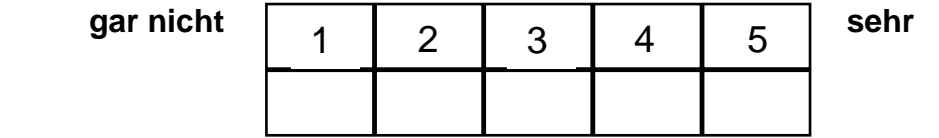

**16. Haben sie weitere Anmerkungen oder Verbesserungsvorschläge?**

**Vielen Dank für Ihre Teilnahme!**

## **4. Anhang auf der DVD**

Die beiliegende DVD enthält folgende Inhalte:

- Verwendete amtliche Vermessungsdaten im Ausgangsformat
- Export-Logs aus CityEngine
- Vollständiges Unity-Projekt
- Ausgefüllte Fragebögen der einzelnen Testpersonen
- APK-File der Applikation